# VOLTCRAFT®

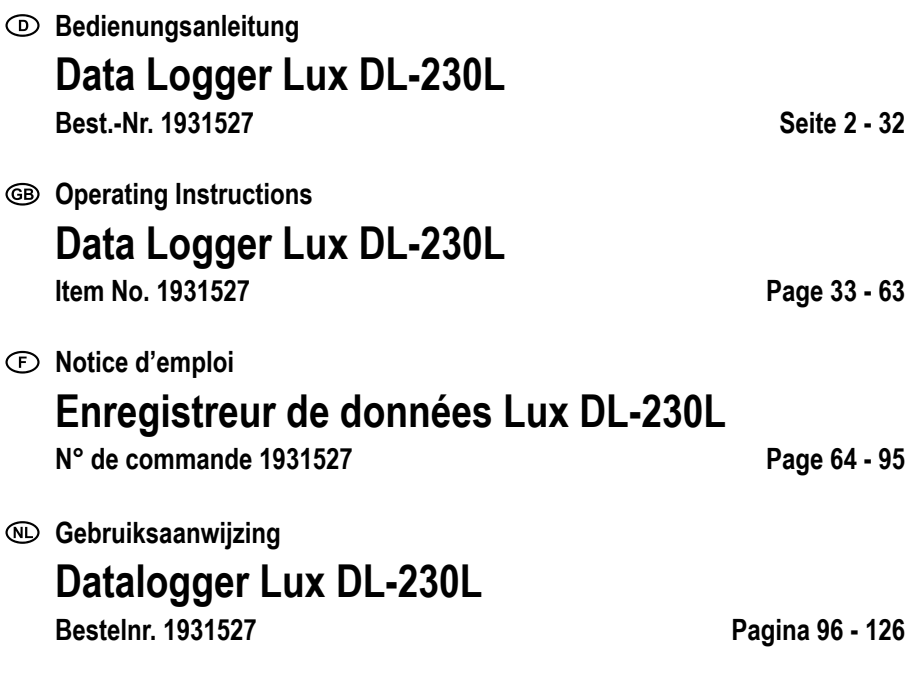

 $\odot$ 

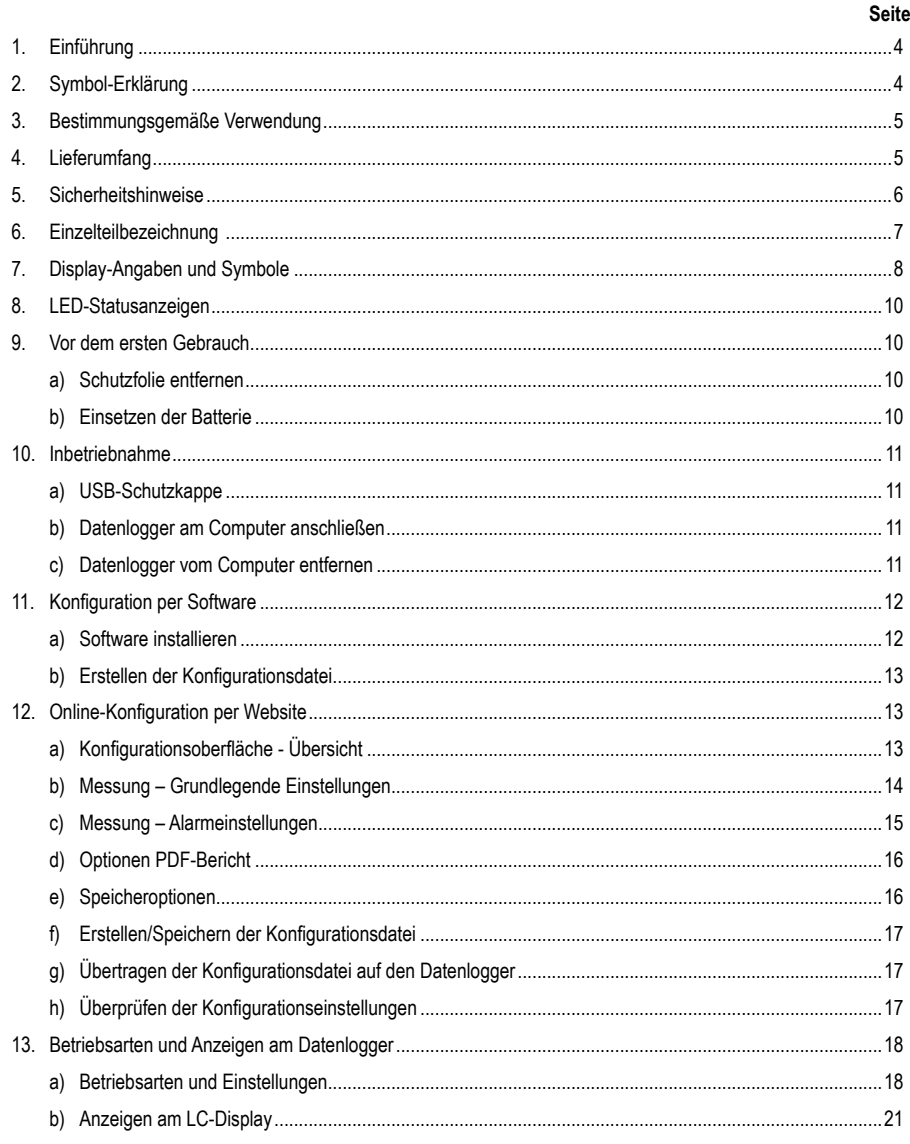

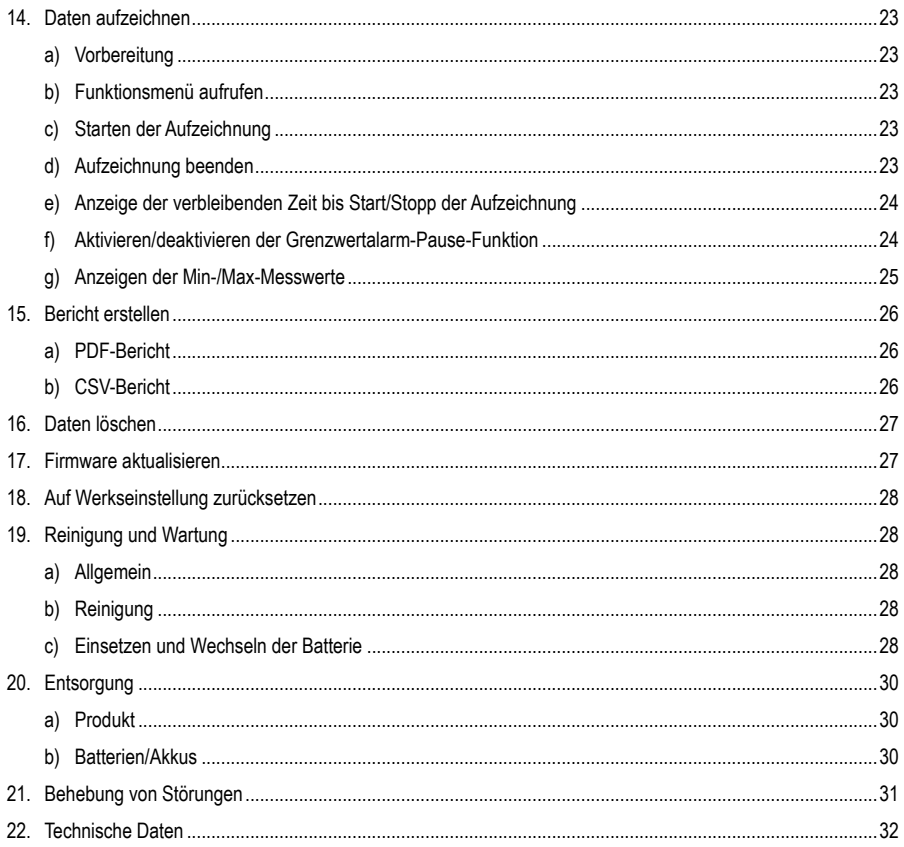

# **1. Einführung**

Sehr geehrte Kundin, sehr geehrter Kunde,

mit diesem Voltcraft®-Produkt haben Sie eine sehr gute Entscheidung getroffen, für die wir Ihnen danken möchten.

Sie haben ein überdurchschnittliches Qualitätsprodukt aus einer Marken-Familie erworben, die sich auf dem Gebiet der Mess-, Lade- und Netztechnik durch besondere Kompetenz und permanente Innovation auszeichnet.

Mit Voltcraft® werden Sie als anspruchsvoller Bastler ebenso wie als professioneller Anwender auch schwierigen Aufgaben gerecht. Voltcraft® bietet Ihnen zuverlässige Technologie zu einem außergewöhnlich günstigen Preis-Leistungs-Verhältnis.

Wir sind uns sicher: Ihr Start mit Voltcraft® ist zugleich der Beginn einer langen und guten Zusammenarbeit.

Viel Spaß mit Ihrem neuen Voltcraft®-Produkt!

Bei technischen Fragen wenden Sie sich bitte an:

Deutschland: www.conrad.de

Österreich: www.conrad.at

Schweiz: www.conrad.ch

# **2. Symbol-Erklärung**

Das Symbol mit dem Ausrufezeichen im Dreieck weist auf wichtige Hinweise in dieser Bedienungsanleitung hin, die unbedingt zu beachten sind.

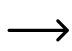

 Das Pfeil-Symbol ist zu finden, wenn Ihnen besondere Tipps und Hinweise zur Bedienung gegeben werden sollen.

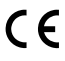

Dieses Gerät ist CE-konform und erfüllt die erforderlichen nationalen und europäischen Richtlinien.

# **3. Bestimmungsgemäße Verwendung**

Der Datenlogger ermöglicht die Messung der Beleuchtungsstärke in der Messeinheit Lux bzw. Foot Candle (Fc). Im internen Speicher können bis zu 31320 Messwerte automatisch gespeichert werden. Die Gerätekonfiguration wie z.B. Speicherintervall oder unterschiedliche Startmodi kann über eine webbasierte Bedienoberfläche online programmiert werden. Eine Softwareinstallation ist hier nicht notwendig. Ist keine Online-Verbindung vorhanden, kann die Konfiguration auch über die beiliegende Standard-Software durchgeführt werden.

Der Messbereich reicht von 0 – 40000 Lux/Fc. Der Datenlogger-Intervall kann von 10 Sekunden bis 24 Stunden voreingestellt werden. Über ein LC-Display wird der aktuelle Messwert angezeigt.

Betrieben wird der Datenlogger mit einer handelsüblichen 3 V Lithium-Knopfbatterie (Typ CR2450). Der Betrieb ist nur mit dem angegebenen Batterietyp zulässig.

Das Produkt wird wie ein handelsüblicher USB-Wechseldatenträger mit einem Computer verbunden und dort gelesen. Es erstellt automatisch einen grafischen Bericht im PDF-Format und einen tabellarischen Bericht im CSV-Format.

Messungen in explosionsgefährdeten Bereichen (Ex) sind nicht zulässig. Das Gerät ist mit aufgesteckter USB-Schutzkappe staubdicht und strahlwassergeschützt (IP65).

Eine andere Verwendung als zuvor beschrieben, führt zur Beschädigung dieses Produktes, außerdem ist dies mit Gefahren wie z.B. Kurzschluss, Brand, elektrischer Schlag etc. verbunden. Das gesamte Produkt darf nicht geändert bzw. umgebaut werden!

Lesen Sie die Bedienungsanleitung sorgfältig durch, und bewahren Sie diese für späteres Nachschlagen auf.

Die Sicherheitshinweise sind unbedingt zu beachten!

# **4. Lieferumfang**

- Datenlogger mit USB-Schutzkappe
- 3 V Lithium-Knopfbatterie CR2450
- **Sicherheitsanweisungen**
- CD mit Bedienungsanleitung und Standard-Software

#### **Aktuelle Bedienungsanleitungen**

Laden Sie aktuelle Bedienungsanleitungen über den Link www.conrad.com/downloads herunter oder scannen Sie den abgebildeten QR-Code. Befolgen Sie die Anweisungen auf der Webseite.

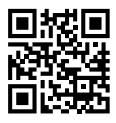

# **5. Sicherheitshinweise**

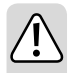

**Lesen Sie bitte vor Inbetriebnahme die komplette Anleitung durch, sie enthält wichtige Hinweise zum korrekten Betrieb.**

**Bei Schäden, die durch Nichtbeachten dieser Bedienungsanleitung verursacht werden, erlischt die Gewährleistung/Garantie! Für Folgeschäden übernehmen wir keine Haftung!**

**Bei Sach- oder Personenschäden, die durch unsachgemäße Handhabung oder Nichtbeachten der Sicherheitshinweise verursacht werden, übernehmen wir keine Haftung! In solchen Fällen erlischt die Gewährleistung/Garantie.**

- Dieses Gerät hat das Werk in sicherheitstechnisch einwandfreien Zustand verlassen.
- Um diesen Zustand zu erhalten und einen gefahrlosen Betrieb sicherzustellen, muss der Anwender die Sicherheitshinweise und Warnvermerke beachten, die in dieser Gebrauchsanweisung enthalten sind.
- Aus Sicherheits- und Zulassungsgründen ist das eigenmächtige Umbauen und/oder Verändern des Gerätes nicht gestattet.
- Wenden Sie sich an eine Fachkraft, wenn Sie Zweifel über die Arbeitsweise, die Sicherheit oder den Anschluss des Gerätes haben.
- Messgeräte und Zubehör sind kein Spielzeug und gehören nicht in Kinderhände!
- In gewerblichen Einrichtungen sind die Unfallverhütungsvorschriften des Verbandes der gewerblichen Berufsgenossenschaften für elektrische Anlagen und Betriebsmittel zu beachten.
- In Schulen und Ausbildungseinrichtungen, Hobby- und Selbsthilfewerkstätten sowie bei Personen mit eingeschränkten physischen und psychischen Fähigkeiten ist der Umgang mit Messgeräten durch geschultes Personal verantwortlich zu überwachen.
- Vermeiden Sie den Betrieb in unmittelbarer Nähe von starken magnetischen oder elektromagnetischen Feldern, Sendeantennen oder HF-Generatoren. Dadurch kann der Messwert verfälscht werden.
- Das Produkt ist nur mit ordnungsgemäß befestigter Schutzkappe und vollständig geschlossenem Gehäuse staub- und strahlwassergeschützt und kann sowohl im Innen- als auch im Außenbereich verwendet werden. Der Datenlogger darf nicht mit offenem Batteriefach oder ohne Schutzkappe betrieben werden.
- Gehen Sie vorsichtig mit dem Produkt um. Stöße, Schläge oder sogar das Herunterfallen aus geringer Höhe können das Produkt beschädigen.
- Wenn anzunehmen ist, dass ein gefahrloser Betrieb nicht mehr möglich ist, so ist das Gerät außer Betrieb zu setzen und gegen unbeabsichtigten Betrieb zu sichern. Es ist anzunehmen, dass ein gefahrloser Betrieb nicht mehr möglich ist, wenn:
	- das Gerät sichtbare Beschädigungen aufweist,
	- das Gerät nicht mehr arbeitet und
	- nach längerer Lagerung unter ungünstigen Verhältnissen oder
	- nach schweren Transportbeanspruchungen.
- Schalten Sie das Messgerät niemals gleich dann ein, wenn dieses von einem kalten in einen warmen Raum gebracht wird. Das dabei entstandene Kondenswasser kann unter Umständen Ihr Gerät zerstören. Lassen Sie das Gerät uneingeschaltet auf Umgebungstemperatur kommen.
- Lassen Sie das Verpackungsmaterial nicht achtlos liegen; dieses könnte für Kinder zu einem gefährlichen Spielzeug werden.
- Beachten Sie auch die Sicherheitshinweise in den einzelnen Kapiteln.

# **6. Einzelteilbezeichnung**

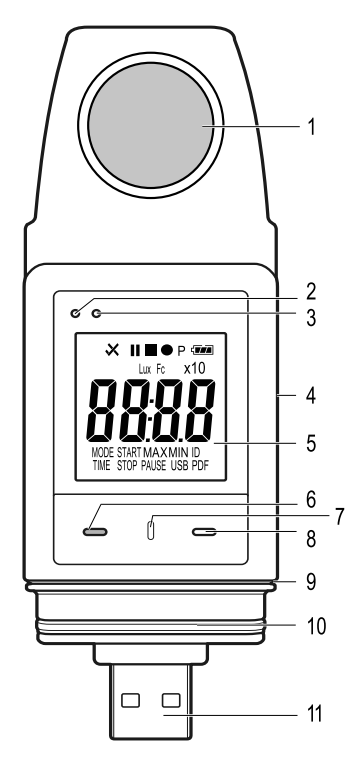

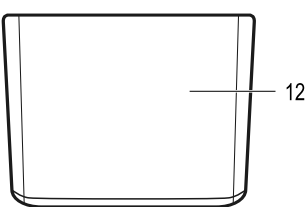

- Lichtsensor
- Rote LED-Kontrollleuchte
- Grüne LED-Kontrollleuchte
- Integriertes Batteriefach
- Messanzeige (LC-Display)
- 6 Funktionstaste "DOWN"
- Taste für Batteriefachentriegelung
- 8 Funktionstaste "ENTER"
- Gummidichtung für Batteriefach
- Gummidichtung für USB-Schutzkappe
- USB-Stecker
- USB-Schutzkappe

# **7. Display-Angaben und Symbole**

Folgende Symbole und Angaben werden im Display (5) angezeigt. Hier finden Sie die Aufstellung und die Bedeutung dazu:

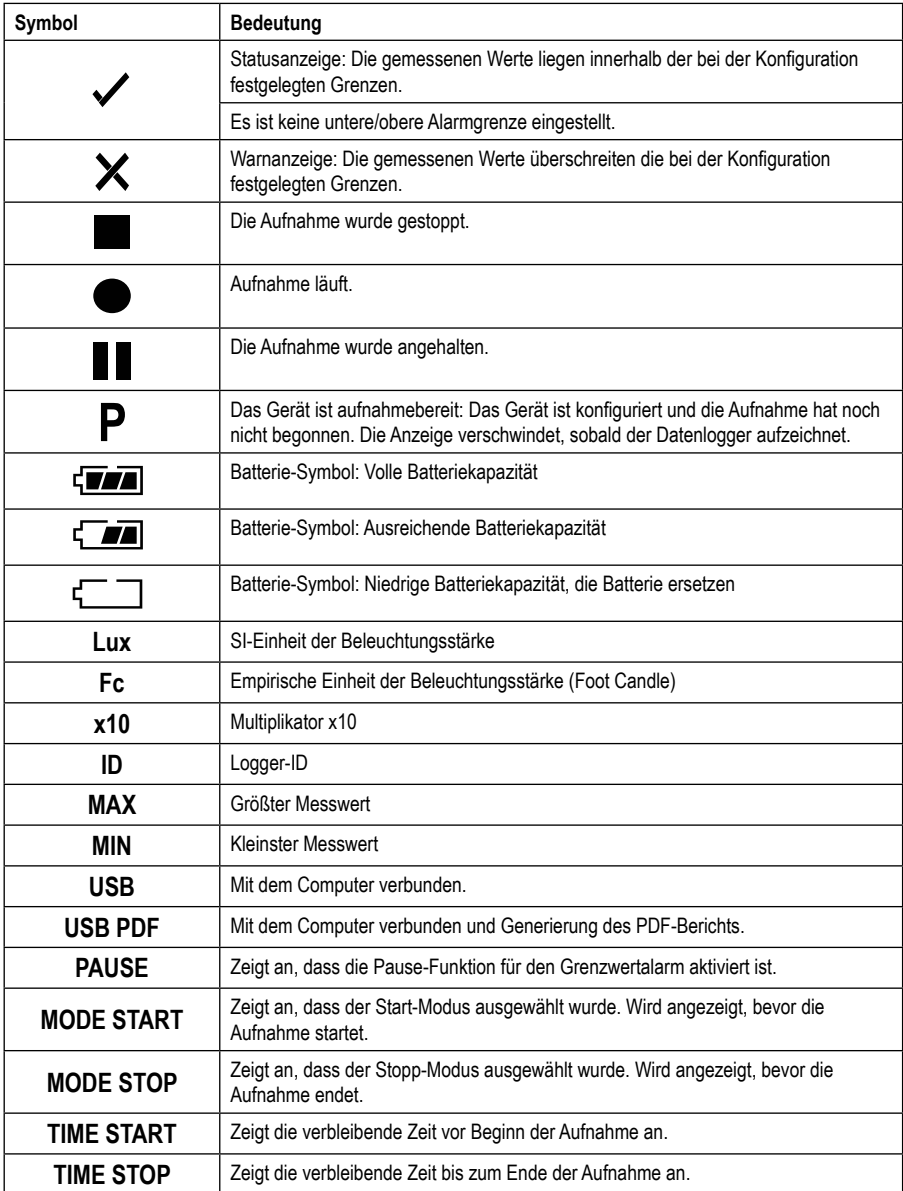

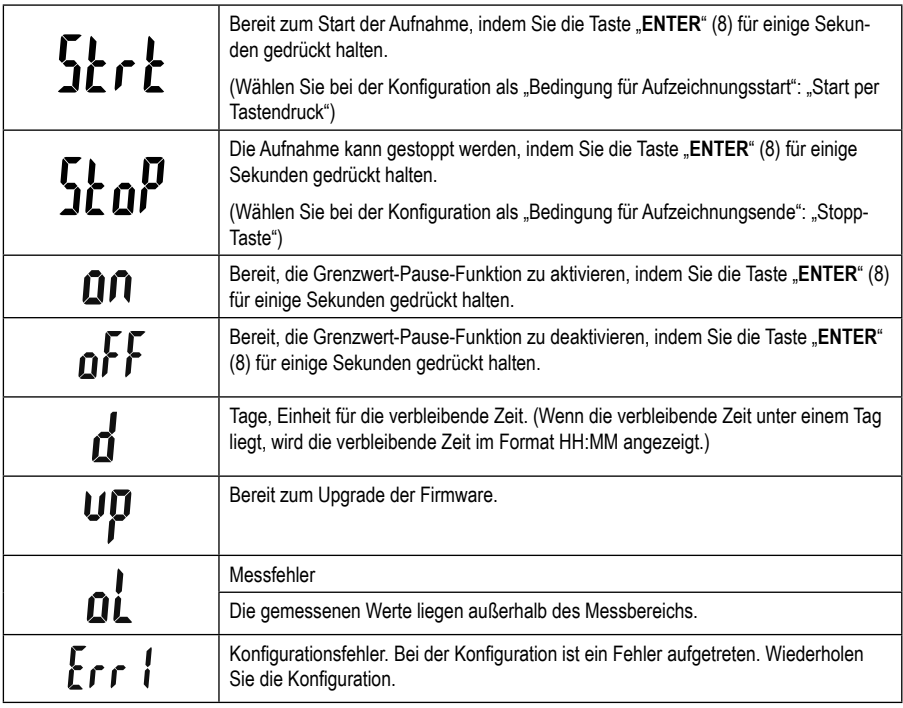

# **8. LED-Statusanzeigen**

Der Gerätestatus wird über zwei LED-Anzeigen dargestellt. Die LEDs befinden sich oberhalb des Display (2 und 3). Hier finden Sie die Anzeige und die Bedeutung dazu.

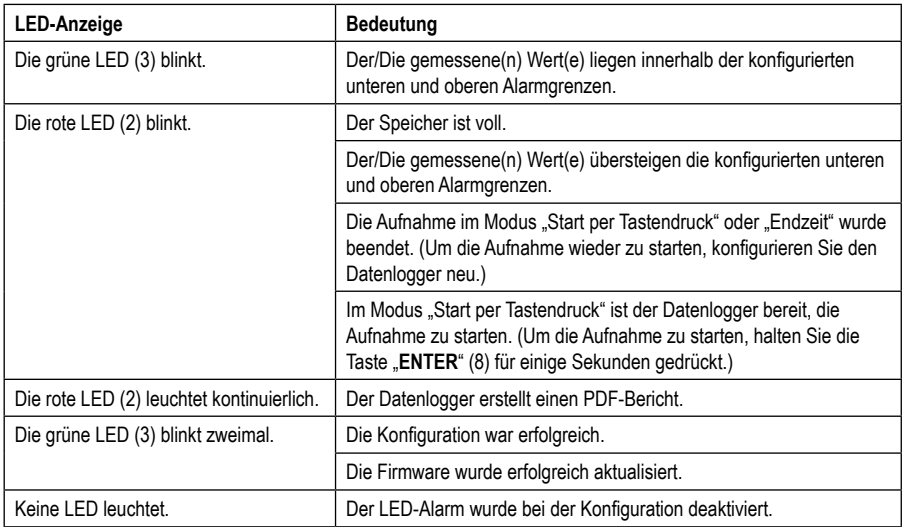

# **9. Vor dem ersten Gebrauch**

### **a) Schutzfolie entfernen**

• Das Display ist für den Transport mit einer dünnen Schutzfolie vor Kratzern geschützt. Entfernen Sie die Schutzfolie bevor Sie den Datenlogger in Betrieb nehmen.

### **b) Einsetzen der Batterie**

• Bei Erstinbetriebnahme ist es erforderlich, die beiliegende Batterie in den Datenlogger einzusetzen. Das Einsetzen der Batterie wird Ihnen im Kapitel "Reinigung und Wartung" ausführlich erklärt.

# **10. Inbetriebnahme**

### **a) USB-Schutzkappe**

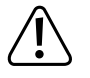

**Der Datenlogger ist nur staub- und strahlwassergeschützt, wenn die USB-Schutzkappe (12) aufgesteckt ist. Halten Sie die beiden Gummidichtungen (9, 10) stets sauber, um eine gute Dichtfunktion zu gewährleisten. Dieser Schutz ermöglicht eine ständige Aufzeichnung in feuchten Räumen und im Freien.**

- Entfernen Sie die USB-Schutzkappe (12) nur, wenn Sie die Batterie ersetzen oder den Datenlogger an einen Computer anschließen.
- Entfernen Sie die USB-Schutzkappe durch Abziehen vom Datenlogger. Die USB-Schutzkappe sitzt dank der Gummidichtung (10) relativ fest.
- Setzen Sie die USB-Schutzkappe wieder fest auf den Datenlogger auf.

### **b) Datenlogger am Computer anschließen**

- Entfernen Sie die USB-Schutzkappe (12) vom Datenlogger.
- Verbinden Sie den Datenlogger mit einem freien USB-Anschluss Ihres Computers. Verwenden Sie wenn möglich ein USB-Verlängerungskabel (nicht im Lieferumfang), um den USB-Port nicht mechanisch zu belasten. Die Ablesung des Datalogger-Displays wird so auch erleichtert.
- Der Computer erkennt neue Hardware. Der Modelltyp Ihres Datenloggers erscheint als Wechseldatenspeicher auf Ihrem Computer.

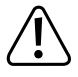

**Im Messbetrieb kann die Hardwareerkennung bis zu 2 Minuten dauern, da nach dem Einstecken die automatische Reporterstellung beginnt (Displayanzeige "USB PDF"). Danach, wird der Logger am Computer angemeldet.**

### **c) Datenlogger vom Computer entfernen**

- Melden Sie den Datenlogger von Ihrem Computersystem ab. Entfernen Sie den Datenlogger vom USB-Port.
- Setzen Sie die USB-Schutzkappe auf den Datenlogger.

# **11. Konfiguration per Software**

Nach dem Einlegen der Batterie konfigurieren Sie den Datenlogger entweder mittels Software oder online über die Webseite. Die Online-Konfiguration erfordert keine Softwareinstallation.

Bei der Konfiguration wählen Sie die Aufzeichnungsparameter wie Abtastrate, Startzeit, Aufnahmedauer, Pause-Funktion, LED-Blinkintervall, Aktivierung/Deaktivierung des LC-Displays und Einstellungen für den PDF-Bericht aus.

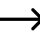

 $\rightarrow$  Die Konfigurations-Begriffe und Befehle können zwischen Software und Webseite variieren.

 Die folgenden Anweisungen und Erklärungen basieren auf den Begriffen und Befehlen der Konfigurations-Webseite.

#### **a) Software installieren**

- Legen Sie die Software-CD in das DVD-Laufwerk Ihres Computers ein.
- Die Installation startet automatisch. Wenn nicht, gehen Sie in das Verzeichnis Ihres DVD-Laufwerks und öffnen Sie die Installationsdatei "autorun.exe".
- Wählen Sie Ihre gewünschte Sprache.
- Folgen Sie den Anweisungen am Bildschirm, um die Installation abzuschließen. Abhängig von Ihrem Betriebssystem ist eventuell ein Neustart erforderlich.
- Für weitere Informationen lesen Sie die Bedienungsanleitung der Software auf der CD (Abschnitt 3).
- Die beigefügte Software ist die Voltsoft-Standardversion. Die professionelle Version (Voltsoft Datenlogger, Art.-Nr. 101333) ist ein separat erhältliches Sonderzubehör. Wenn Sie die professionelle Version kaufen, erhalten Sie einen Lizenzschlüssel, der die Standard-Version frei schaltet. Folgen Sie den Schritten in der Voltsoft-Bedienungsanleitung, um sich zu registrieren und ein Upgrade zur professionellen Version durchzuführen.

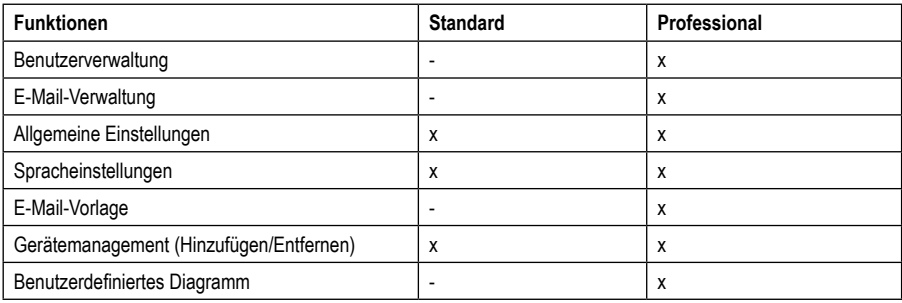

Übersicht über die Software-Funktionen (x = Verfügbar, - = nicht verfügbar)

### **b) Erstellen der Konfigurationsdatei**

- Verbinden Sie den Datenlogger mit Ihrem Computer.
- Starten Sie die Voltsoft-Software und folgen Sie der Bedienungsanleitung im Software-Handbuch (Abschnitt 6 wählen Sie Ihr unterstütztes Gerät aus).
- Nach dem Erstellen der Konfigurationsdatei, speichern Sie diese lokal auf Ihrem Computer ab und kopieren die Datei auf den Datenlogger.
- Trennen Sie den Datenlogger von Ihrem Computer.

# **12. Online-Konfiguration per Website**

Nach dem Einlegen der Batterie konfigurieren Sie den Datenlogger entweder mittels Software oder online über die Webseite. Die Online-Konfiguration erfordert keine Softwareinstallation.

Bei der Konfiguration wählen Sie die Aufzeichnungsparameter wie Abtastrate, Startzeit, Aufnahmedauer, Pause-Funktion, LED-Blinkintervall, Aktivierung/Deaktivierung des LC-Displays und Einstellungen für den PDF-Bericht aus.

Es gibt 3 Möglichkeiten, die Konfigurations-Website zu öffnen:

- Öffnen Sie www.conrad.com in einem Browser und navigieren Sie mithilfe der Artikelnummer des Datenloggers (1931527) zur Produktseite. Klicken Sie auf den Link zur Konfigurations-Webseite, um diese zu öffnen.
- Öffnen Sie in einem Internet Browser folgende Internet-Adresse: http://datalogger.voltcraft.com/ConfigBuilder/ index.jsp
- Verbinden Sie den Datenlogger mit Ihrem Computer und warten, bis dieser als Wechseldatenträger angemeldet wurde. Öffnen Sie das Datenlogger-Laufwerk auf Ihrem Computer. Klicken Sie auf den Link "Configuration Website.html", um diese zu öffnen.

### **a) Konfigurationsoberfläche - Übersicht**

Die Konfigurationsoberfläche ist in drei Bereiche einteilbar.

#### **Allgemeine Einstellungen:**

Oben rechts wird die Sprache über die Länderflaggen eingestellt. Klicken Sie Ihre Landesflagge an, um in die Landessprache umzuschalten.

Darunter erfolgt die Auswahl des Modelltyps. Wählen Sie den Typ "DL-230L" aus der Liste aus und klicken diesen an.

#### **Messung**

In diesem Bereich werden alle grundlegenden Einstellungen und Aufzeichnungsparameter für den Datenlogger ausgewählt.

#### **Optionen PDF-Bereich**

In diesem Bereich können alle Parameter für die PDF-Berichterstellung eingegeben werden.

#### **Speicheroptionen**

Über die drei unteren Auswahlfelder "Create Configuration", "Load Setting" und "Default" können die Konfigurationen gespeichert, geladen oder auf die Standardwerte zurückgesetzt werden.

# **b) Messung – Grundlegende Einstellungen**

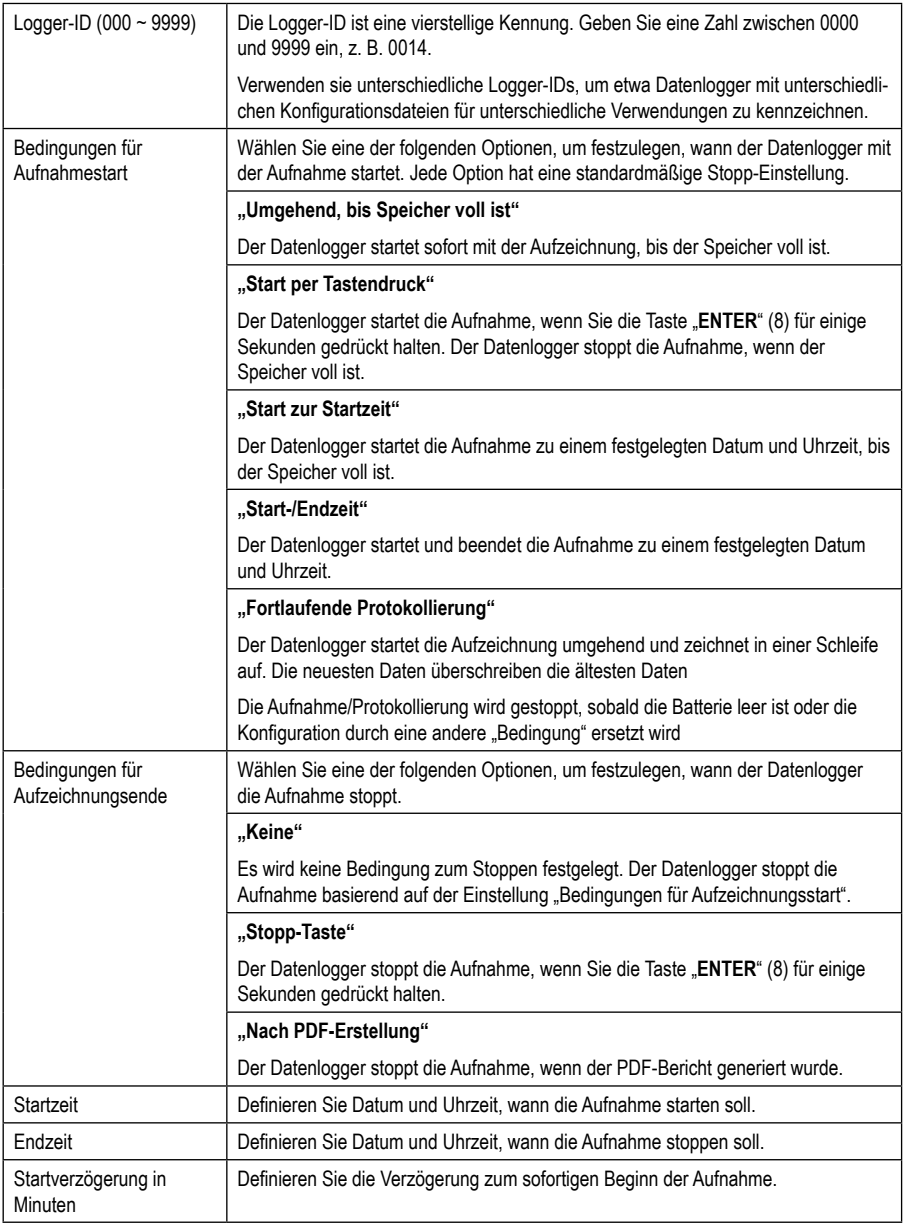

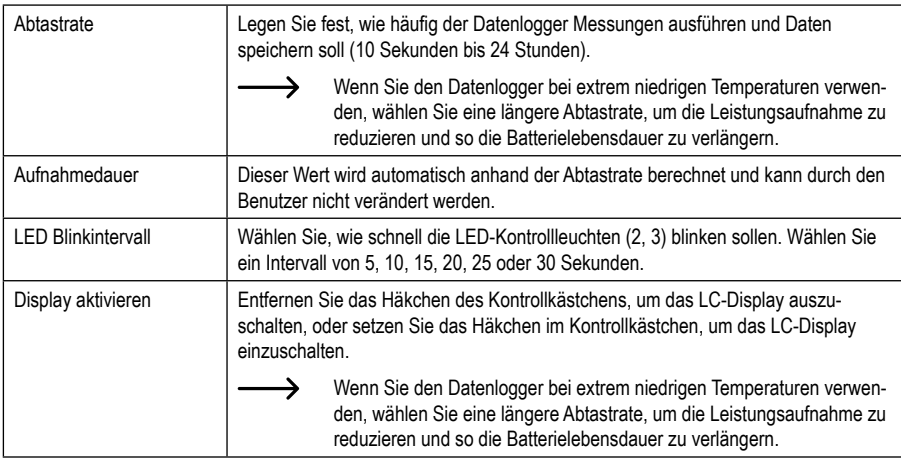

# **c) Messung – Alarmeinstellungen**

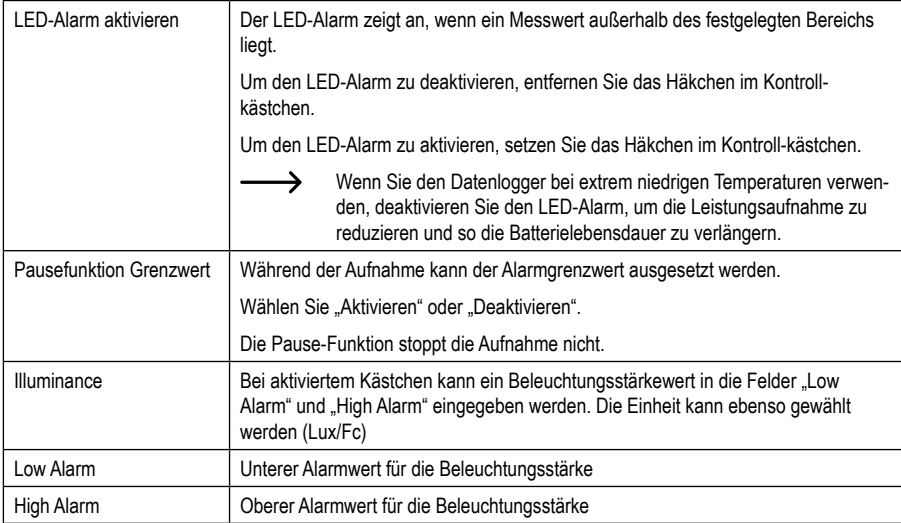

# **d) Optionen PDF-Bericht**

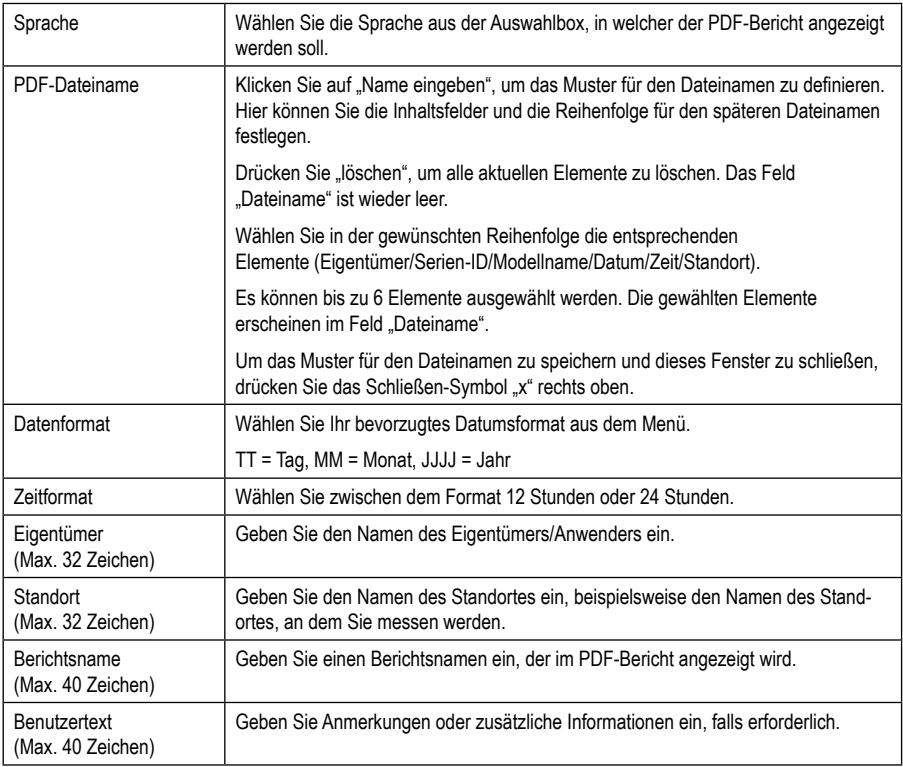

# **e) Speicheroptionen**

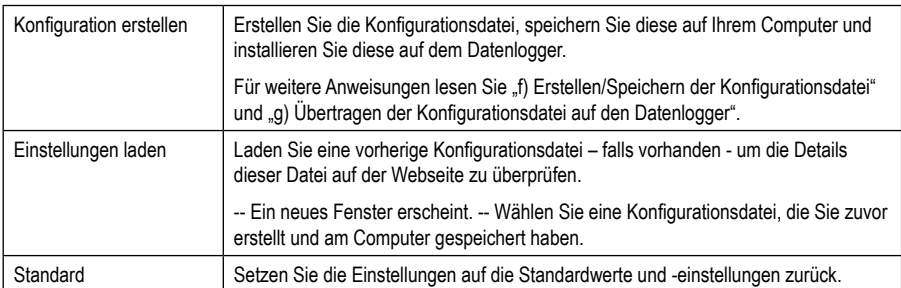

### **f) Erstellen/Speichern der Konfigurationsdatei**

- Nach Durchführung der Konfigurationseinstellungen wählen Sie "Konfiguration erstellen", um die Konfigurationsdatei auf Ihren Computer zu speichern.
- Ein neues Fenster erscheint, um den Namen der Konfigurationsdatei zu ändern. Der Standardname ist "SetLog". Wenn erforderlich, ändern Sie den Namen der Datei.
- Bestätigen Sie den Dateinamen, indem Sie auf "Konfiguration erstellen" klicken. Ihre Konfigurationsdatei wird auf Ihren Computer im Downloadbereich gespeichert.

### **g) Übertragen der Konfigurationsdatei auf den Datenlogger**

- Entfernen Sie die USB-Schutzkappe vom Datenlogger.
- Verbinden Sie den Datenlogger mit Ihrem Computer und warten, bis der Datenlogger als Wechseldatenträger erkannt wird.
- Ziehen Sie die Konfigurationsdatei aus dem Download-Ordner Ihres Computers in den Ordner des Datenloggers, um die Konfiguration auszuführen.
- Die grüne LED-Kontrollleuchte (3) blinkt zweimal, wenn die Konfigurationsdatei erfolgreich auf dem Datenlogger installiert wurde.
- Wenn der Datenlogger konfiguriert ist, trennen Sie ihn von Ihrem Computer.

### **h) Überprüfen der Konfigurationseinstellungen**

- Der Start-Modus basiert auf der Konfigurationseinstellung "Bedingungen für Aufzeichnungsstart".
- Sie können überprüfen, welcher Start-Modus aktiv ist, indem Sie die bestehende Konfigurationsdatei in die Web-Oberfläche laden, im PDF-Bericht nachsehen oder durch Aufruf des Funktionsmenüs des Datenloggers.
- Der Stopp-Modus basiert auf der Konfiguration "Bedingung für Aufzeichnungsende".
- Sie können überprüfen, welcher Stopp-Modus aktiv ist, indem Sie die bestehende Konfigurationsdatei in die Web-Oberfläche laden oder durch Aufruf des Funktionsmenüs des Datenloggers.
- Für weitere Anweisungen zum Aufruf des Funktionsmenüs lesen Sie Kapitel 14 b) Funktionsmenü aufrufen"

### **a) Betriebsarten und Einstellungen**

Um Ihnen die Konfiguration etwas zu erleichtern, wurden hier 13 gängige Betriebsmodi aufgeführt. Für die Durchführung der folgenden Konfigurationseinstellungen lesen Sie das Kapitel "12 b) Messung – Grundlegende Einstellungen".

#### **Modus 1**

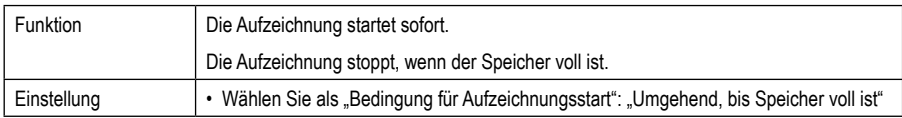

#### **Modus 2**

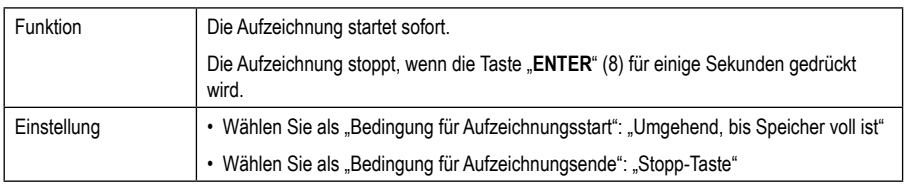

#### **Modus 3**

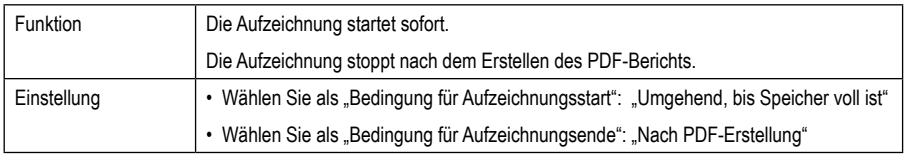

#### **Modus 4**

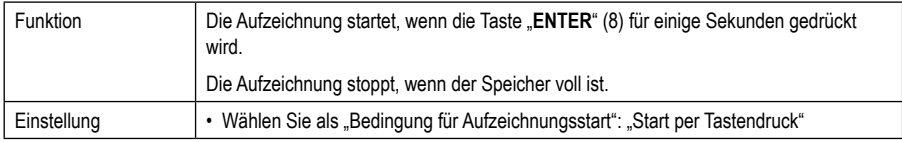

#### **Modus 5**

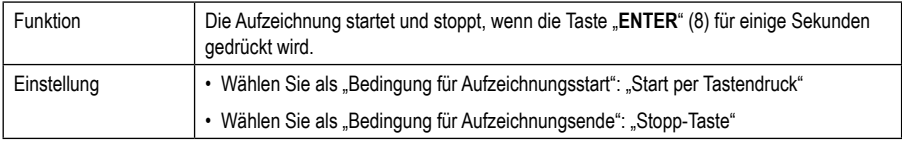

#### **Modus 6**

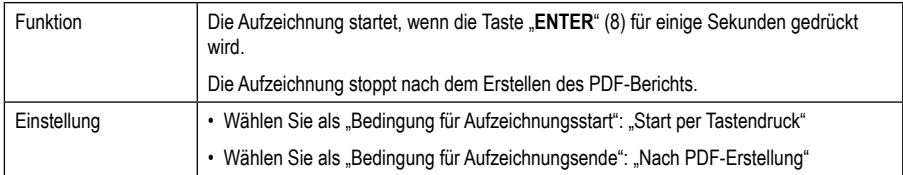

#### **Modus 7**

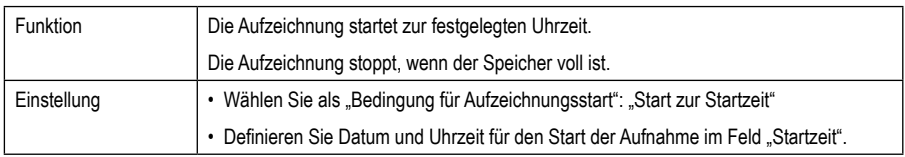

#### **Modus 8**

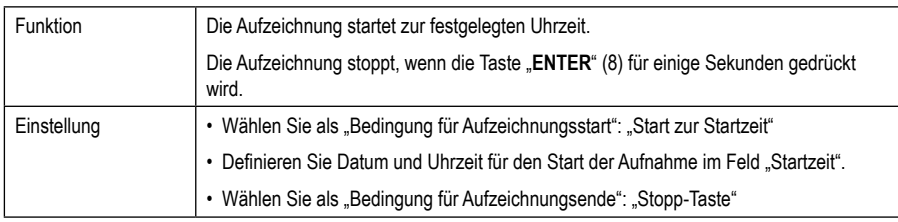

#### **Modus 9**

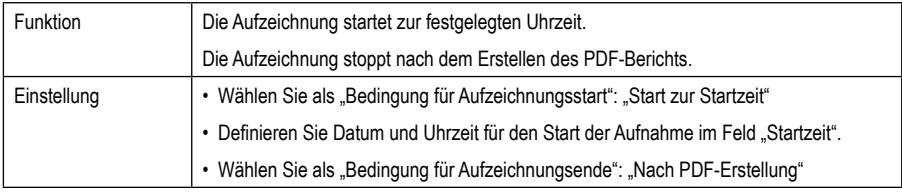

#### **Modus 10**

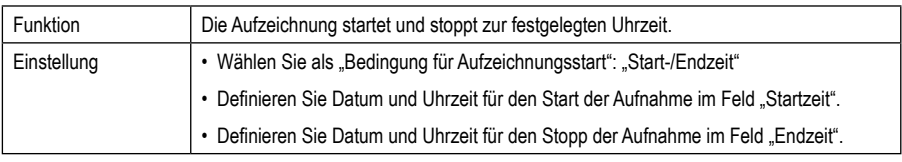

#### **Modus 11**

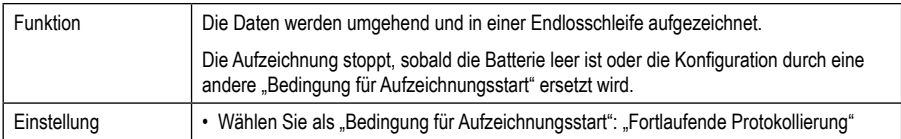

#### **Modus 12**

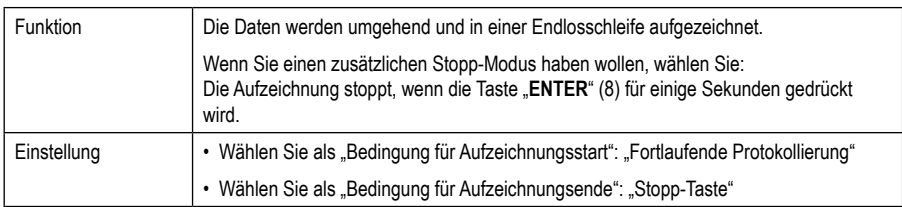

#### **Modus 13**

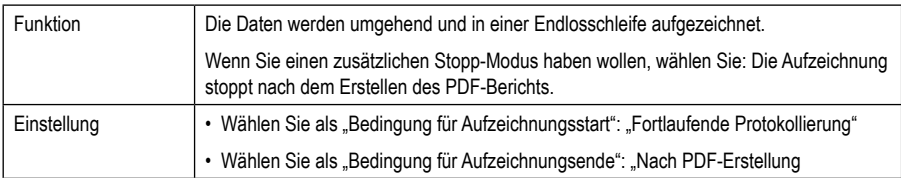

Für Modus 1 bis 13 können Sie zusätzliche Funktionen anwenden, um die Startzeit der Aufzeichnung zu verzögern. Geben Sie bei der Konfiguration unter "Startverzögerung in Minuten" einen Wert ein.

# **b) Anzeigen am LC-Display**

- Einige Einstellungen haben keine Anzeigen am LC-Display. Um die Einstellungen zu überprüfen, lesen Sie Kapitel "12 h) Überprüfen der Konfigurationseinstellungen".
- Wenn es keine Display-Anzeige gibt oder sobald der Datenlogger die Aufzeichnung startet/ stoppt, wird die letzte Messung am Display angezeigt.

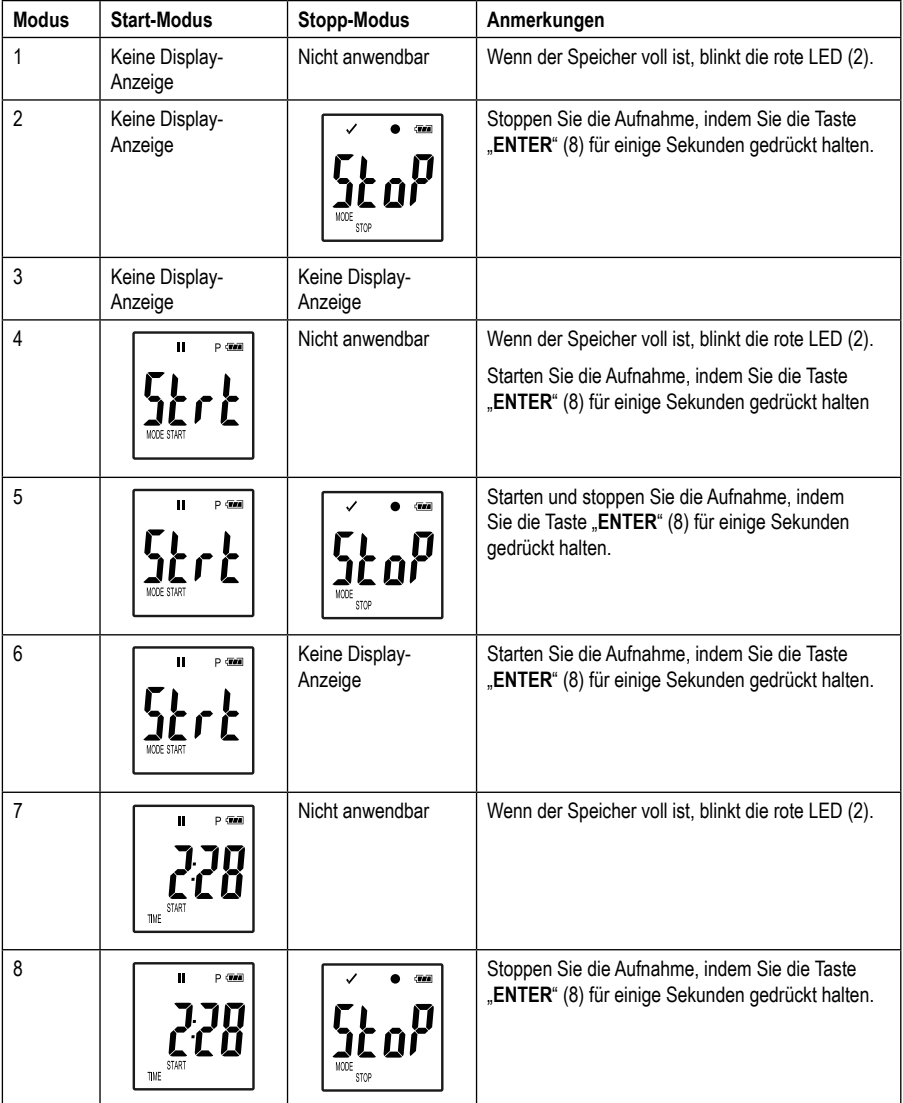

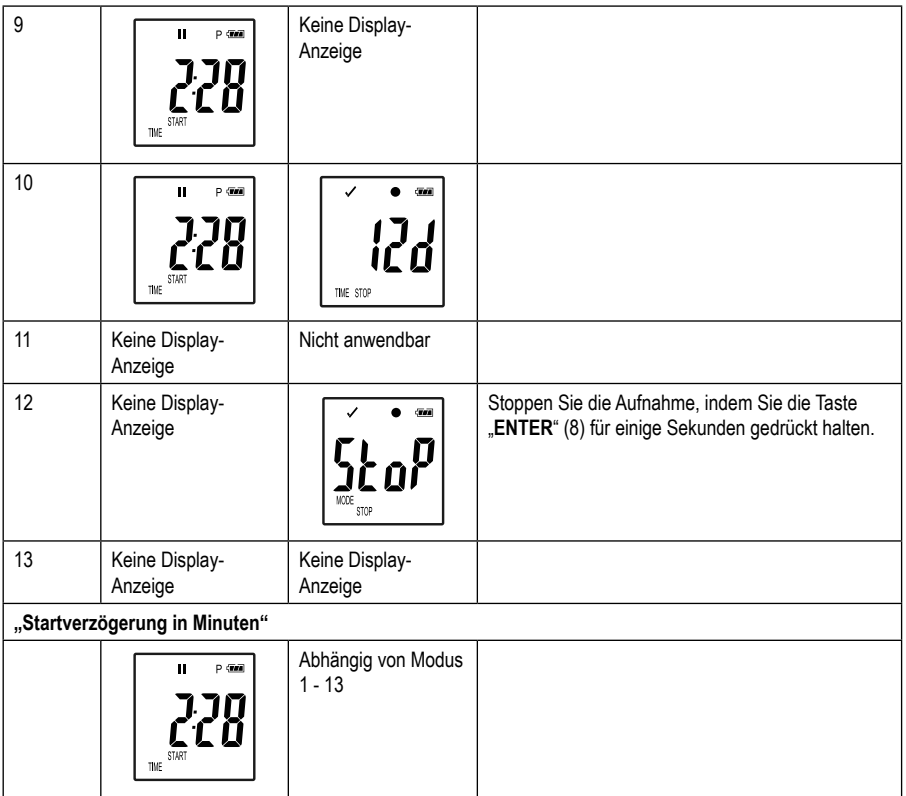

# **14. Daten aufzeichnen**

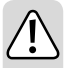

**Der Datenlogger ist nur staub- und strahlwassergeschützt, wenn die USB-Schutzkappe (12) und die Gummidichtungen (9, 10) angebracht sind. Dieser Schutz ermöglicht eine ständige Aufzeichnung in feuchten Räumen und im Freien.**

**Stellen Sie vor dem Gebrauch sicher, dass die USB-Schutzkappe fest am Datenlogger angebracht ist und das Gehäuse vollständig geschlossen ist.**

**Nicht in Wasser eintauchen!**

**Vermeiden Sie den Betrieb in der Nähe von starken magnetischen Feldern.**

### **a) Vorbereitung**

- Achten Sie darauf, dass die Gummidichtungen in der richtigen Position sind und die Kappe fest auf dem Datenlogger sitzt.
- Platzieren Sie den Datenlogger am vorgesehenen Standort. Platzieren Sie den Datenlogger mit dem Lichtsensor (1) so, dass dieser sich im 90°-Winkel zur Lichtquelle befindet. Halten Sie einen Sicherheitsabstand zu heißen Lichtquellen ein. Durch die Erwärmung des Datenloggers kann eine Messabweichung auftreten (siehe Techn. Daten, Arbeitsbedingungen).
- Die Schutzkappe muss zum Einlegen/Ersetzen der Batterie oder zum Auslesen der gespeicherten Daten auf einem Computer abgenommen werden. Ziehen Sie die Schutzkappe vom Gerät ab.
- Setzen Sie die Schutzkappe vor der nächsten Aufnahme wieder fest auf den Datenlogger.

### **b) Funktionsmenü aufrufen**

- Um das Funktionsmenü aufzurufen, drücken Sie die Taste "DOWN" (6).
- Durch wiederholtes Drücken der Taste **"DOWN"** (6) erscheinen nacheinander die letzte aufgezeichnete Messung, die Logger-ID und der während der Konfiguration ausgewählte Start/Stopp-Modus.

### **c) Starten der Aufzeichnung**

- Die Aufnahme startet je nach Konfiguration für "Bedingungen für Aufzeichnungsstart".
- Wenn der Datenlogger die Aufzeichnung startet, erscheint "●" am LC-Display (5).
- "P" zeigt an, dass der Datenlogger bereit für die Aufnahme ist; es erlischt, sobald der Datenlogger aufzeichnet.

### **d) Aufzeichnung beenden**

- Die Aufnahme stoppt je nach Konfiguration für "Bedingungen für Aufzeichnungsende".
- Wenn als Bedingung für Aufzeichnungsende "Keine" ausgewählt wurde, stoppt ggf. die Aufnahme basierend auf der Einstellung "Bedingungen für Aufzeichnungsstart".
- Wenn der Datenlogger die Aufzeichnung stoppt, erscheint "<sup>26</sup> am LC-Display (5).

### **e) Anzeige der verbleibenden Zeit bis Start/Stopp der Aufzeichnung**

- Drücken Sie die Taste **"DOWN"** (6), um das Funktionsmenü aufzurufen.
- Drücken Sie die Taste **"DOWN"** (6) mehrmals, bis "TIME START" oder "TIME STOP" und die verbleibende Zeit (in Stunden/Minuten oder Tagen) am LC-Display angezeigt wird.

Zeitspannen unter 24 Stunden werden im Format HH:MM angezeigt.

Wenn die verbleibende Zeit 24 Stunden übersteigt, wird sie in Tagen angezeigt: "n"

- Sobald die Aufnahme startet/stoppt, wird die letzte Messung am Display angezeigt.
- Drücken Sie die Taste **"DOWN"** (6), um zum Funktionsmenü zurückzukehren.

### **f) Aktivieren/deaktivieren der Grenzwertalarm-Pause-Funktion**

Um die Grenzwertalarm-Pause-Funktion während der Aufnahme zu aktivieren/deaktivieren, muss der Grenzwertalarm während der Konfiguration aktiviert werden (siehe Kapitel "12 c) Messung - Alarmeinstellungen").

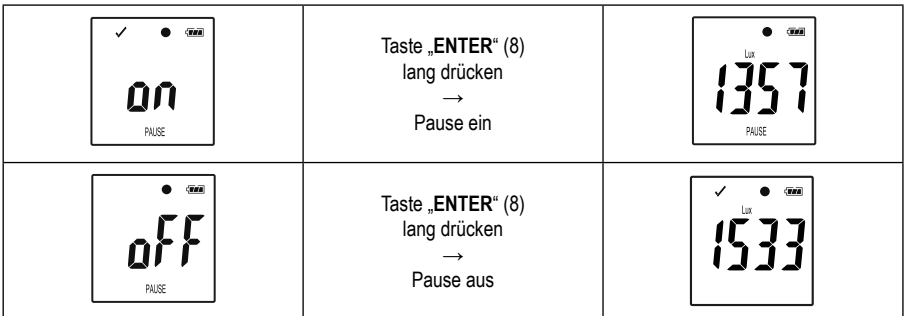

Aktivieren/deaktivieren Sie die Grenzwert-Pause-Funktion, indem Sie die Taste "**ENTER**" (8) für einige Sekunden gedrückt halten.

Sobald die Alarm-Pause-Funktion aktiviert/deaktiviert ist, wird die letzte Messung am Display angezeigt.

> Aufgezeichnete Werte werden bei aktivierter Pause-Funktion in der Grafik des Berichts wie üblich angezeigt. Allerdings wird in der Grafik deutlich angezeigt, wann und wie lange die Pause-Funktion aktiviert wurde.

 Wenn die Grenzwert-Pause-Funktion während der Aufnahme aktiviert wird, gibt es keine Warnanzeige " " oder " ". Der LED-Alarm Status, die minimalen und maximalen Werte werden nicht aktualisiert.

## **g) Anzeigen der Min-/Max-Messwerte**

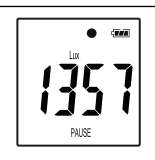

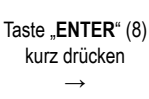

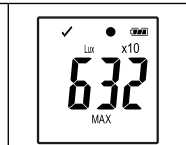

Taste "**ENTER**" (8) kurz drücken  $\rightarrow$ 

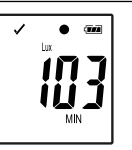

- Drücken Sie die Taste "**ENTER**" (8), um den Lesemodus für den Maximal- und Minimalwert aufzurufen.
- Drücken Sie die Taste "**ENTER**" (8), um in der ausgewählten Aufnahme zwischen maximalem und minimalem Messwert zu wechseln und zur normalen Messanzeige zurückzukehren. Jedes Drücken der Taste schaltet die Anzeige um.

 $\rightarrow$  . MAX" zeigt den höchsten Wert und . MIN" den niedrigsten Wert an.

Die höchsten und niedrigsten Messungen werden ab dem Zeitpunkt des Aufnahmestarts aufgezeichnet.

Für die letzten Messwerte überprüft und aktualisiert der Logger den Wert am Display, falls nicht die Grenzwert-Pause-Funktion aktiviert wurde.

Die höchsten und niedrigsten Messwerte werden nicht mehr aktualisiert, wenn das Gerät die Aufzeichnung stoppt.

### **a) PDF-Bericht**

Der PDF-Bericht enthält allgemeine Informationen zum Gerät, Datenlogger-Einstellungen, Alarm-Status, Min/Max-Werte und eine Grafik, welche die gemessenen Werte während der aufgezeichneten Zeit anzeigt.

- Verbinden Sie die Datenlogger mit Ihrem Computer.
- Ein PDF-Bericht wird automatisch erstellt. Die rote LED (2) leuchtet auf und am LC-Display (5) wird "USB PDF" angezeigt. Trennen Sie den Datenlogger während dieser Zeit nicht von Ihrem Computer.
- Sobald die PDF-Datei erfolgreich erstellt wurde, erlischt "PDF" vom LC-Display (5). "USB" verbleibt am LC-Display. Nach der Erstellung der Reports wird der Datenlogger vom Computer als Wechseldatenträger erkannt.
- Öffnen Sie das Datenlogger-Laufwerk auf Ihrem Computer.
- Wählen und öffnen Sie die PDF-Datei.
- Der PDF-Bericht enthält allgemeine Informationen zum Gerät, Datenlogger-Einstellungen, Alarm-Status und eine Grafik, welche die gemessenen Werte während der aufgezeichneten Zeit anzeigt.
- Speichern Sie die PDF-Datei auf Ihrem Computer und schließen Sie die Datei.
- Trennen Sie den Datenlogger von Ihrem Computer.
	- Abhängig von der Anzahl der gespeicherten Messungen kann das Erstellen der PDF-Datei bis zu etwa 30 Sekunden dauern.

Im PDF-Bericht werden nur die höchsten und niedrigsten Messwerte während der Aufzeichnung dargestellt (nicht während der Pause-Funktion).

## **b) CSV-Bericht**

Im CSV-Bericht werden alle Messwerte während der Aufzeichnung tabellarisch dargestellt. Aus diesen Daten können mit Tabellenprogrammen verschiedene Auswertungen und Protokolle erstellt werden. Der CSV-Bericht wird zeitgleich mit dem PDF-Bericht erstellt. Die Vorgehensweise ist identisch wie bei der Erstellung des PDF-Berichts.

# **16. Daten löschen**

**→** Erstellen und speichern Sie den PDF-Bericht, bevor Sie gemessene Daten löschen, falls erforderlich.

 Das Löschen von Daten hat keinen Einfluss auf die Konfigurationseinstellungen.

- Drücken und halten Sie die Tasten **"DOWN"** (6) und **"ENTER"** (8) und verbinden den Datenlogger mit Ihrem Computer. Am LC-Display wird "USB" angezeigt. Alle Daten sind gelöscht.
- Lassen Sie die Tasten los. Der Datenlogger wird als Wechseldatenträger erkannt.
- Der Datenlogger-Ordner auf Ihrem Computer ist leer, das heißt, dass alle Daten erfolgreich gelöscht wurden. Trennen Sie den Datenlogger von Ihrem Computer.

# **17. Firmware aktualisieren**

→ Laden Sie die neueste Datenlogger-Firmware von der Produktseite auf www.conrad.com herunter.

Drücken Sie die Taste **"DOWN"** (6) mehrmals, bis die vierstellige Logger-Kennung und "ID" auf dem Display angezeigt werden.

Drücken und halten Sie die Taste "ENTER" (8), bis die vierstellige Logger-ID durch "UP" ersetzt wird.

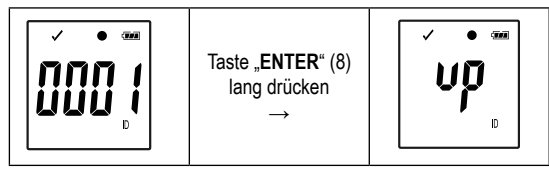

- Verbinden Sie die Datenlogger mit Ihrem Computer.
- Ziehen Sie die Firmware des Datenloggers auf Ihren Computer.
- Der Logger startet mit dem Upgrade. Während dieser Zeit wird der Datenlogger kurzzeitig nicht als Wechseldatenträger angezeigt. Trennen Sie den Datenlogger nicht von Ihrem Computer!
- Sobald der Datenlogger wieder als Wechseldatenträger erscheint, ist das Upgrade abgeschlossen. Die grüne LED-Kontrollleuchte blinkt zweimal.
- Trennen Sie das Gerät von Ihrem Computer.
- Die Firmware-Version des Datenloggers kann in der linken unteren Ecke des PDF-Berichts überprüft → werden.

# **18. Auf Werkseinstellung zurücksetzen**

**→** Das Zurücksetzen auf Werkseinstellungen löscht alle vorher definierten Konfigurationseinstellungen. Auf die gespeicherten Messwerte hat dies keinen Einfluss. Die Messwerte bleiben erhalten.

- Entfernen Sie die Batterie, wie in Kapitel "19 c) Einsetzen und Wechseln der Batterie" beschrieben.
- Drücken und halten Sie die Taste **"DOWN"** (6) und verbinden den Datenlogger mit Ihrem Computer. Sobald die grüne LED (3) aufleuchtet, lassen Sie die Taste "DOWN" (6) los.
- Warten Sie einige Minuten, bis der Computer den Datenlogger als Wechseldatenträger erkennt. Der Datenlogger ist auf Werkseinstellung zurückgesetzt.
- Konfigurieren Sie den Datenlogger wie in Kapitel "11. bzw. 12. Konfiguration" beschrieben.

# **19. Reinigung und Wartung**

### **a) Allgemein**

Um die Genauigkeit des Datenloggers über einen längeren Zeitraum zu gewährleisten, sollte es jährlich einmal kalibriert werden.

Das Messgerät ist bis auf eine gelegentliche Reinigung und dem Batteriewechsel absolut wartungsfrei.

Den Batteriewechsel finden Sie im Anschluss.

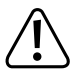

 Überprüfen Sie regelmäßig die technische Sicherheit des Gerätes z.B. auf Beschädigung des Gehäuses oder Quetschung usw.

### **b) Reinigung**

Verwenden Sie zur Reinigung keine scheuernden Reinigungsmittel, Benzine, Alkohole oder ähnliches. Dadurch wird die Oberfläche des Messgerätes angegriffen. Außerdem sind die Dämpfe gesundheitsschädlich und explosiv. Verwenden Sie zur Reinigung auch keine scharfkantigen Werkzeuge, Schraubendreher oder Metallbürsten o.ä.

Zur Reinigung des Gerätes bzw. des Displays nehmen Sie ein sauberes, fusselfreies, antistatisches und leicht feuchtes Reinigungstuch. Lassen Sie das Gerät komplett abtrocknen, bevor Sie es für den nächsten Messeinsatz verwenden.

### **c) Einsetzen und Wechseln der Batterie**

Zum Betrieb des Messgerätes wird eine 3 V Lithium-Knopfbatterie, Typ CR2450 benötigt. Bei Erstinbetriebnahme oder wenn das Batterie-Wechselsymbol  $\overline{F}$  im Display erscheint, muss eine neue, volle Batterie eingesetzt werden.

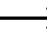

 $\rightarrow$  Das Wechseln der Batterie löscht keine Daten oder Einstellungen.

#### **Zum Einsetzen/Wechseln gehen Sie wie folgt vor:**

- Entfernen Sie die Schutzkappe (12) vom Datenlogger.
- Drücken und halten Sie die Taste für Batteriefachentriegelung (7) und ziehen Sie die Logger-Einheit vorsichtig aus dem Gehäuse. Die Logger-Einheit sitzt aufgrund der zweiten Gummidichtung (9) relativ fest im Gehäuse.
- Drehen Sie die Logger-Einheit um. Das Batteriefach (4) befindet sich auf der Rückseite der Logger-Einheit. Achten Sie darauf, das Display nicht zu berühren, da hier keine Schutzabdeckung mehr angebracht ist.
- Ersetzen Sie die verbrauchte Batterie gegen eine neue des selben Typs. Setzen Sie die neue Batterie (CR2450) polungsrichtig in das Batteriefach. Achten Sie auf die polaritätsangaben im Batteriefach. Der Pluspol der Batterie muss nach außen zeigen. Das Einsetzen der Batterie wird erleichtert, wenn Sie die Batterie zuerst seitlich in das Batteriefach einsetzen, an dem der seitliche Kontakt angebracht ist.
- Schieben Sie die Logger-Einheit seitenrichtig zurück in das Gehäuse. Achten Sie darauf, dass das LC-Display mit dem Fenster des Gehäuses übereinstimmt. Verschließen Sie das Gehäuse wieder sorgfältig bis die Logger-Einheit einrastet.

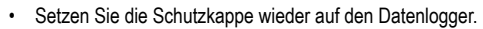

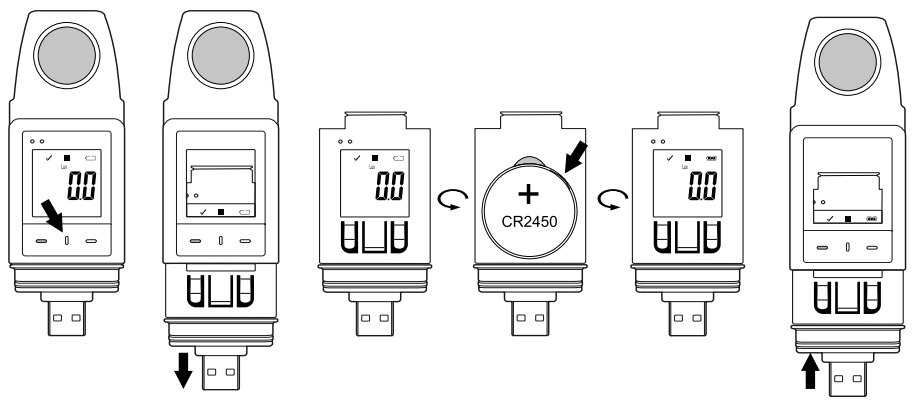

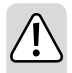

**Lassen Sie keine verbrauchten Batterien im Messgerät, da selbst auslaufgeschützte Batterien korrodieren können und dadurch Chemikalien freigesetzt werden können, welche Ihrer Gesundheit schaden bzw. das Gerät zerstören.**

**Lassen Sie keine Batterien achtlos herumliegen. Diese könnten von Kindern oder Haustieren verschluckt werden. Suchen Sie im Falle eines Verschluckens sofort einen Arzt auf.**

**Entfernen Sie die Batterien bei längerer Nichtbenutzung aus dem Gerät, um ein Auslaufen zu verhindern.**

**Ausgelaufene oder beschädigte Batterien können bei Berührung mit der Haut Verätzungen verursachen. Benutzen Sie deshalb in diesem Fall geeignete Schutzhandschuhe.** 

**Achten Sie darauf, dass Batterien nicht kurzgeschlossen werden. Werfen Sie keine Batterien ins Feuer.** 

**Batterien dürfen nicht aufgeladen oder zerlegt werden. Es besteht Brand- oder Explosionsgefahr.**

 Eine passende Lithium Knopfzellen-Batterien erhalten Sie unter folgender Bestellnummer: Best.-Nr. 652028 (bitte 1x bestellen).

# **20. Entsorgung**

### **a) Produkt**

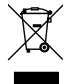

 Elektronische Geräte sind Wertstoffe und gehören nicht in den Hausmüll. Entsorgen Sie das Produkt am Ende seiner Lebensdauer gemäß den geltenden gesetzlichen Bestimmungen. Entnehmen Sie evtl. eingelegte Batterien/Akkus und entsorgen Sie diese getrennt vom Produkt.

### **b) Batterien/Akkus**

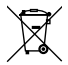

Sie als Endverbraucher sind gesetzlich (Batterieverordnung) zur Rückgabe aller gebrauchten Batterien/ Akkus verpflichtet; eine Entsorgung über den Hausmüll ist untersagt.

Schadstoffhaltige Batterien/Akkus sind mit dem nebenstehenden Symbol gekennzeichnet, das auf das Verbot der Entsorgung über den Hausmüll hinweist. Die Bezeichnungen für das ausschlaggebende Schwermetall sind: Cd=Cadmium, Hg=Quecksilber, Pb=Blei (die Bezeichnung steht auf den Batterien/ Akkus z.B. unter dem links abgebildeten Mülltonnen-Symbol).

Ihre verbrauchten Batterien/Akkus können Sie unentgeltlich bei den Sammelstellen Ihrer Gemeinde, unseren Filialen oder überall dort abgeben, wo Batterien/Akkus verkauft werden.

Sie erfüllen damit die gesetzlichen Verpflichtungen und leisten Ihren Beitrag zum Umweltschutz.

# **21. Behebung von Störungen**

Mit dem Datenlogger haben Sie ein Produkt erworben, welches nach dem neuesten Stand der Technik gebaut wurde und betriebssicher ist.

Dennoch kann es zu Problemen oder Störungen kommen.

Deshalb möchten wir Ihnen hier beschreiben, wie Sie mögliche Störungen leicht selbst beheben können:

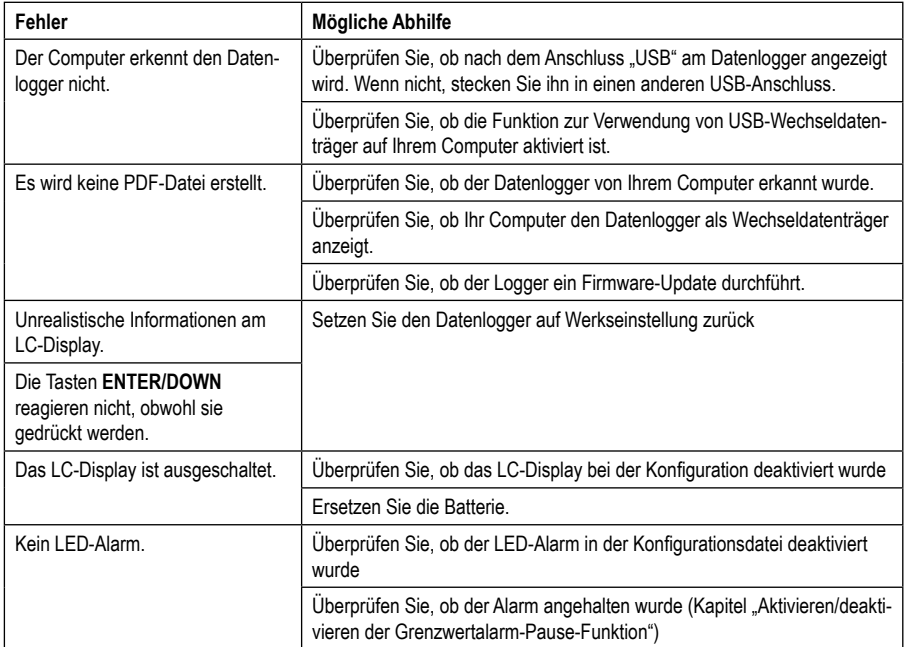

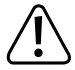

**Andere Reparaturen als zuvor beschrieben sind ausschließlich durch eine autorisierte Fachkraft durchzuführen. Sollten Sie Fragen zum Umgang des Messgerätes haben, steht Ihnen unser Techn. Support zur Verfügung.**

# **22. Technische Daten**

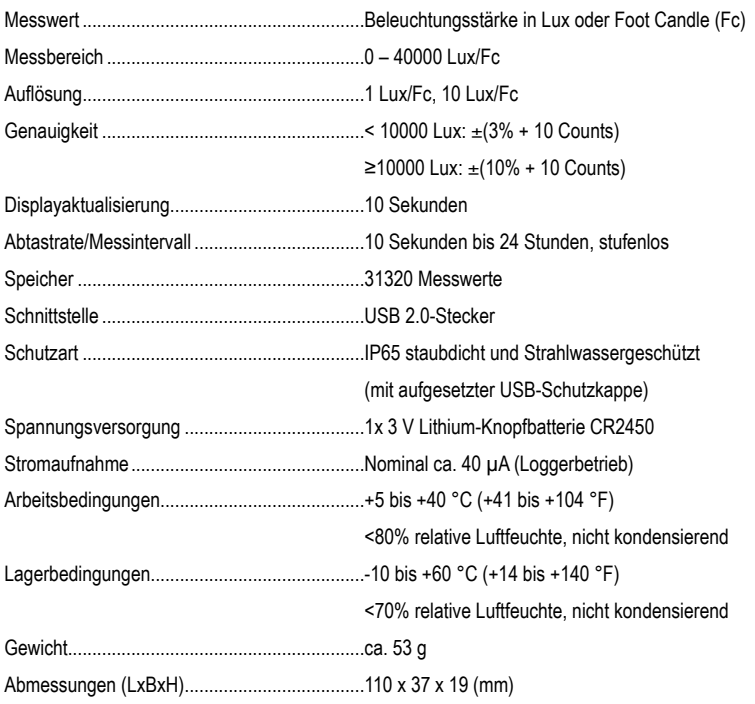

#### **Messtoleranzen**

Angabe der Genauigkeit in ± (% der Ablesung + Anzeigefehler in Counts (= Anzahl der kleinsten Stellen)). Die Genauigkeit gilt ein Jahr lang bei einer Temperatur von +23 °C (±5 °C), bei einer rel. Luftfeuchtigkeit von kleiner als 75%, nicht kondensierend. Temperaturkoeffizient: +0,1 x (spezifizierte Genauigkeit)/1 °C.

Die Messung kann beeinträchtigt werden wenn das Gerät innerhalb einer hochfrequenten, elektromagnetischen Feldstärke betrieben wird.

# **Table of contents**

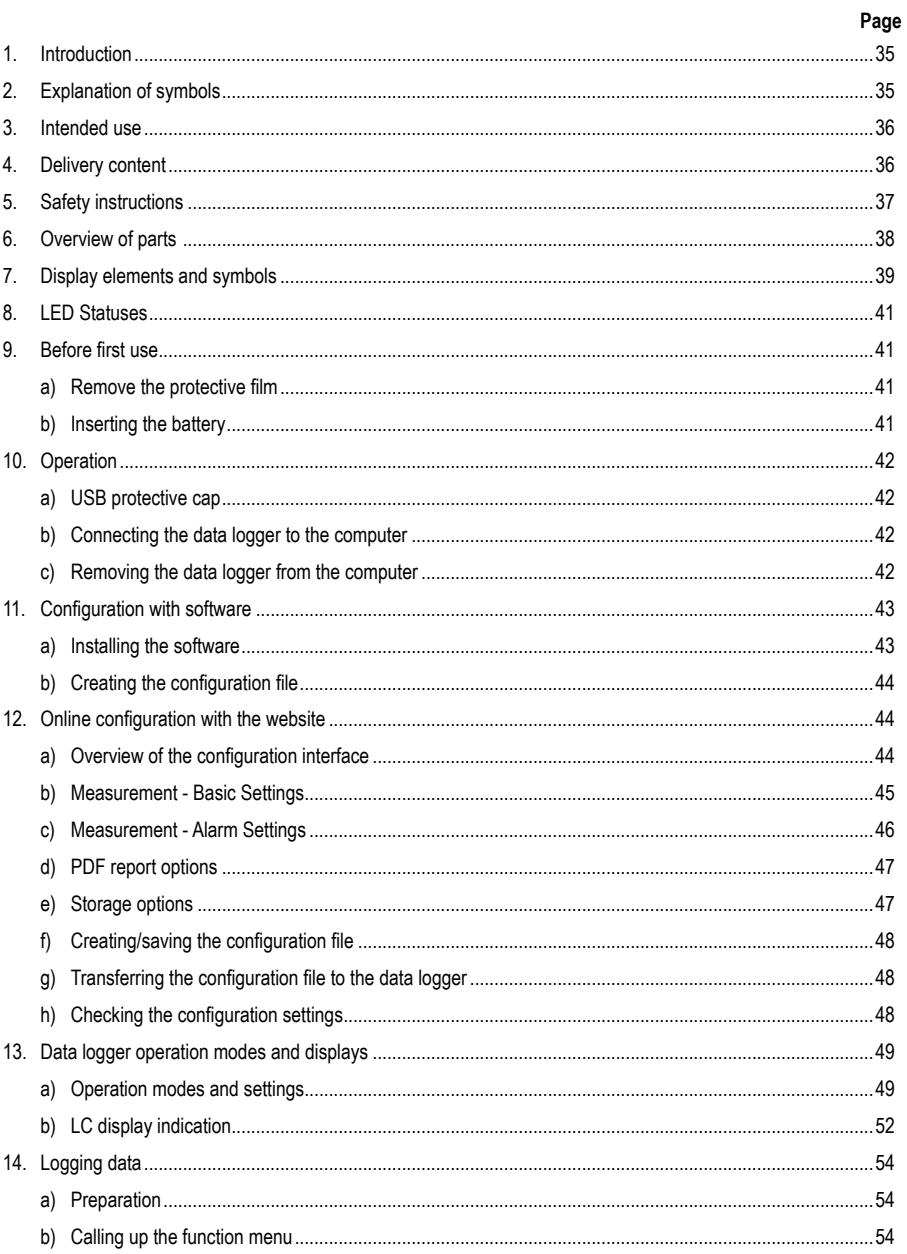

## $\circledcirc$

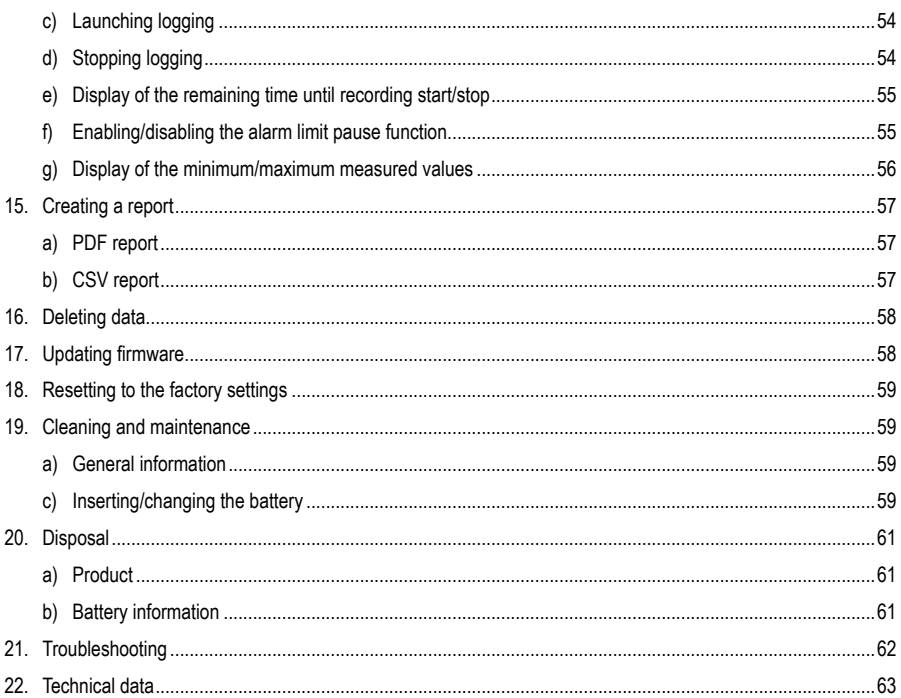

# **1. Introduction**

Dear customer,

Thank you for purchasing this Voltcraft® product.

Voltcraft® produces high-quality measuring, charging and network devices that offer outstanding performance and innovation.

With Voltcraft®, you will be able to cope with even the most difficult tasks whether you are an ambitious hobby user or a professional user. Voltcraft® offers you reliable technology at an extraordinarily favourable cost-performance ratio.

We are confident that starting with Voltcraft<sup>®</sup> will be the beginning of a long, successful relationship.

We hope you enjoy your new Voltcraft<sup>®</sup> product!

If there are any technical questions, please contact:

www.conrad.com/contact

# **2. Explanation of symbols**

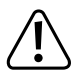

 $\epsilon$ 

The symbol with an exclamation mark in a triangle is used to highlight important information in these operating instructions. Always read this information carefully.

The arrow symbol indicates special information and tips on how to use the product.

This product has been CE tested and complies with the necessary national and European regulations.

# **3. Intended use**

The data logger allows measurement of illuminance in lux or foot-candle (fc). The internal memory can automatically store up to 31,320 measured values. The device configuration such as storage interval or different start modes can be programmed online via a web-based user interface. There is no need to install any software. If an online connection is not available, the configuration can also be carried out using the standard software supplied.

The measuring range is 0 – 40000 lux/fc. The data logger interval can be preset from 10 seconds to 24 hours. An LC display shows the current measured value.

The data logger is powered by a commercially available 3 V lithium round-cell battery (type CR2450). Only use batteries of the specified type.

The product is connected to a computer like a commercially available USB removable disc and read there. It automatically creates a graphic report in PDF format and a tabular report in CSV format.

Measurements in potentially explosive atmospheres (Ex) are not allowed. The device is dust-tight and water-jet proof (IP65) when the USB protective cap is fitted.

Using this product for purposes other than those described above may damage the product and result in a short circuit, fire or electric shock. The product must not be modified or reassembled!

Read the operating instructions carefully and keep them in a safe place for future reference.

Always observe the safety information in these instructions.

# **4. Delivery content**

- Data logger with USB protective cap
- CR2450 3 V lithium round-cell battery
- Safety information
- CD with operating instructions and standard software

### **Up-to-date operating instructions**

Download the latest operating instructions via the link www.conrad.com/downloads or scan the QR code. Follow the instructions on the website.

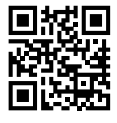
# **5. Safety instructions**

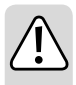

**These instructions contain important information on how to use the device correctly. Please read them carefully before using the device for the first time.**

**Damage caused due to failure to observe these instructions will void the warranty. We do not assume any liability for any resulting damage!**

**We shall not be liable for damage to property or personal injury caused by incorrect handling or failure to observe the safety information! Such cases will void the warranty/guarantee.**

- This device was shipped in a safe condition.
- To ensure safe operation and to avoid damaging the device, always observe the safety information and warnings in these instructions.
- The unauthorised conversion and/or modification of the device is not permitted for safety and certification reasons.
- Consult an expert when in doubt about the operation, safety or connection of the device.
- The meter and its accessories are not toys and must be kept out of the reach of children.
- Always comply with the accident prevention regulations for electrical equipment when using the product in commercial facilities.
- In schools, educational facilities, and hobby and DIY workshops, meters must be used under the responsible supervision of qualified personnel. The same applies when the meter is used by people with reduced physical and mental capabilities.
- Do not use the product in the immediate vicinity of strong magnetic or electromagnetic fields, transmitter aerials or HF generators. These may distort the measurements.
- The product is dust-tight and water jet-proof only when the protective cap is properly attached and the casing completely closed and is suitable for both indoor and outdoor use. The data logger must not be operated with an open battery compartment or without the protective cap.
- Please handle the product carefully. Jolts, impacts or a fall even from a low height can damage the product.
- If you suspect that safe operation is no longer possible, stop using the device immediately and prevent unauthorised use. Safe operation can no longer be assumed if:
	- There are signs of damage
	- The device does not function properly
	- The device was stored under unfavourable conditions for a long period of time
	- The device was subjected to rough handling during transport.
- Do not switch the device on immediately after it has been brought from a cold room into a warm one. The condensation generated may destroy the product. Allow the device to reach ambient temperature before switching it on.
- Do not leave packaging material lying around carelessly, as it may become a dangerous toy for children.
- Observe the safety information in each section.

# **6. Overview of parts**

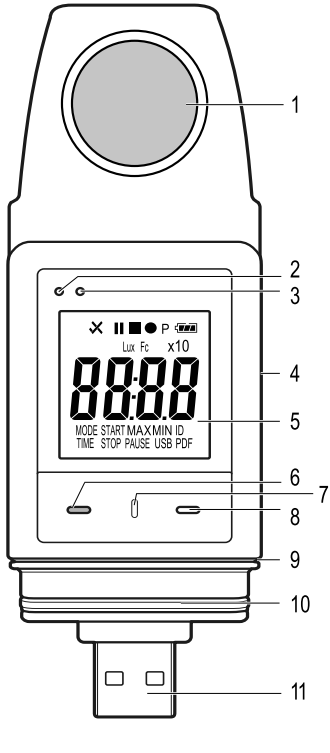

- Light sensor
- Red LED control light
- Green LED control light
- Integrated battery compartment
- Measurement display (LC display)
- "DOWN" function button
- Battery compartment release button
- "ENTER" function button
- Battery compartment rubber seal
- USB protective cap rubber seal
- USB plug
- USB protective cap

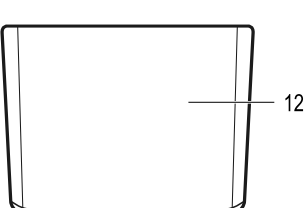

# **7. Display elements and symbols**

The following symbols and information are shown on the display (5). Below you will find the list of symbols and their meaning.

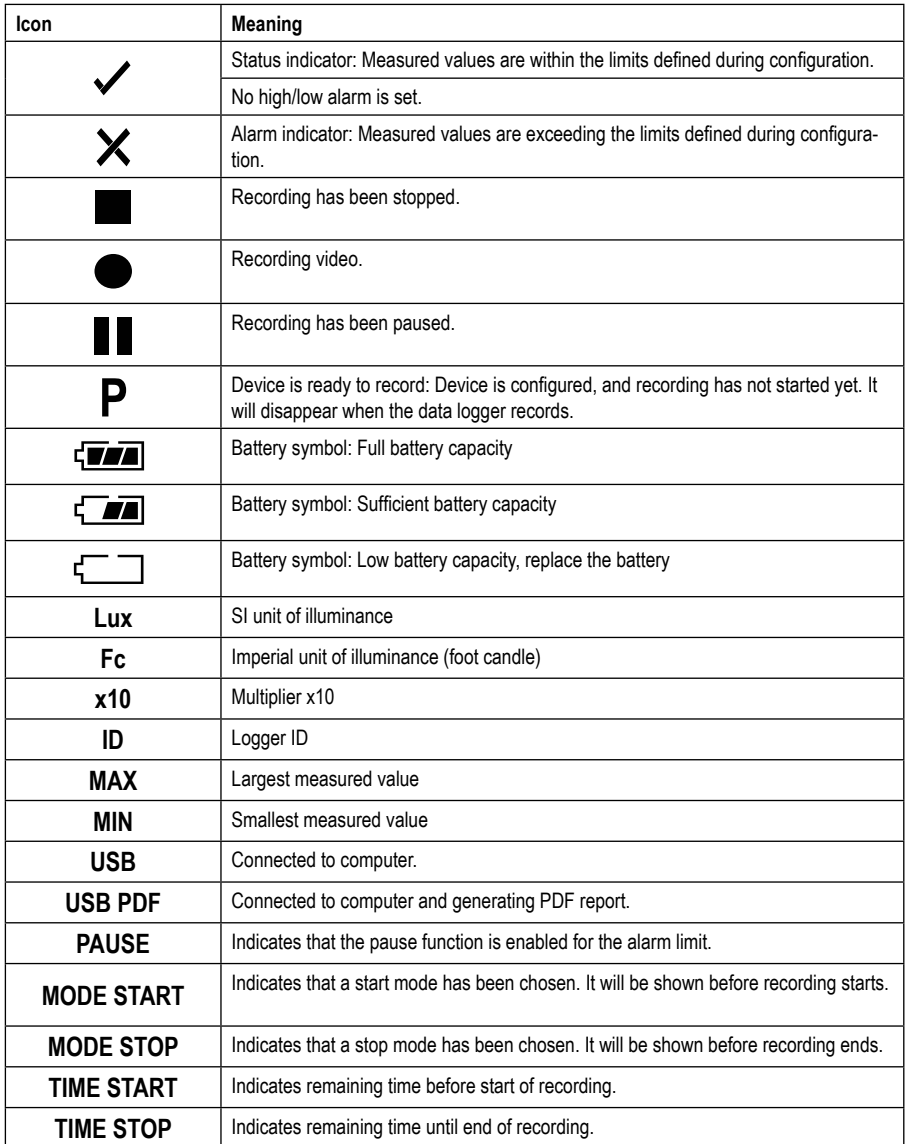

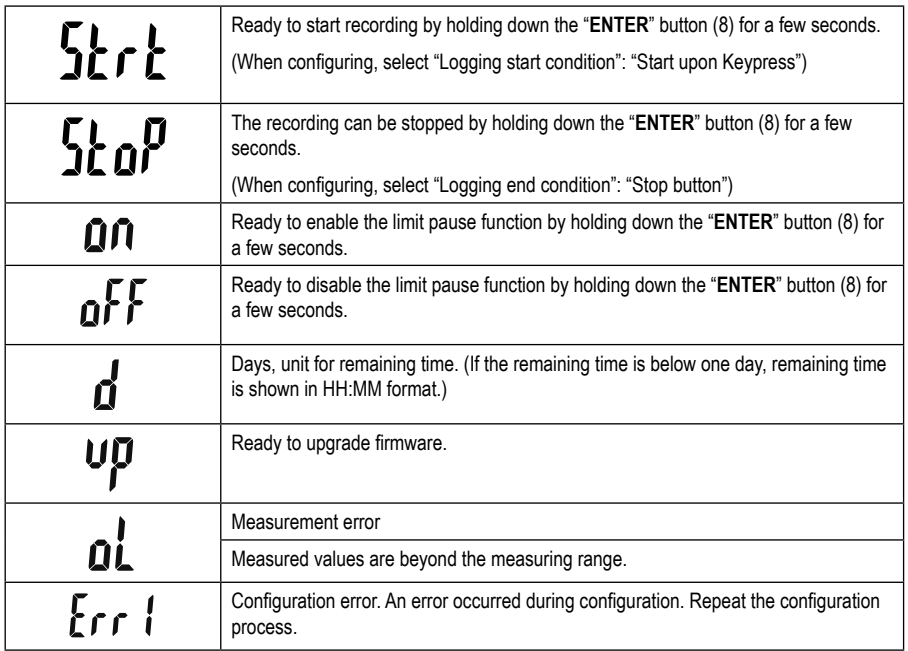

# **8. LED Statuses**

The device status is displayed using two LED indicator lights. The LEDs (2 and 3) are located above the display. A list of indicator lights and their meanings can be found below.

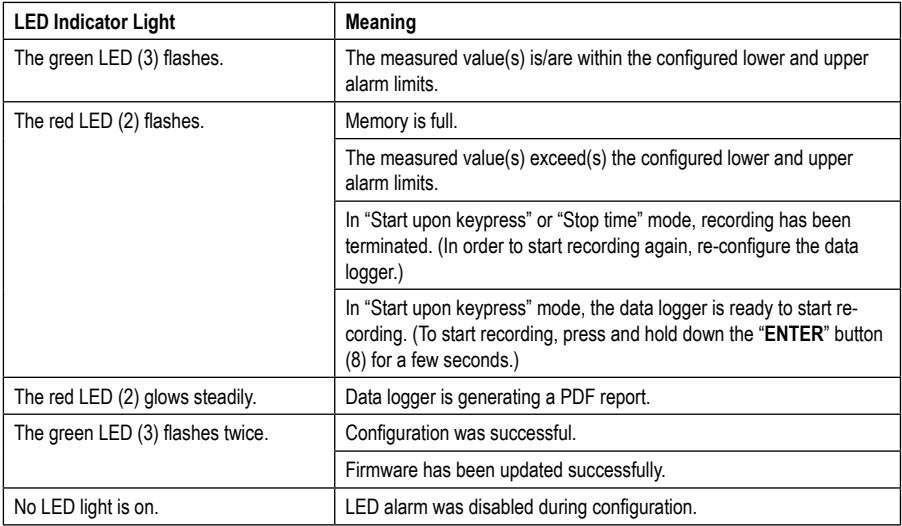

## **9. Before first use**

#### **a) Remove the protective film**

• The display has a thin protective film that protects it from scratches during transport. Remove the protective film before using the data logger.

### **b) Inserting the battery**

• Before first use, be sure to insert the supplied battery into the data logger. The "Cleaning and maintenance" chapter explains how to insert the battery properly in detail.

# **10. Operation**

#### **a) USB protective cap**

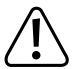

**The data logger is only dust-tight and water-jet proof when the USB protective cap (12) is attached. Always keep the two rubber seals (9, 10) clean to ensure the seal functions properly. This protection allows permanent logging in damp rooms and outdoors.**

- Remove the USB protective cap (12) only when replacing the battery or connecting the data logger to a computer.
- Remove the USB protective cap by taking it off of the data logger. The USB protective cap fits relatively tightly because of the rubber seal (10).
- Firmly replace the USB protective cap onto the data logger.

#### **b) Connecting the data logger to the computer**

- Remove the USB protective cap (12) from the data logger.
- Connect the data logger to an available USB port on your computer. If possible, use a USB extension cable (not included) to avoid mechanical stress on the USB port. This also facilitates reading the data logger display.
- The computer detects new hardware. The model type of your data logger appears as removable data storage on your computer.

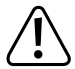

**In measuring mode, the hardware detection can take up to 2 minutes, because the report will generate automatically ("USB PDF" appears on the display) after inserting. After that, the data logger is connected to the computer.**

#### **c) Removing the data logger from the computer**

- Disconnect the data logger from your computer system. Remove the data logger from the USB port.
- Replace the USB protective cap on the data logger.

# **11. Configuration with software**

After inserting the battery, configure the data logger either with software or online through the website. Online configuration does not require software installation.

When configuring, select logging parameters such as sample rate, start time, recording duration, pause function, LED flash interval, enable/disable LC display, and PDF report settings.

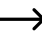

 $\rightarrow$  Configuration terms and commands may differ between the software and the website.

 The following instructions and explanations are based on the terms and commands found on the configuration website.

#### **a) Installing the software**

- Insert the software CD into the DVD drive of your computer.
- The installation will start automatically. If it does not, go to your DVD drive directory, and open the installation file "autorun.exe".
- Choose your desired language.
- Follow the on-screen instructions to complete the installation. Depending on your operating system, a restart may be required.
- For more information, refer to the software operating instructions on the CD (section 3).
- The supplied software is the Voltsoft standard version. The professional version (Voltsoft data logger, part no. 101333) is a separate, optional accessory. If you buy the professional version, you will receive a licence key that unlocks the standard version. Follow the steps in the Voltsoft operating instructions to register and upgrade to the professional version.

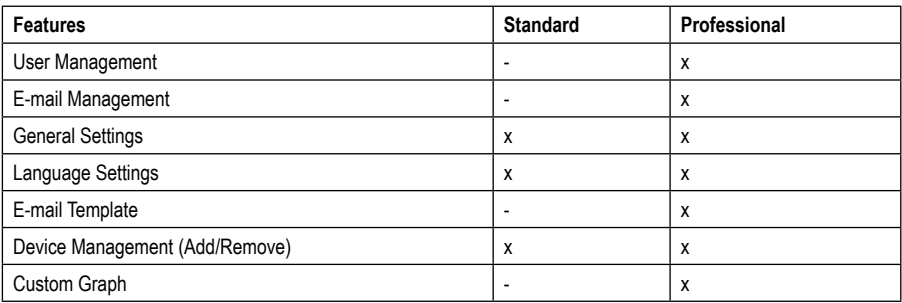

Overview of the software features  $(x = \alpha x)$  available,  $\alpha = \alpha x$  available)

### **b) Creating the configuration file**

- Connect the data logger to your computer.
- Launch the Voltsoft software and follow the operating instructions in the software manual (section 6 and choose your supported device).
- After creating the configuration file, save it locally on your computer and copy the file to the data logger.
- Disconnect data logger from your computer.

## **12. Online configuration with the website**

After inserting the battery, configure the data logger either with software or online through the website. Online configuration does not require software installation.

When configuring, select logging parameters such as sample rate, start time, recording duration, pause function, LED flash interval, enable/disable LC display, and PDF report settings.

There are three ways to open the configuration website:

- Open www.conrad.com in a browser and navigate to the product page using the article number of the data logger (1931527). Click on the link for the configuration website to open the website.
- In an Internet browser, open the following Internet address: http://datalogger.voltcraft.com/ConfigBuilder/index.jsp
- Connect the data logger to your computer and wait until it has been connected as a removable disc. Open the data logger drive on your computer. Click on the "Configuration Website.html" link to open it.

#### **a) Overview of the configuration interface**

The configuration interface consists of three areas.

#### **General Settings:**

At the top right, you can set languages by clicking on country flags. Click on your country flag to switch to the national language.

Below, you can select the model type. Select type "DL-230L" from the list and click on it.

#### **Measurement**

In this area you can select all basic settings and logging parameters for the data logger.

#### **PDF area options**

In this area, you can enter all parameters for PDF report generation.

#### **Storage options**

You can use the three lower selection fields "Create Configuration", "Load Setting" and "Default" to save, load or reset the configurations to defaults.

## **b) Measurement - Basic Settings**

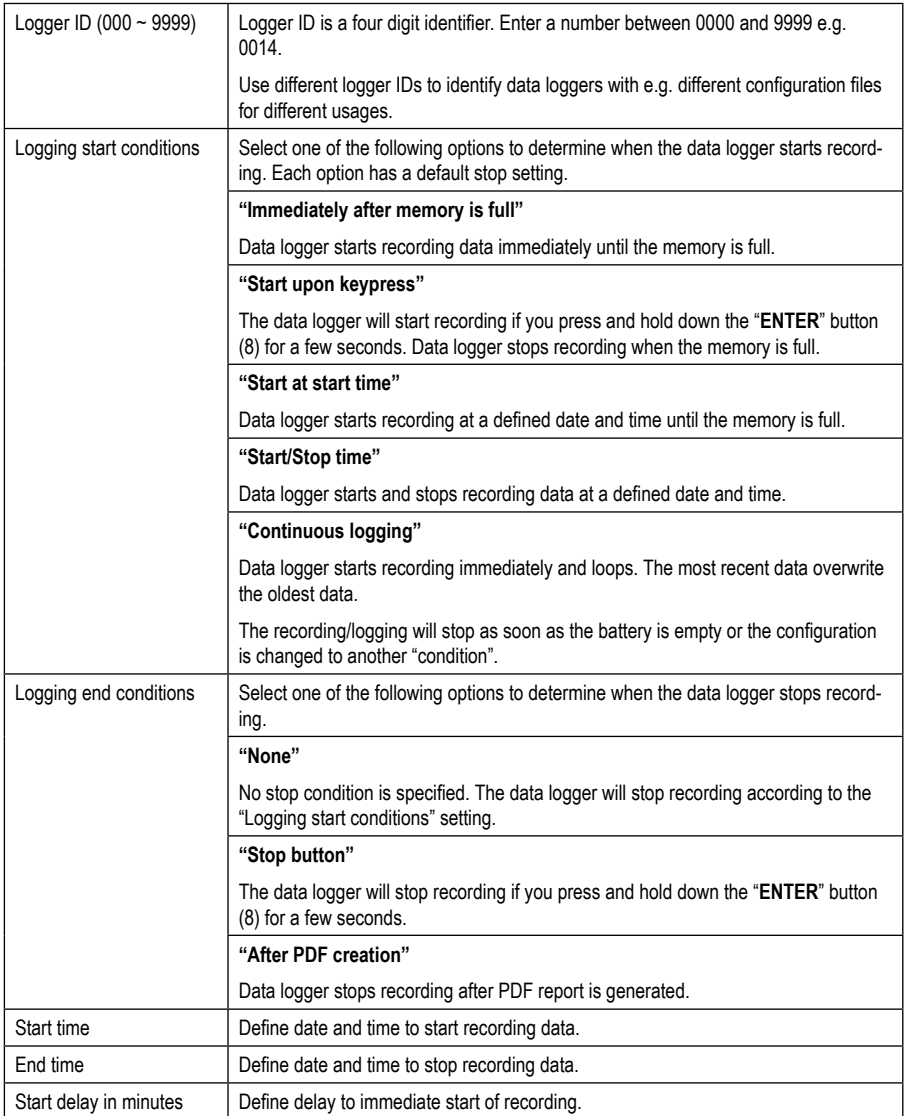

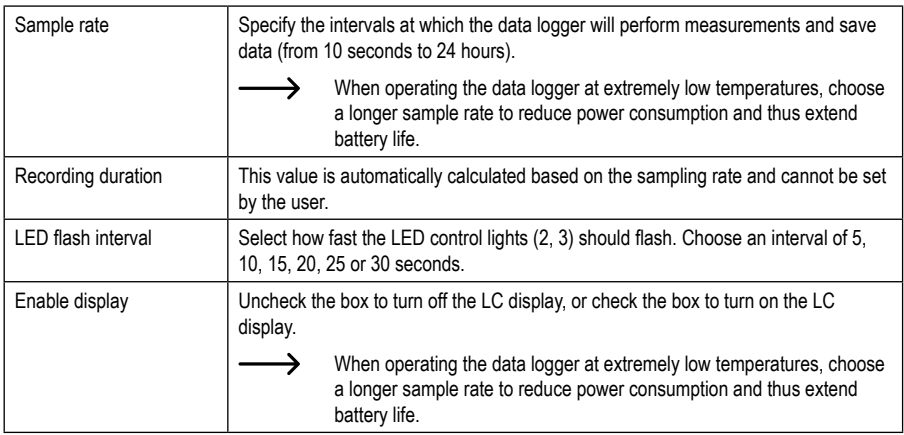

### **c) Measurement - Alarm Settings**

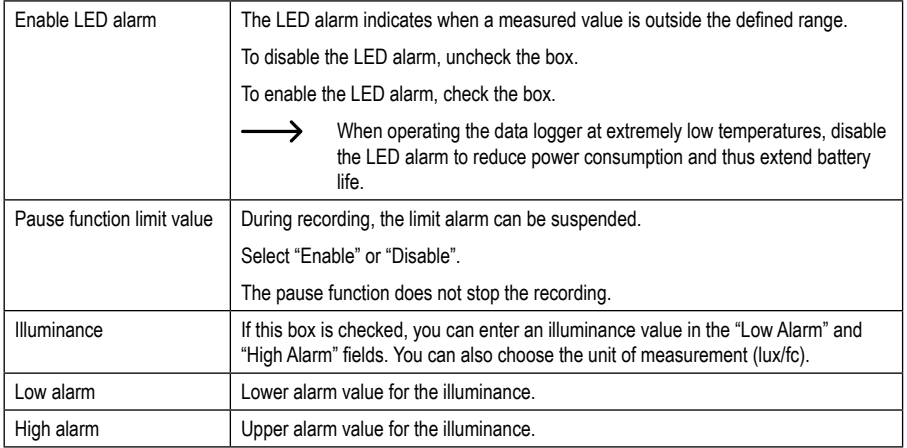

## **d) PDF report options**

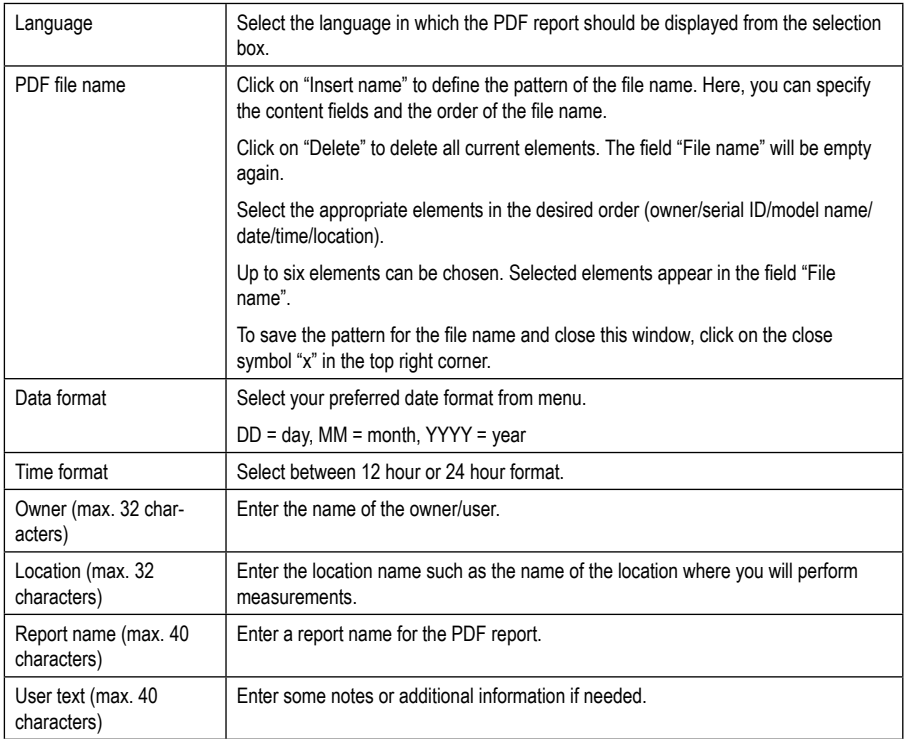

## **e) Storage options**

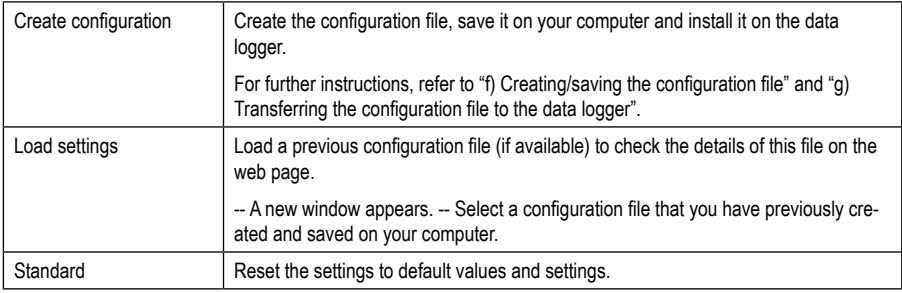

### **f) Creating/saving the configuration file**

- After completing the configuration settings, select "Create configuration" to save the configuration file on your computer.
- A new window appears to change the configuration file name. Default name is "SetLog". If needed, change the name of the file.
- Confirm the file name by clicking "Create configuration". Your configuration file will be saved on your computer in the downloads folder.

### **g) Transferring the configuration file to the data logger**

- Remove the USB protective cap from the data logger.
- Connect the data logger to your computer and wait until it has been recognised as a removable disc.
- Drag and drop the configuration file from the download folder of your computer to the data logger folder to execute the configuration.
- The green LED indicator light (3) will flash twice if the configuration file has been successfully installed on the data logger.
- When the data logger is configured, disconnect the data logger from your computer.

### **h) Checking the configuration settings**

- Start mode is based on the configuration setting "Record start condition".
- To check which start mode is enabled, load the existing configuration file into the web interface, check the PDF report or call up the function menu of the data logger.
- Stop mode is based on the configuration "Logging end condition".
- To check which stop mode is enabled, load the existing configuration file into the web interface or call up the function menu of the data logger.
- For further instructions on calling up the function menu, refer to chapter "14 b) Calling up the function menu".

# **13. Data logger operation modes and displays**

### **a) Operation modes and settings**

To make the configuration easier, 13 common operation modes are listed here. To make the following configuration settings, refer to chapter "12 b) Measurement - basic settings".

#### **Mode 1**

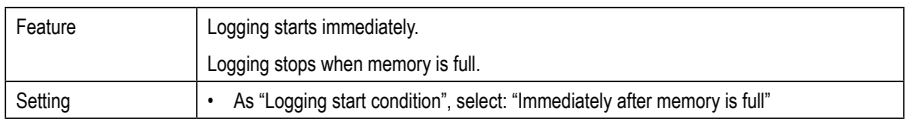

#### **Mode 2**

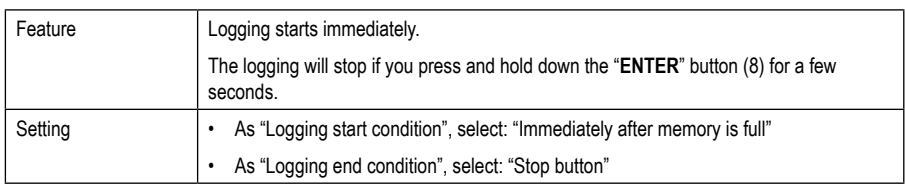

#### **Mode 3**

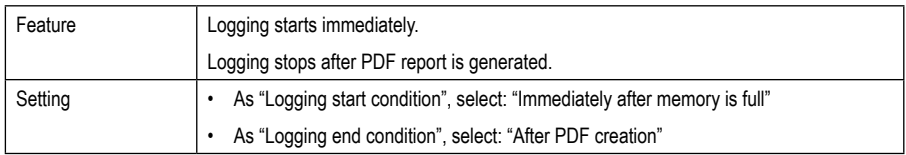

#### **Mode 4**

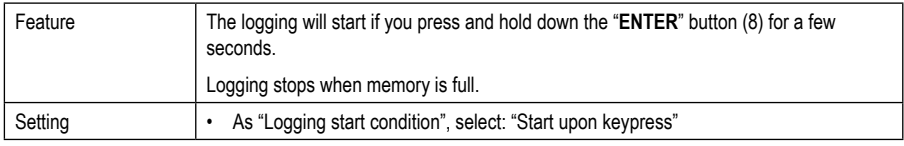

#### **Mode 5**

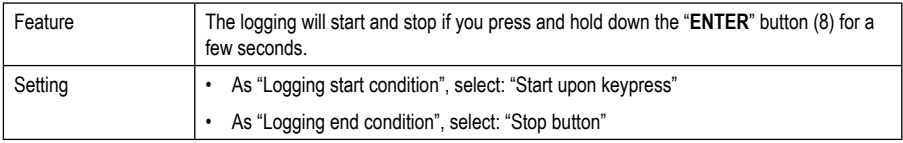

#### **Mode 6**

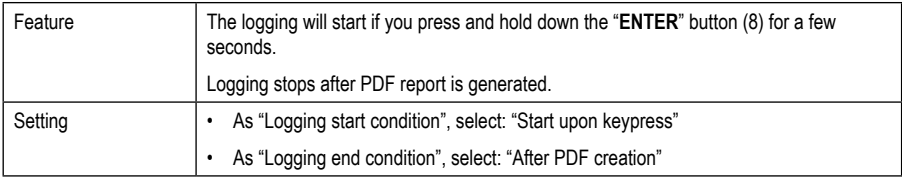

#### **Mode 7**

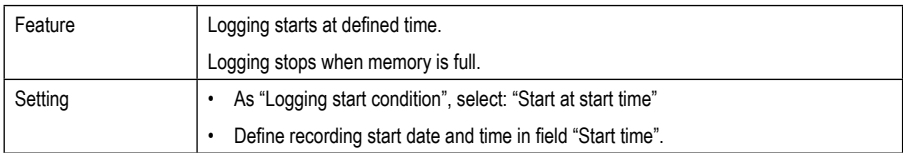

#### **Mode 8**

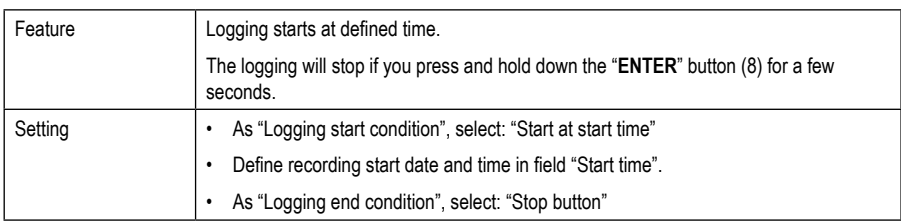

#### **Mode 9**

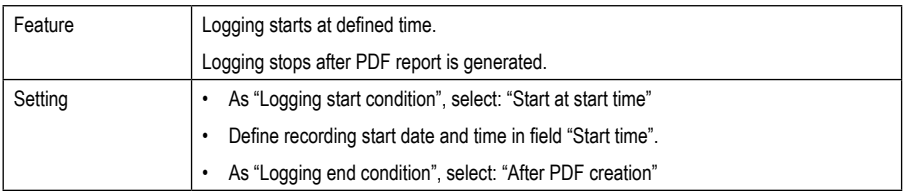

#### **Mode 10**

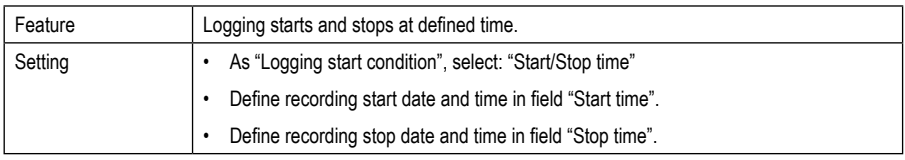

#### **Mode 11**

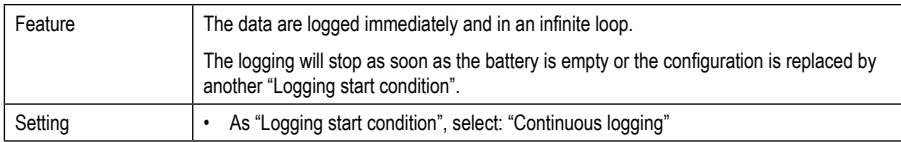

#### **Mode 12**

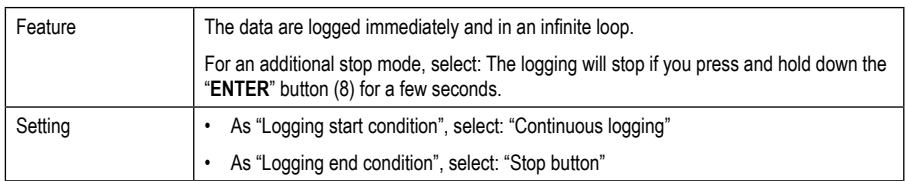

#### **Mode 13**

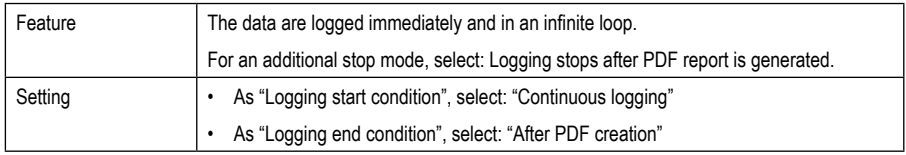

For modes 1 through 13, you can use additional functions for the delay of the logging start time. When configuring, enter a value under "Start delay in minutes".

## **b) LC display indication**

• Some settings are not indicated on the LC display. To check the settings, refer to chapter "12 h) Checking the configuration settings".

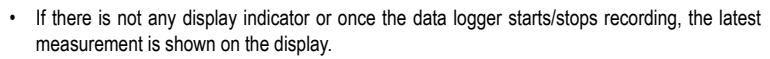

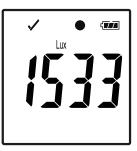

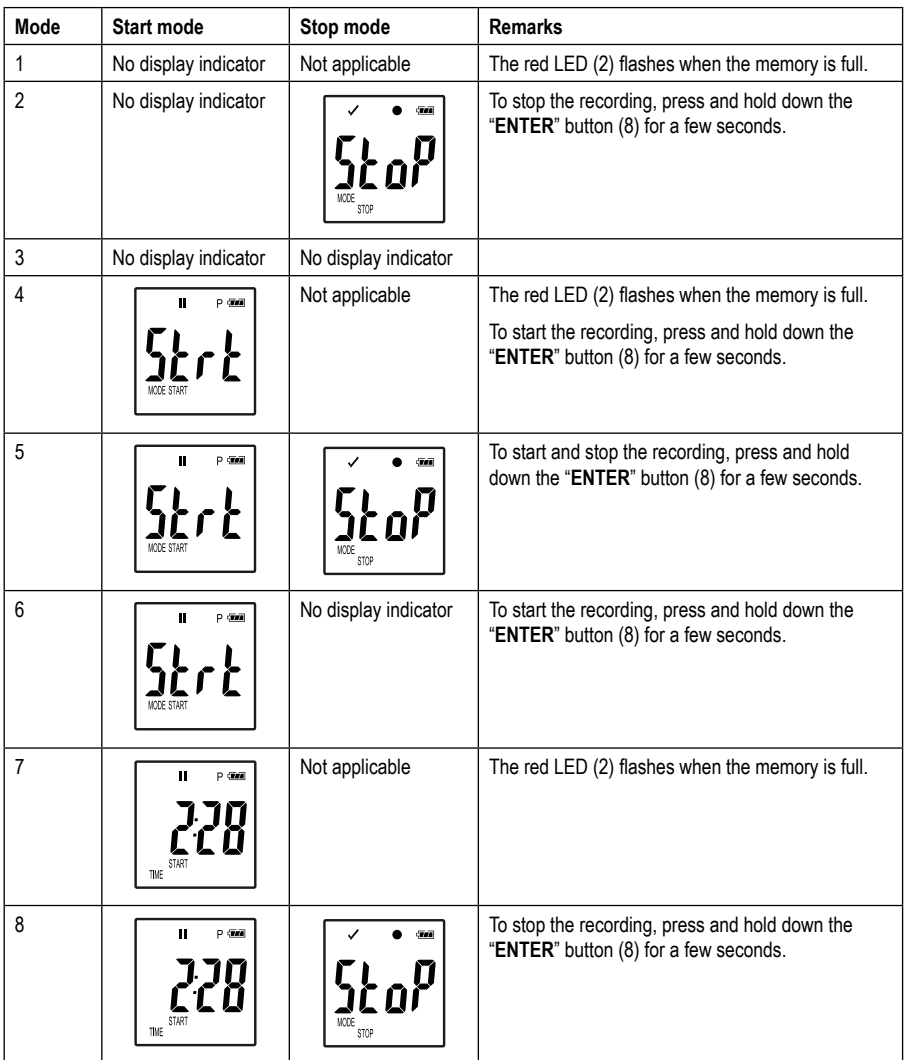

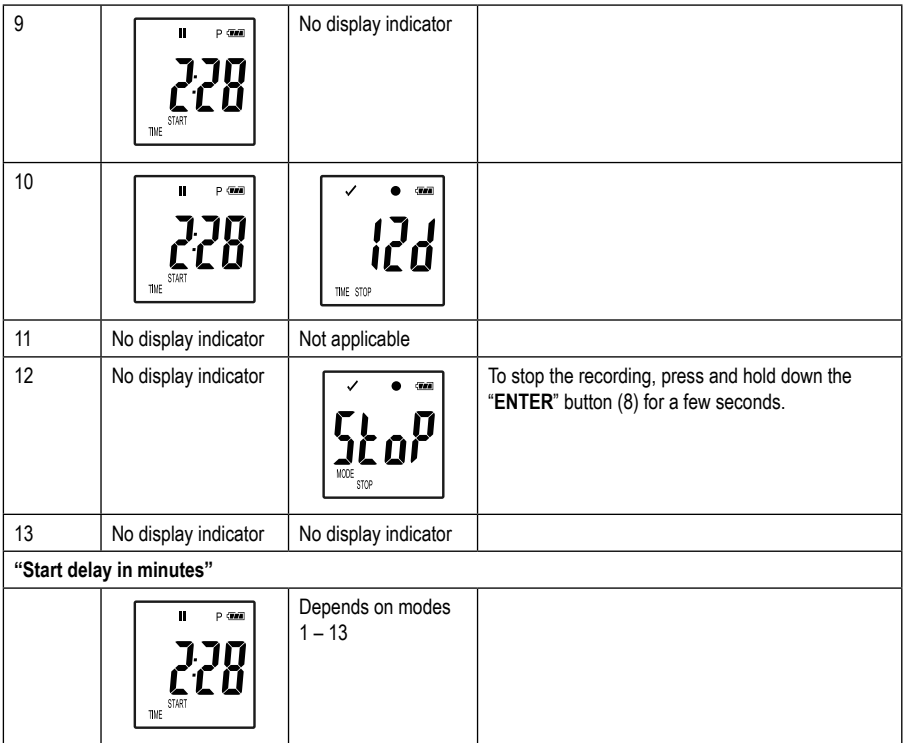

# **14. Logging data**

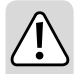

**The data logger is only dust-tight and water-jet proof when the USB protective cap (12) and the rubber seals (9, 10) are attached. This protection allows permanent logging in damp rooms and outdoors.**

**Before use, make sure that the USB protective cap is firmly attached to the data logger and the casing is completely closed.**

**Do not immerse it in water!**

**Avoid operation near strong magnetic fields.**

#### **a) Preparation**

- Ensure that rubber seals are in the correct positions and that the cap is firmly attached to the data logger. Place the data logger at the intended location. Position the data logger so that its light sensor (1) faces the light source at an angle of 90°. Keep a safe distance from hot light sources. Heating up the data logger may cause a measurement error (see technical data, operating conditions).
- Remove the protective cap to insert/replace the battery or to read the data stored on a computer. Remove the protective cap from the device.
- Attach the protective cap firmly onto the data logger before the next recording.

#### **b) Calling up the function menu**

- To call up the function menu, press the **"DOWN"** button (6).
- Press the **"DOWN"** button (6) repeatedly to display the last logged measurements in succession, the logger ID and the start/stop mode selected during the configuration.

### **c) Launching logging**

- The start time of the recording depends on the configuration for "Logging start conditions".
- When the data logger starts logging, " $\bullet$ " appears on the LC display (5).
- "P" indicates that the data logger is ready for recording; it goes off as soon as the data logger starts recording.

## **d) Stopping logging**

- The recording stops depending on the configuration for "Logging end conditions".
- If "None" is selected as the logging end condition, recording might stop depending on the "Logging start conditions" setting.
- When the data logger stops logging, " $\blacksquare$ " appears on the LC display (5).

### **e) Display of the remaining time until recording start/stop**

- To call up the function menu, press the **"DOWN"** button (6).
- Press the **"DOWN"** button (6) repeatedly until "TIME START" or "TIME STOP" and the remaining time (in hours/ minutes or days) appear on the LC display.

Time durations below 24 hours are displayed in HH:MM format.

If the remaining time exceeds 24 hours, it will be displayed in days: " $\mathbf{f}'$ ".

- Once the recording starts/stops, the latest measurement is shown in the display.
- To go back to the function menu, press the **"DOWN"** button (6).

### **f) Enabling/disabling the alarm limit pause function**

To enable/disable the alarm limit pause function during recording, the alarm limit must be enabled during the configuration (see chapter "12 c) Measurement - Alarm Settings").

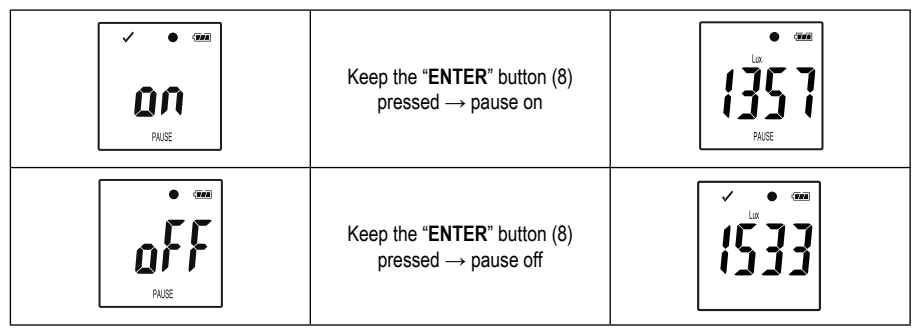

To enable/disable the limit pause function, press and hold down the "**ENTER**" button (8) for a few seconds.

Once the alarm pause function is enabled/disbaled, the latest measurement will be shown in the display.

Recorded values during activated pause function are shown in the report graph as usual. However, the graph clearly shows when and for how long the pause function was enabled.

When the limit pause function is enabled during recording, there is no alarm indicator " $\checkmark$ " or " $\checkmark$ ". The LED alarm status and the minimum and maximum values are not updated.

### **g) Display of the minimum/maximum measured values**

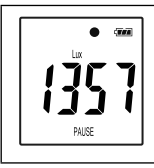

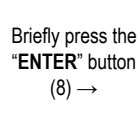

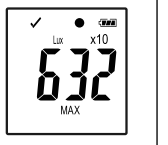

Briefly press the "**ENTER**" button  $(8) \rightarrow$ 

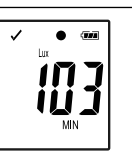

• Press the "**ENTER**" button (8) to call up the read mode for the maximum and minimum values.

• Press the "**ENTER**" button (8) to toggle between the maximum and minimum measured values in the selected recording and to go back to the normal measurement display. Each time you press the button, the display toggles.

 $\rightarrow$  "MAX" indicates maximum value and "MIN" indicates minimum value.

Maximum and minimum measurements are recorded from the moment recording starts.

The data logger checks and updates the last measured value(s) on the display unless the limit pause function has been enabled.

Maximum and minimum readings will stop updating when the device stops logging.

# **15. Creating a report**

### **a) PDF report**

The PDF report contains general information about the device, data logger settings, alarm status, minimum/maximum values, and a graph showing the measured values over the logged time.

- Connect the data logger to your computer.
- A PDF report is produced automatically. The red LED (2) goes on and "USB PDF" appears on the LC display (5). Do not disconnect the data logger from your computer during this period.
- Once the PDF file has been generated successfully, "PDF" disappears from the LC display (5). "USB" remains on the LC display. After creating the report, the data logger will be recognised by the computer as a removable disc.
- Open the data logger drive on your computer.
- Select and open the PDF file.
- The PDF report contains general device information, data logger settings, alarm statuses and a graph showing the measured values during the recorded time.
- Save the PDF file on your computer and close the file.
- Disconnect data logger from your computer.

 $\rightarrow$  Generating the PDF file can take about 30 seconds depending on the number of measurements saved.

The PDF report contains only the highest and lowest measured values recorded during logging (not during the pause function).

### **b) CSV report**

The CSV report shows all measured values during recording in tabular form. These data can be used to create various evaluations and protocols by means of spreadsheet programs. The CSV report and the PDF report are generated simultaneously. The procedure is identical to the generation of the PDF report.

## **16. Deleting data**

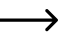

 $\rightarrow$  Generate and save the PDF report before deleting measured data, if needed.

 Deleting data does not affect the configuration settings.

- Press and hold down the **"DOWN"** (6) and **"ENTER"** (8) buttons and connect the data logger to your computer. "USB" is shown in the LC display. All data is deleted.
- Release the buttons. The data logger is recognised as a removable disc.
- The data logger folder on your computer is empty, which means that all data have been deleted successfully. Disconnect data logger from your computer.

# **17. Updating firmware**

 $\rightarrow$  Download the latest data logger firmware from the product page on www.conrad.com.

Press the "DOWN" button (6) repeatedly until the four-digit logger identifier and "ID" appear on the display.

Press and hold down the "**ENTER**" button (8) until the four-digit logger ID is replaced by "U**P**".

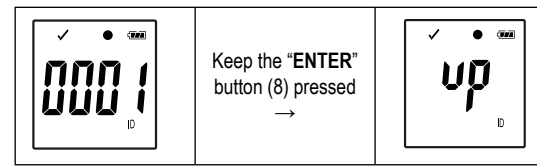

- Connect the data logger to your computer.
- Drag and drop the firmware to the data logger drive on your computer.
- Data logger starts upgrading. During this time, the data logger will briefly not be displayed as a removable disc. Do not disconnect data logger from your computer!
- As soon as the data logger appears again as a removable disc, the update is completed. Green LED control light flashes twice.
- Disconnect the device from your computer.

 $\rightarrow$  The firmware version of the data logger can be checked in the left bottom corner of the PDF report.

## **18. Resetting to the factory settings**

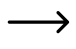

 $\rightarrow$  When resetting to factory settings, all previously defined configuration settings are deleted. In this case, the stored measured values are not affected. The measured values are retained.

- Remove the battery, as described in section "19 c) Inserting/changing the battery".
- Press and hold down the **"DOWN"** button (6) and connect the data logger to your computer. As soon as the green LED (3) goes on, release the **"DOWN"** button (6).
- Wait a few minutes until the computer recognises the data logger as a removable disc. The data logger is reset to factory defaults.
- Configure the data logger as described in chapter "11 or 12 Configuration".

## **19. Cleaning and maintenance**

#### **a) General information**

To ensure the accuracy of the data logger over a long period of time, it should be calibrated at least once a year.

The meter does not need to be serviced (apart from occasional cleaning and replacing the battery).

Refer to the following sections for instructions on how to change the battery.

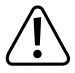

Regularly check the device for technical safety, for example, for damage to the casing or deformation, etc.

## **b) Cleaning**

Do not use abrasive detergents, petrol, alcohol or other similar chemicals to clean the device. These may corrode the surface of the meter. In addition, the vapours emitted by these substances are explosive and harmful to your health. Do not use sharp-edged tools, screwdrivers or metal brushes to clean the device.

To clean the device and the display, use a clean, lint-free, antistatic and slightly damp cleaning cloth. Allow the device to dry completely before using it again.

### **c) Inserting/changing the battery**

A CR2450 3 V lithium round-cell battery is required to operate the meter. Before first use or when the battery change symbol " $\square$ " appears on the display, be sure to insert a new, fully charged battery.

 $\rightarrow$  Changing the battery will not delete any data or settings.

#### **Proceed as follows to insert/replace the battery:**

- Remove the protective cap (12) from the data logger.
- Press and hold down the battery compartment release button (7) and gently take the logger unit out of its casing. The logger unit sits relatively firmly in the casing thanks to the second rubber seal (9).
- Flip over the logger unit. The battery compartment (4) is located on the back of the logger unit. Be careful not to touch the display, as there is no protective cover on it.
- Replace the flat battery with a new one of the same type. Insert the new battery (CR2450) into the battery compartment, observing the correct polarity. Refer to the polarity markings in the battery compartment. The positive pole of the battery has to face outwards. Inserting the battery will be easier if you first insert it sideways into the battery compartment where the side contact is located.
- Push the logger unit back into the casing in the correct direction. Make sure that the LC display aligns with the window of the casing. Close the casing carefully until the logger unit clicks into place.
- Place the protective cap back onto the data logger.

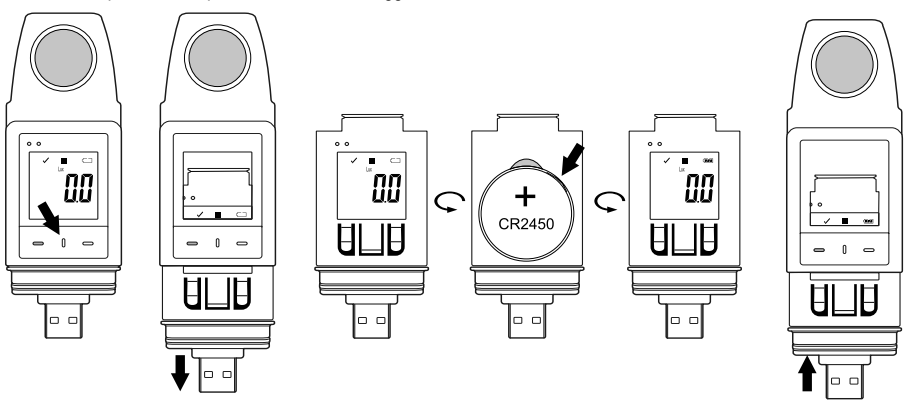

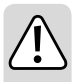

**Do not leave empty batteries in the device. Even leakproof batteries may corrode and destroy the device or release chemicals that are harmful to your health.**

**Do not leave batteries unattended. They may be swallowed by children or pets. Seek immediate medical attention if a battery is swallowed.**

**If you do not plan to use the meter for an extended period, remove the battery to prevent it from leaking.**

**Leaking or damaged batteries may cause acid burns if they come into contact with your skin. Always use protective gloves when handling leaking or damaged batteries.** 

**Ensure that the batteries are not short-circuited. Do not throw batteries into fire!** 

**Do not recharge or disassemble non-rechargeable batteries. This may cause a fire or explosion.**

 You will receive a suitable lithium round-cell battery with the following item number: item no. 652028 (please order one battery).

# **20. Disposal**

### **a) Product**

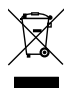

Electronic devices are recyclable waste and must not be disposed of in the household waste. At the end of its service life, dispose of the product according to the relevant statutory regulations. Remove any inserted batteries and dispose of them separately from the product.

### **b) Battery information**

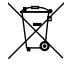

 You as the end user are required by law (Battery Ordinance) to return all used batteries/rechargeable batteries. Disposing of them in the household waste is prohibited.

Contaminated (rechargeable) batteries are labelled with this symbol to indicate that disposal in the domestic waste is forbidden. The abbreviations for heavy metals in batteries are: Cd = Cadmium, Hg = Mercury, Pb = Lead (name on (rechargeable) batteries, e.g. below the trash icon on the left).

Used (rechargeable) batteries can be returned to collection points in your municipality, our stores or wherever (rechargeable) batteries are sold.

You thus fulfil your statutory obligations and contribute to environmental protection.

# **21. Troubleshooting**

With the data logger, you have purchased a product that has been designed according to the latest state of the art and is reliable in operation.

However, problems and malfunctions may still occur.

This section tells you how to troubleshoot common issues:

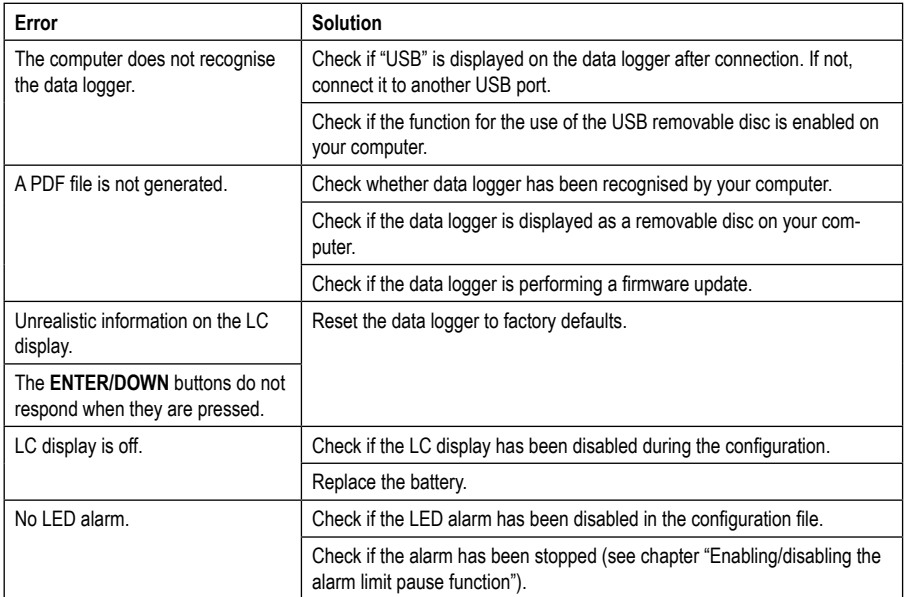

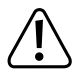

**Any repair work other than that described above must be carried out by an authorised technician. If you have questions about the meter, please contact our technical support team.**

# **22. Technical data**

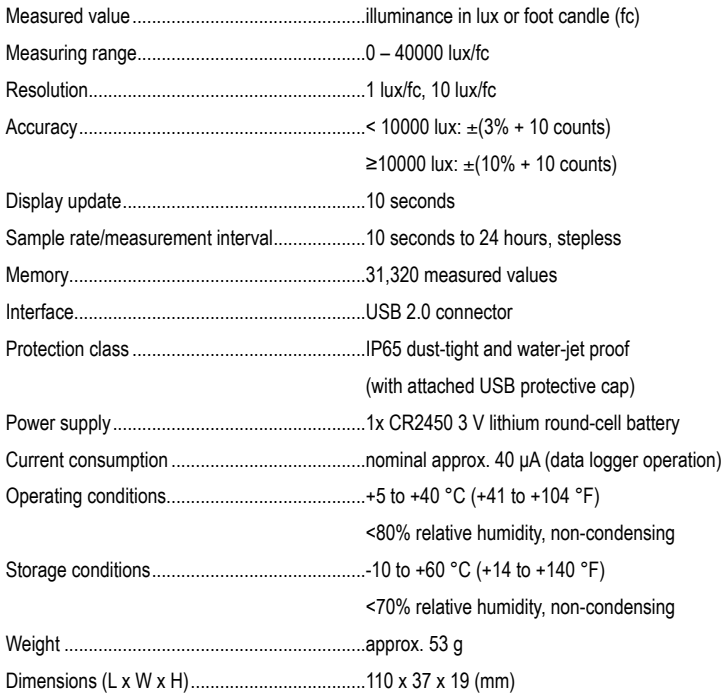

#### **Measuring tolerances**

Accuracy in  $\pm$  (% of reading + display error in counts (= number of smallest points)). These accuracy readings are valid for one year at a temperature of +23 °C ( $\pm$  5 °C) and a relative humidity of less than 75% (non-condensing). Temperature coefficient: +0.1 x (specified accuracy)/1 °C.

The accuracy of measurements may be affected when the device is used in a high-frequency electromagnetic field.

# **Sommaire**

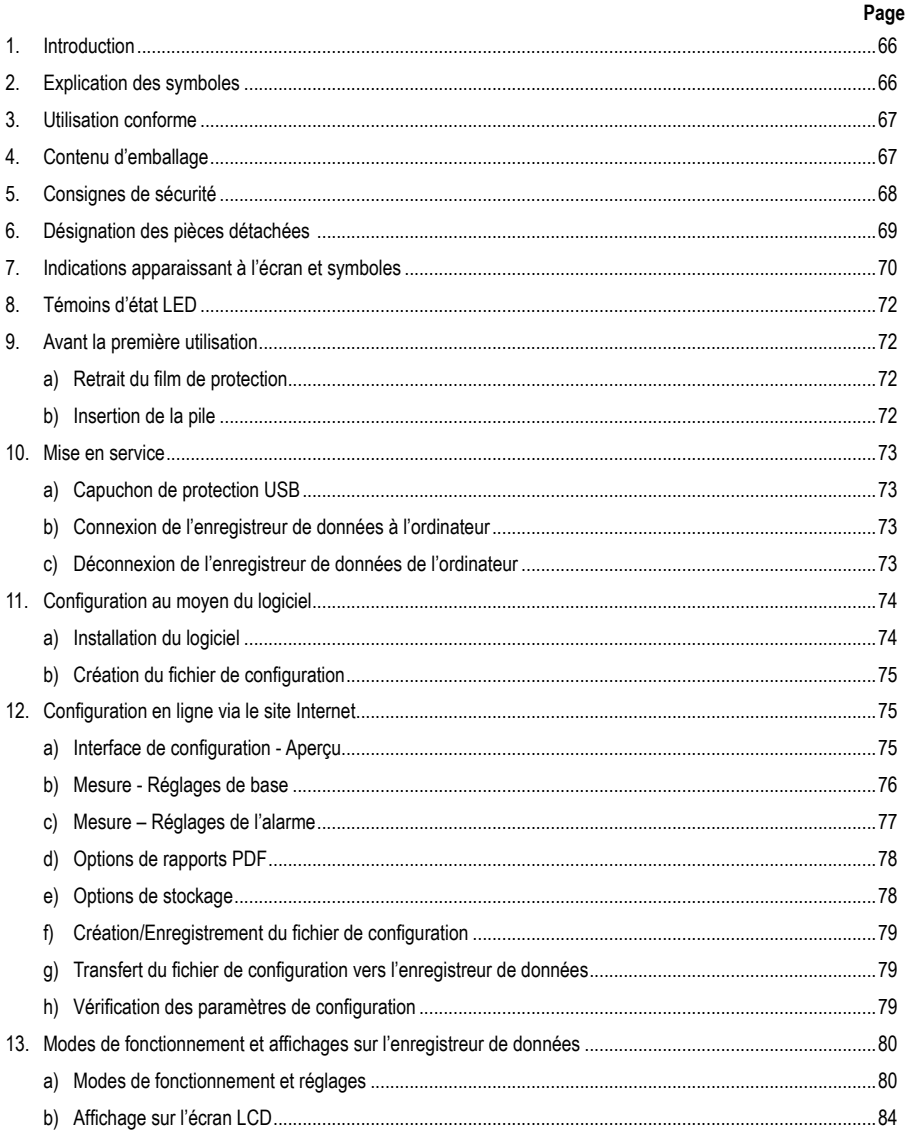

 $\bigoplus$ 

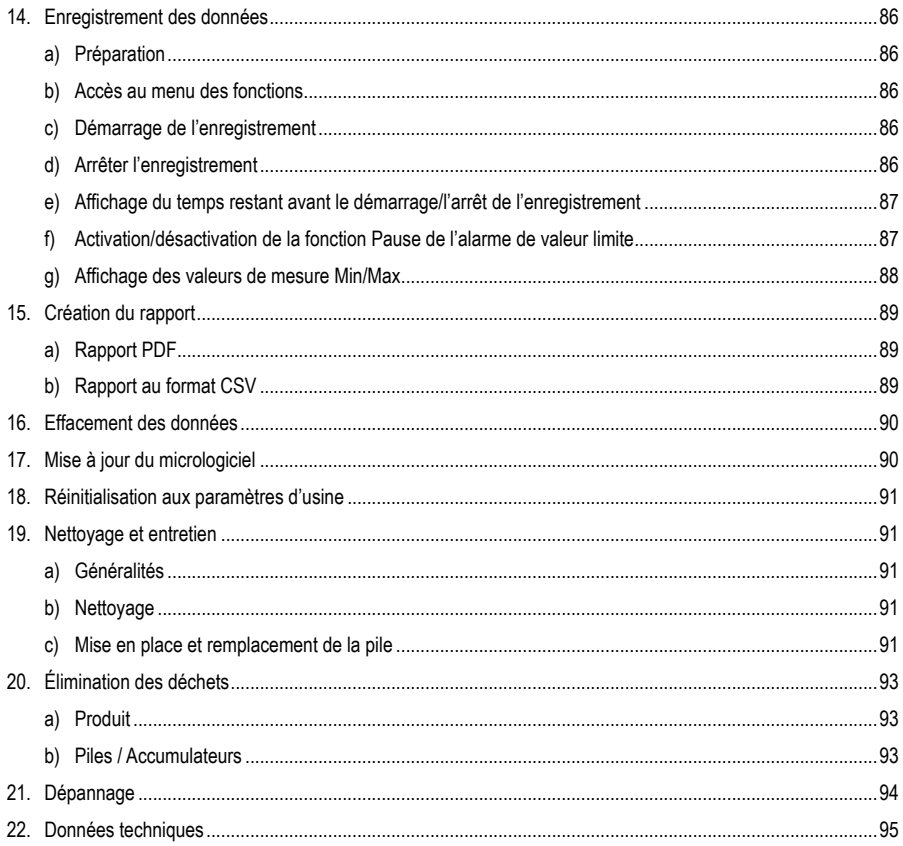

# **1. Introduction**

Chers clients,

Vous avez pris une très bonne décision en achetant ce produit de la marque Voltcraft® et nous vous en remercions.

Vous avez acheté un produit de qualité supérieure issu d'une gamme de marque qui se distingue dans le domaine de la métrologie, de la technique de recharge et de la technologie des réseaux grâce à sa grande compétence et son innovation permanente.

Voltcraft® vous permet d'accomplir les tâches les plus difficiles, que vous soyez un bricoleur ambitieux ou un utilisateur professionnel. Voltcraft® vous offre une technologie fiable à un rapport qualité-prix particulièrement avantageux.

Nous en sommes convaincus : votre premier contact avec Voltcraft® marque le début d'une coopération efficace et de longue durée.

Nous vous souhaitons beaucoup de plaisir avec votre nouveau produit Voltcraft® !

Pour toute question technique, veuillez vous adresser à:

France (email): technique@conrad-france.fr

Suisse: www.conrad.ch

## **2. Explication des symboles**

Le symbole du point d'exclamation dans un triangle attire l'attention sur les consignes importantes du mode d'emploi à respecter impérativement.

 Le symbole de la flèche précède les conseils et remarques spécifiques à l'utilisation.

CE Cet appareil est conforme à la directive CE ainsi qu'aux directives nationales et européennes requises

# **3. Utilisation conforme**

L'enregistreur de données mesure l'intensité lumineuse en lux ou en foot candle (fc). La mémoire interne peut enregistrer automatiquement jusqu'à 31 320 valeurs de mesure. La configuration d'éléments de l'appareil à l'instar de l'intervalle d'enregistrement ou des différents modes de démarrage peut s'effectuer en ligne au moyen d'une interface utilisateur web. Aucune installation de logiciel n'est nécessaire dans ce cas. En l'absence d'une connexion Internet, la configuration peut également s'effectuer au moyen du logiciel standard fourni.

La plage de mesure est de 0 à 40 000 lux/fc. Il est possible de régler l'intervalle d'enregistrement des données de 10 secondes à 24 heures. La valeur de mesure actuelle s'affiche sur un écran LCD.

L'enregistreur de données est alimenté par une pile bouton lithium (de type CR2450) standard de 3 V. L'appareil est conçu pour fonctionner uniquement avec le type de pile indiqué.

Le produit se connecte à un ordinateur permettant de lire les données comme un disque USB standard. Il génère automatiquement un rapport graphique au format PDF et un rapport tabulaire au format CSV.

Les mesures ne sont pas autorisées dans des environnements présentant un risque d'explosion (Ex). L'appareil est étanche aux poussières et aux éclaboussures (IP65) grâce à un capuchon de protection USB.

Toute utilisation autre que celle décrite entraîne des dommages au produit et présente en plus des risques tels qu'un court-circuit, un incendie, une électrocution, etc. Le produit dans son ensemble ne doit pas être modifié ni transformé !

Lisez le mode d'emploi attentivement et conservez-le pour vous y référer ultérieurement.

Les consignes de sécurité doivent être respectées impérativement.

## **4. Contenu d'emballage**

- Enregistreur de données avec capuchon de protection USB
- Pile bouton lithium de type CR2450 de 3 V
- Consignes de sécurité
- CD avec mode d'emploi et logiciel standard

#### **Modes d'emploi actuels**

Téléchargez les modes d'emplois actuels sur le lien www.conrad.com/downloads ou bien scannez le code QR représenté. Suivez les indications du site internet

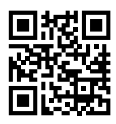

# **5. Consignes de sécurité**

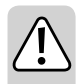

**Veuillez lire intégralement ce mode d'emploi avant la mise en service ; il contient des instructions importantes relatives au bon fonctionnement du produit.**

**Tout dommage résultant du non-respect de ce manuel d'utilisation entraîne l'annulation de la garantie ! Nous déclinons toute responsabilité pour les dommages consécutifs !**

**Nous déclinons toute responsabilité pour d'éventuels dommages matériels ou blessures corporelles dus à une manipulation incorrecte ou au non-respect des consignes de sécurité. Dans de tels cas, la responsabilité/garantie prend fin.**

- Cet appareil a quitté l'usine dans un état conforme à toutes les exigences de sécurité applicables.
- Afin de maintenir l'appareil dans cet état et d'en assurer l'utilisation correcte sans risques, l'utilisateur doit tenir compte des consignes de sécurité, des remarques et avertissements contenus dans ce mode d'emploi.
- Pour des raisons de sécurité et d'homologation, toute transformation ou modification arbitraire du produit est interdite.
- Adressez-vous à un technicien spécialisé si vous avez des doutes concernant la manipulation, la sécurité ou le branchement de l'appareil.
- Les appareils de mesure et les accessoires ne sont pas des jouets et doivent être tenus hors de portée des enfants !
- Dans des sites industriels, il convient d'observer les consignes de prévention d'accidents relatives aux installations électriques et aux matériels prescrites par les syndicats professionnels.
- L'utilisation d'appareils de mesure dans les établissements scolaires, les centres de formation, les ateliers de loisirs et de réinsertion, ainsi que par des personnes ayant des capacités physiques ou mentales réduites, doit être surveillée par du personnel formé et responsable.
- Évitez d'utiliser l'appareil à proximité immédiate de champs magnétiques ou électromagnétiques puissants, d'antennes de transmission ou de générateurs HF. La valeur de mesure pourrait être ainsi faussée.
- Le produit doit être utilisé uniquement lorsqu'il est protégé contre les poussières et les éclaboussures au moyen d'un capuchon de protection correctement fixé et d'un boîtier complètement fermé, et s'utilise aussi bien en intérieur qu'en extérieur. L'enregistreur de données ne doit pas être utilisé lorsque le compartiment à piles est ouvert ou sans capuchon de protection.
- Manipulez le produit avec précaution. À la suite de chocs, de coups ou de chutes, même de faible hauteur, l'appareil peut être endommagé.
- Lorsqu'un fonctionnement sans risque de l'appareil n'est plus assuré, mettez-le hors service et assurez-vous qu'il ne pourra pas être remis involontairement sous tension. Nous pouvons supposer qu'une utilisation sans danger n'est plus possible si :
	- l'appareil présente des dommages visibles,
	- l'appareil ne fonctionne plus et
	- a été stocké durant une période prolongée dans des conditions défavorables ou
	- a subi de sévères contraintes liées au transport.
- 
- N'allumez jamais l'appareil immédiatement après son passage d'une pièce froide à une pièce chaude. L'eau de condensation qui en résulte pourrait, dans certaines circonstances, détruire l'appareil. Laissez l'appareil atteindre la température ambiante avant de le brancher.
- Ne laissez pas les matériaux d'emballage traîner sans surveillance, ceux-ci peuvent devenir des jouets dangereux pour les enfants.
- Respectez également les consignes de sécurité des différents chapitres.

## **6. Désignation des pièces détachées**

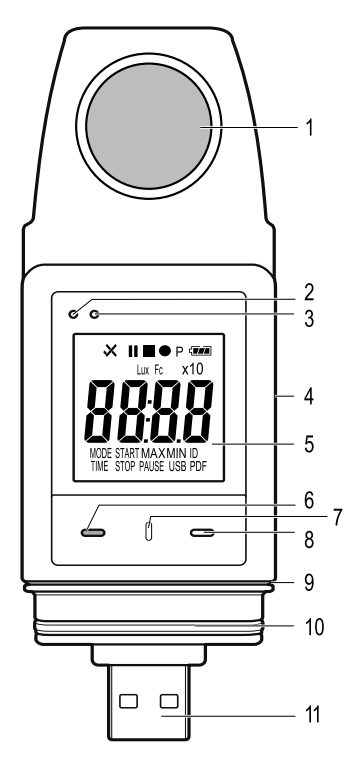

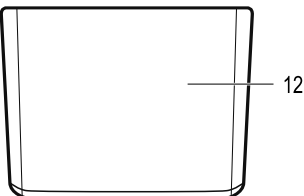

- 1 Capteur de lumière
- 2 Témoin de contrôle LED rouge
- 3 Témoin de contrôle LED vert
- 4 Compartiment à piles intégré
- 5 Affichage de mesure (écran LCD)
- 6 Touche de fonction « DOWN »
- 7 Touche de déverrouillage du compartiment à piles
- 8 Touche de fonction « ENTER »
- 9 Joint en caoutchouc pour compartiment à piles
- 10 Joint en caoutchouc pour capuchon de protection USB
- 11 Fiche USB
- 12 Capuchon de protection USB

# **7. Indications apparaissant à l'écran et symboles**

Les symboles et informations suivants s'affichent à l'écran (5). Leur mise en place et leur signification sont présentées ci-dessous :

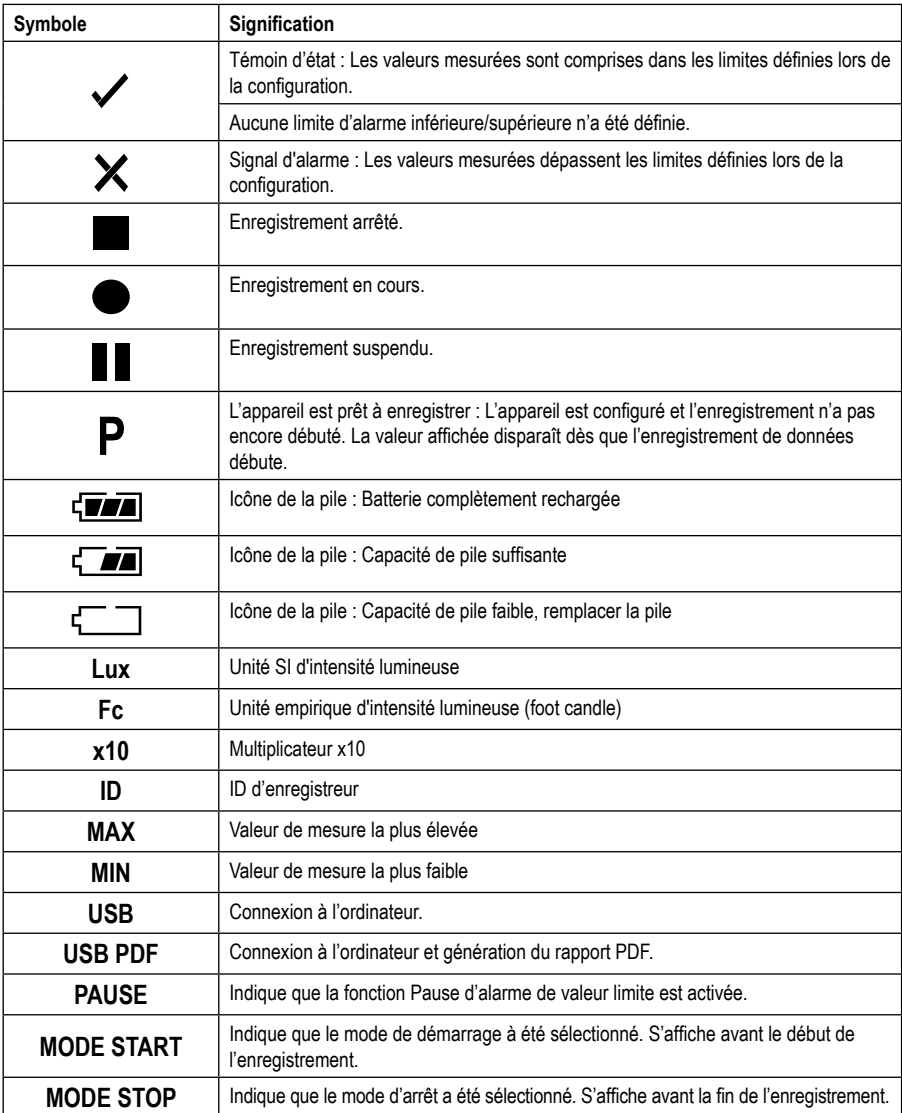

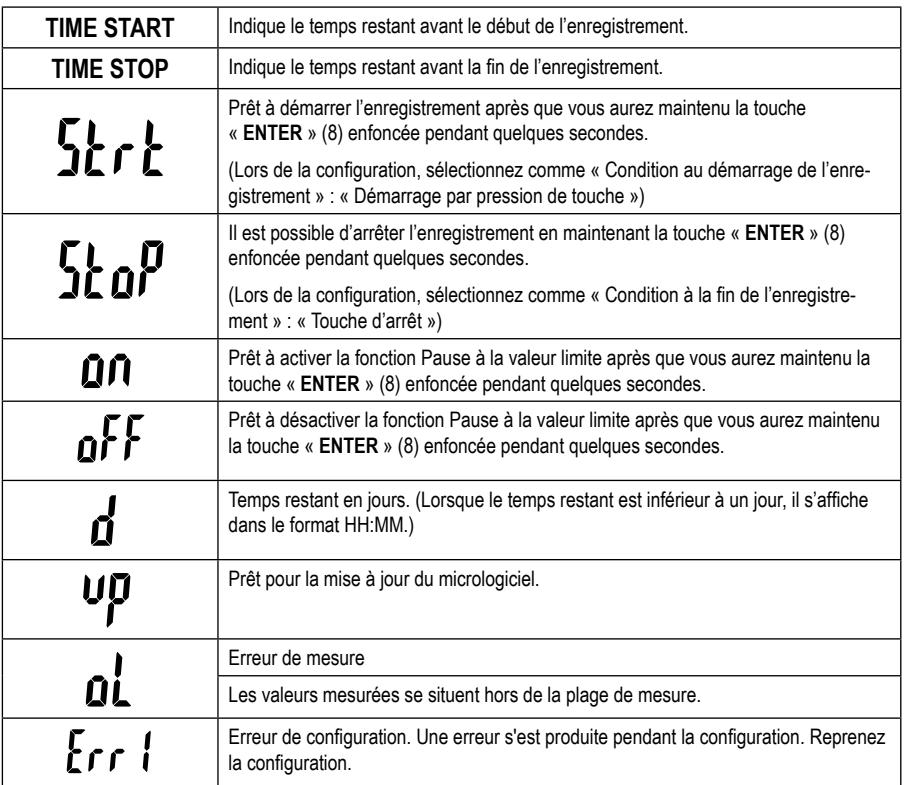

# **8. Témoins d'état LED**

L'état de l'appareil est indiqué par deux témoins LED. Les LED se situent dans la partie supérieure de l'affichage (2 et 3). Leur affichage et leur signification sont présentés ci-dessous.

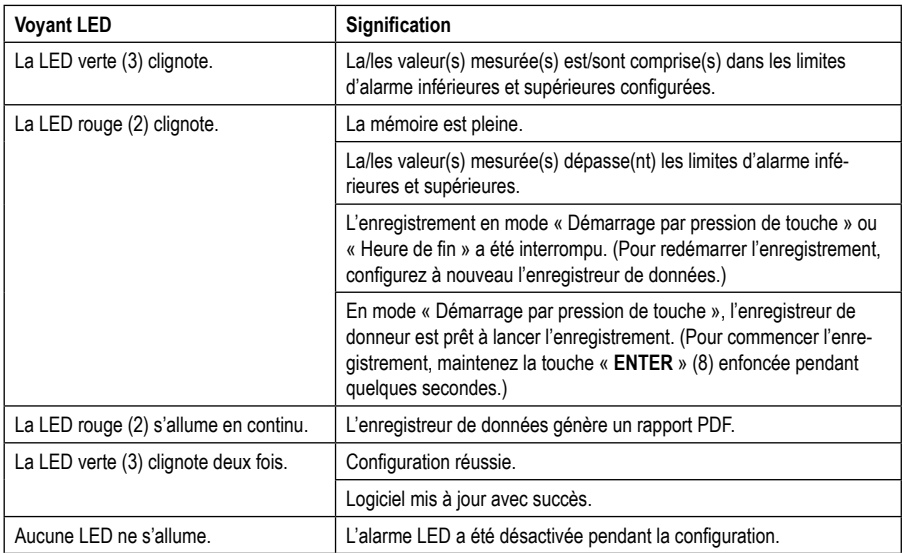

## **9. Avant la première utilisation**

#### **a) Retrait du film de protection**

• L'écran est protégé contre les rayures susceptibles de survenir pendant le transport au moyen d'un film de protection fin. Retirez le film de protection avant de mettre l'enregistreur de données en service.

## **b) Insertion de la pile**

• Avant la mise en service, la pile fournie doit être insérée dans l'enregistreur de données. La procédure d'insertion de la pile est expliquée en détail au chapitre « Nettoyage et entretien ».
## **10. Mise en service**

## **a) Capuchon de protection USB**

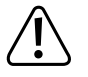

**L'enregistreur de données n'est protégé contre les poussières et les éclaboussures que si le capuchon de protection USB (12) est en place. Gardez les deux joints en caoutchouc (9, 10) toujours propres pour garantir une étanchéité optimale. Cette protection permet d'enregistrer en continu dans des pièces humides et en plein air.**

- Retirez le capuchon de protection USB (12) uniquement pour remplacer la pile ou connecter l'enregistreur de données à un ordinateur.
- Retirez le capuchon de protection USB en déconnectant l'enregistreur de données. Le capuchon de protection USB reste relativement bien en place grâce au joint en caoutchouc (10).
- Fixez de nouveau le capuchon de protection USB sur l'enregistreur de données.

### **b) Connexion de l'enregistreur de données à l'ordinateur**

- Retirez le capuchon de protection USB (12) de l'enregistreur de données.
- Connectez l'enregistreur de données à un port USB libre de l'ordinateur. Utilisez une rallonge USB (non fournie) pour éviter de faire subir des contraintes mécaniques au port USB. Cela facilite également la lecture de l'affichage de l'enregistreur de données.
- L'ordinateur reconnaît le nouveau matériel. Le modèle de votre enregistreur de données s'affiche sur l'ordinateur comme un disque amovible.

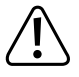

**En mode de mesure, la reconnaissance du matériel peut prendre jusqu'à 2 minutes du fait qu'après l'insertion, la génération automatique de rapports débute (affichage « USB PDF »). Ensuite, l'enregistreur se connecte à l'ordinateur.**

### **c) Déconnexion de l'enregistreur de données de l'ordinateur**

- Déconnectez l'enregistreur de données de l'ordinateur. Retirez l'enregistreur de données du port USB.
- Posez le capuchon de protection USB sur l'enregistreur de données.

# **11. Configuration au moyen du logiciel**

Après l'insertion de la pile, configurez l'enregistreur de données au moyen du logiciel ou en ligne via le site Internet. La configuration en ligne ne nécessite aucune installation de logiciel.

Lors de la configuration, sélectionnez les paramètres d'enregistrement tels que la fréquence d'échantillonnage, l'heure de début, la durée d'enregistrement, la fonction de pause, l'intervalle de clignotement de la LED, l'activation/ la désactivation de l'écran LCD et les réglages relatifs au rapport PDF.

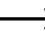

 $\rightarrow$  Les termes et instructions relatifs à la configuration via le logiciel et le site Internet peuvent différer.

 Les instructions et explications suivantes se basent sur les termes et instructions du site Internet de configuration.

### **a) Installation du logiciel**

- Insérez le CD du logiciel dans le lecteur DVD de votre ordinateur.
- L'installation commence automatiquement. Dans le cas contraire, allez dans le répertoire du lecteur DVD et ouvrez le fichier de configuration « autorun.exe ».
- Sélectionnez la langue de votre choix.
- Suivez les instructions à l'écran pour terminer l'installation. Un redémarrage peut-être nécessaire selon votre système d'exploitation.
- Pour de plus amples informations, reportez-vous au mode d'emploi du logiciel fourni sur le CD (Section 3).
- Le logiciel fourni est la version standard Voltsoft. La version professionnelle (enregistreur de données Voltsoft, art. n° 101333) est disponible séparément en option. À l'achat d'une version professionnelle, vous recevez une clé de licence accessible librement en version standard. Suivez les étapes du mode d'emploi Voltsoft pour procéder à l'inscription et à la mise à jour vers la version professionnelle.

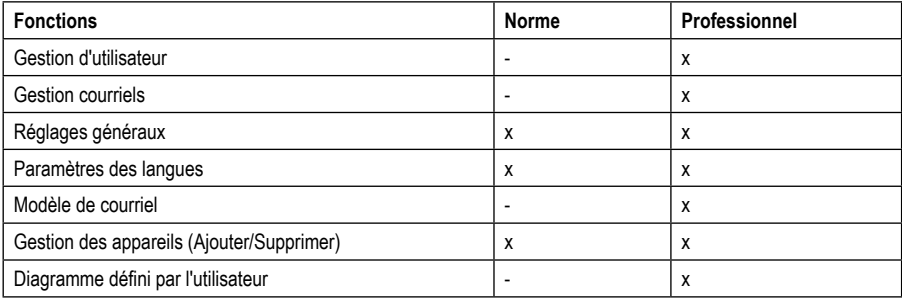

Aperçu des fonctions du logiciel (x = Disponible, - = Non disponible)

### **b) Création du fichier de configuration**

- Connectez l'enregistreur de données à l'ordinateur.
- Exécutez le logiciel Voltsoft et suivez le mode d'emploi contenu dans le guide utilisateur du logiciel (section 6 sélectionnez l'appareil pris en charge).
- Une fois le fichier de configuration créé, enregistrez-le sur l'ordinateur et copiez-le sur l'enregistreur de données.
- Déconnectez l'enregistreur de données de l'ordinateur.

## **12. Configuration en ligne via le site Internet**

Après l'insertion de la pile, configurez l'enregistreur de données au moyen du logiciel ou en ligne via le site Internet. La configuration en ligne ne nécessite aucune installation de logiciel.

Lors de la configuration, sélectionnez les paramètres d'enregistrement tels que la fréquence d'échantillonnage, l'heure de début, la durée d'enregistrement, la fonction de pause, l'intervalle de clignotement de la LED, l'activation/ la désactivation de l'écran LCD et les réglages relatifs au rapport PDF.

#### **Il existe 3 possibilités d'accès au site Internet de configuration :**

- Saisissez l'adresse www.conrad.com dans le navigateur et accédez à la page du produit au moyen du numéro d'article de l'enregistreur de données (1931527). Cliquez sur le lien vers le site Internet de configuration pour ouvrir ce dernier.
- Saisissez l'adresse suivante dans le navigateur Internet : http://datalogger.voltcraft.com/ConfigBuilder/index.jsp
- Connectez l'enregistreur de données à l'ordinateur et patientez jusqu'à ce qu'il soit reconnu comme un disque amovible. Ouvrez le lecteur de l'enregistreur de données sur l'ordinateur. Cliquez sur le lien « Configuration Website.html » pour l'ouvrir.

### **a) Interface de configuration - Aperçu**

L'interface de configuration peut être divisée en trois zones.

#### **Réglages généraux :**

Le réglage de la langue s'effectue dans la partie supérieure droite au moyen des drapeaux des différents pays. Cliquez sur le drapeau de votre choix pour activer la langue correspondante.

En dessous s'effectue la sélection du type de modèle. Sélectionnez le type « DL-230L » dans la liste et cliquez dessus.

#### **Mesure**

La sélection de tous les réglages de base et paramètres d'enregistrement de l'enregistreur de données s'effectue dans cette zone.

#### **Zone d'options PDF**

Tous les paramètres de création du rapport PDF sont définis dans cette zone.

#### **Options de stockage**

Les trois champs de sélection « Create Configuration », « Load Setting » et « Default » permettent de sauvegarder les configurations, de les charger ou de les réinitialiser.

## **b) Mesure - Réglages de base**

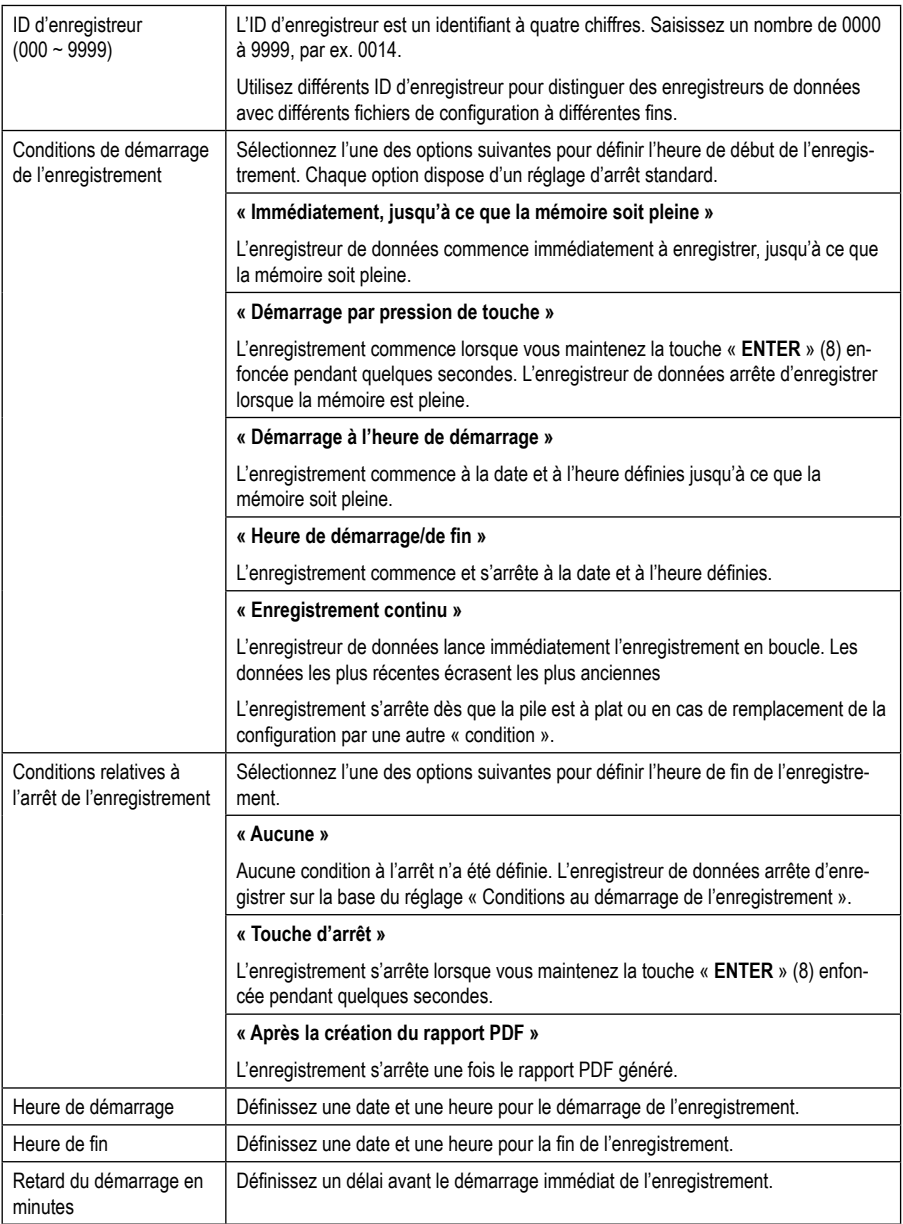

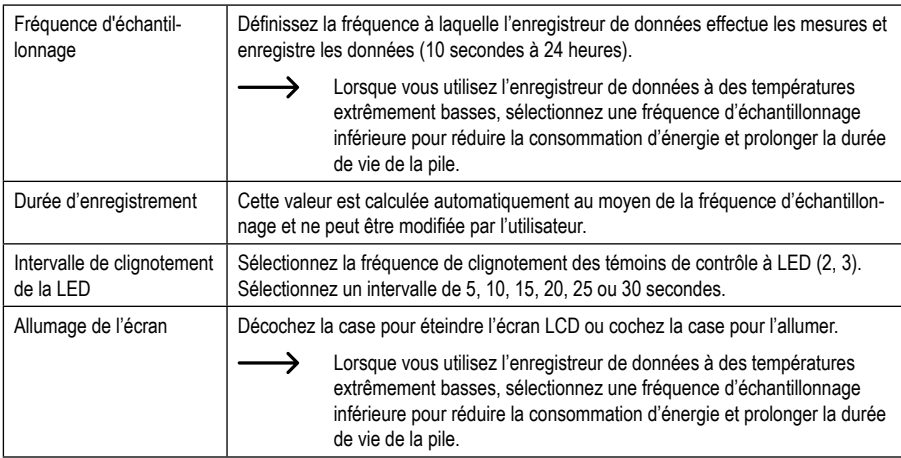

## **c) Mesure – Réglages de l'alarme**

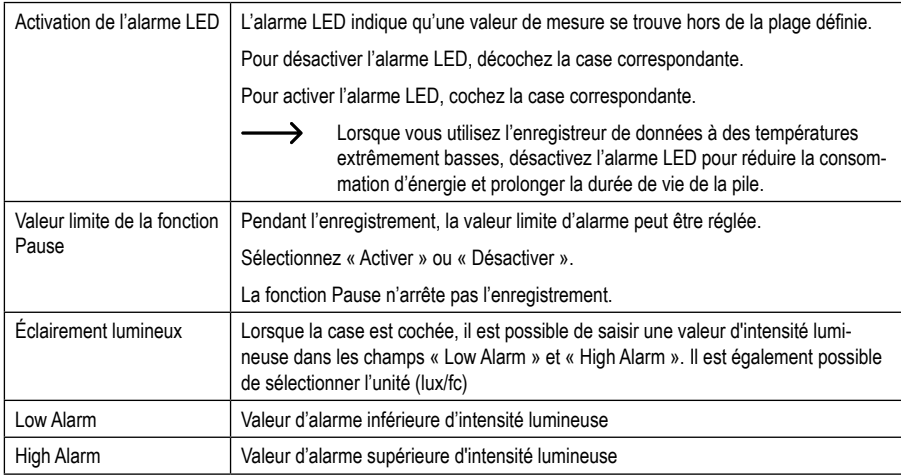

## **d) Options de rapports PDF**

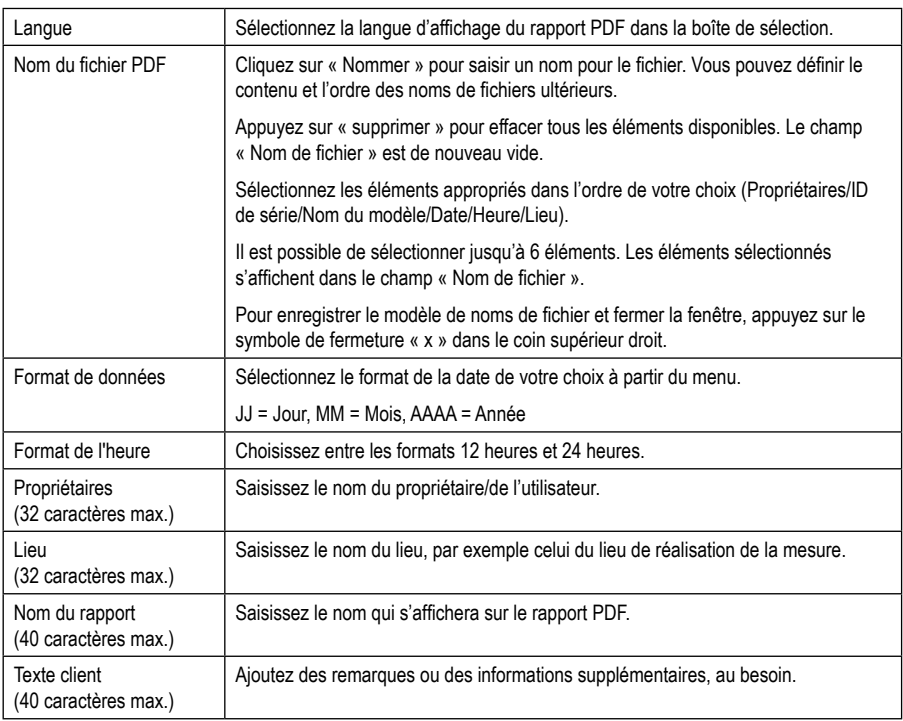

## **e) Options de stockage**

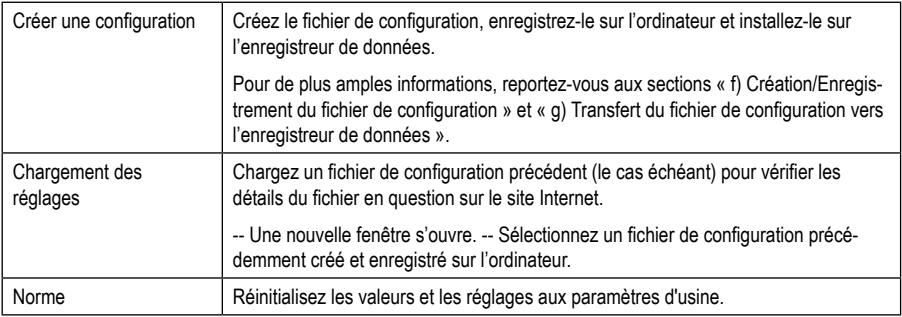

### **f) Création/Enregistrement du fichier de configuration**

- Une fois la configuration effectuée, sélectionnez « Créer une configuration » pour enregistrer le fichier de configuration sur l'ordinateur.
- Une nouvelle fenêtre s'ouvre pour la modification du nom du fichier de configuration. Le nom par défaut est « Set-Log ». Au besoin, modifiez le nom du fichier.
- Confirmez le nom du fichier en cliquant sur « Créer une configuration ». Votre fichier de configuration s'enregistre dans le dossier de téléchargement de l'ordinateur.

### **g) Transfert du fichier de configuration vers l'enregistreur de données**

- Retirez le capuchon de protection USB de l'enregistreur de données.
- Connectez l'enregistreur de données à l'ordinateur et patientez jusqu'à ce qu'il soit reconnu comme un disque amovible.
- Déplacez le fichier de configuration du dossier de téléchargement de l'ordinateur vers le dossier de l'enregistreur de données afin de démarrer la configuration.
- Le témoin de contrôle LED (3) clignote deux fois lorsque la configuration a été effectuée avec succès sur l'enregistreur de données.
- Une fois l'enregistreur de données configuré, déconnectez-le de l'ordinateur.

### **h) Vérification des paramètres de configuration**

- Le mode de démarrage est basé sur le paramètre de configuration « Conditions de démarrage de l'enregistrement ».
- Vous pouvez vérifier quel mode de démarrage est actif en chargeant le fichier de configuration existant dans l'interface Web, en consultant le rapport PDF ou en accédant au menu des fonctions de l'enregistreur de données.
- Le mode d'arrêt est basé sur la configuration « Condition de fin de l'enregistrement ».
- Vous pouvez vérifier quel mode d'arrêt est actif en chargeant le fichier de configuration existant dans l'interface Web ou en accédant au menu des fonctions de l'enregistreur de données.
- Pour plus d'informations sur l'accès au menu des fonctions, reportez-vous au chapitre « 14 b) Accès au menu des fonctions ».

# **13. Modes de fonctionnement et affichages sur l'enregistreur de données**

### **a) Modes de fonctionnement et réglages**

Pour faciliter quelque peu la configuration, 13 modes de fonctionnement courants ont été répertoriés ici. Pour effectuer les réglages de configuration suivants, reportez-vous au chapitre « 12 b) Mesure - Réglages de base ».

#### **Mode 1**

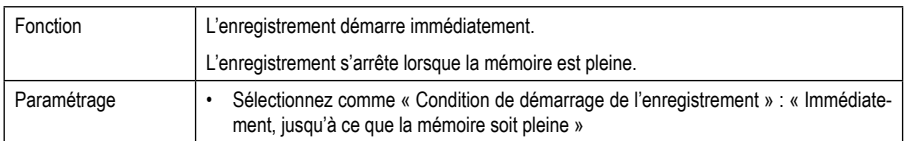

#### **Mode 2**

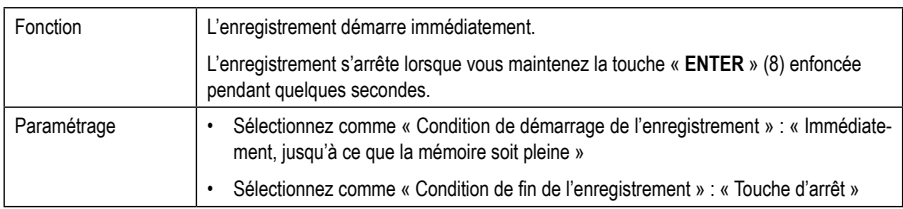

#### **Mode 3**

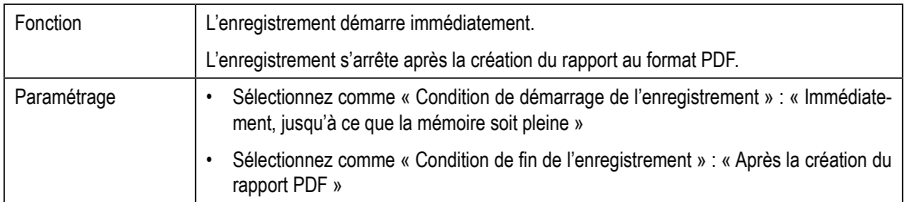

#### **Mode 4**

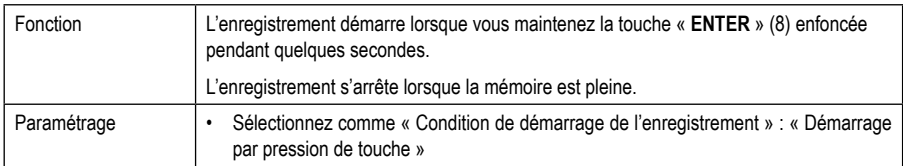

### **Mode 5**

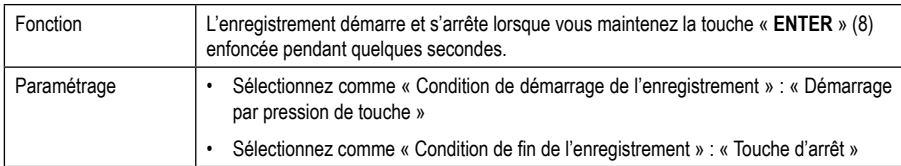

### **Mode 6**

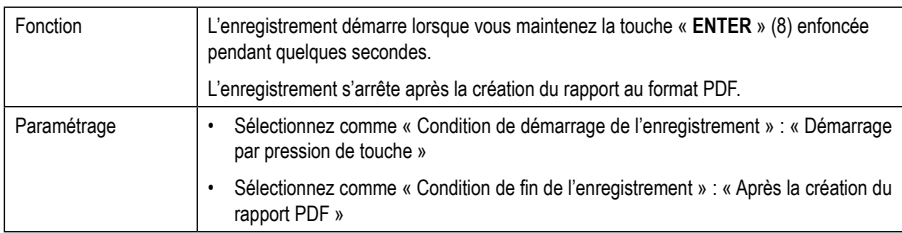

### **Mode 7**

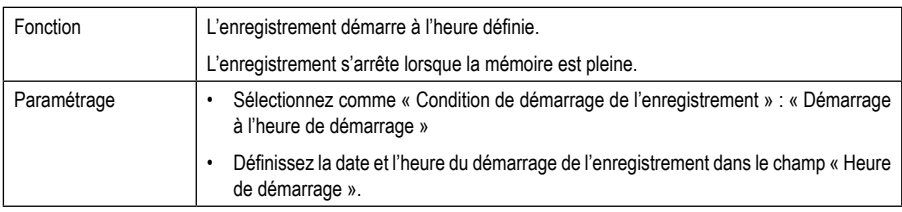

### **Mode 8**

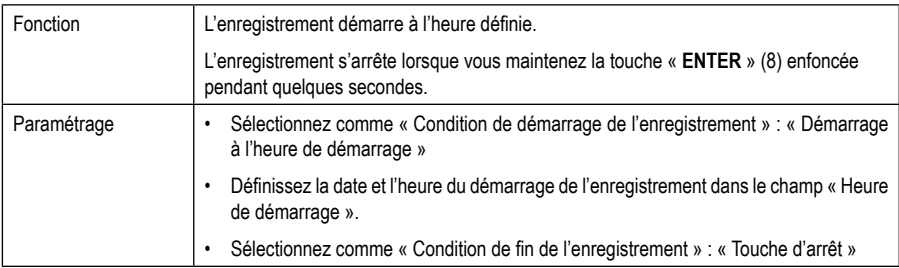

### **Mode 9**

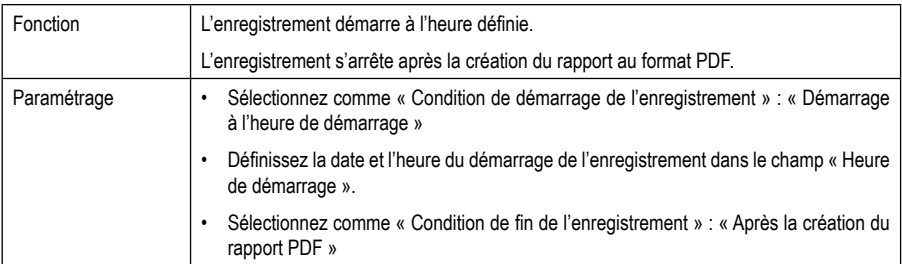

### **Mode 10**

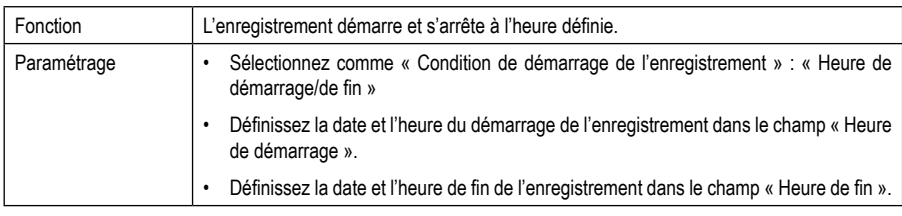

### **Mode 11**

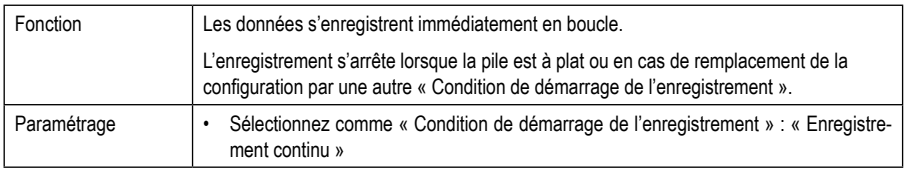

### **Mode 12**

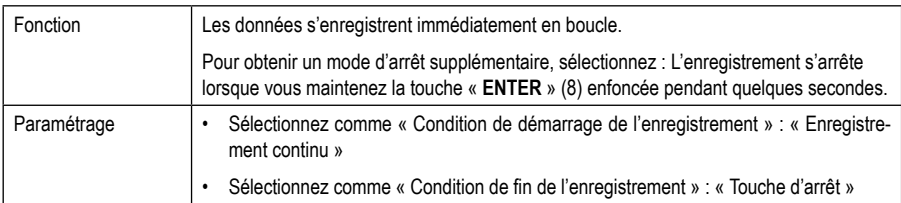

#### **Mode 13**

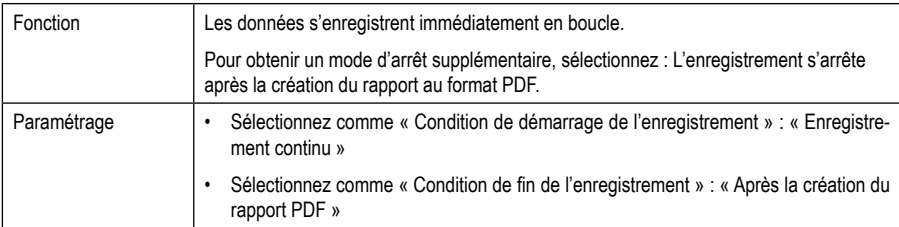

Pour les modes 1 à 13, vous pouvez utiliser des fonctions supplémentaires pour retarder l'heure de démarrage de l'enregistrement. Saisissez une valeur sous « Démarrage retardé en minutes » lors de la configuration.

## **b) Affichage sur l'écran LCD**

• Certains paramètres ne s'affichent pas à l'écran LCD. Pour vérifier les paramètres, reportez-vous au chapitre « 12 h) Vérification des paramètres de configuration ».

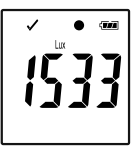

• Si l'écran n'affiche rien ou dès que l'enregistreur de données démarre/arrête l'enregistrement, la dernière mesure s'affiche à l'écran.

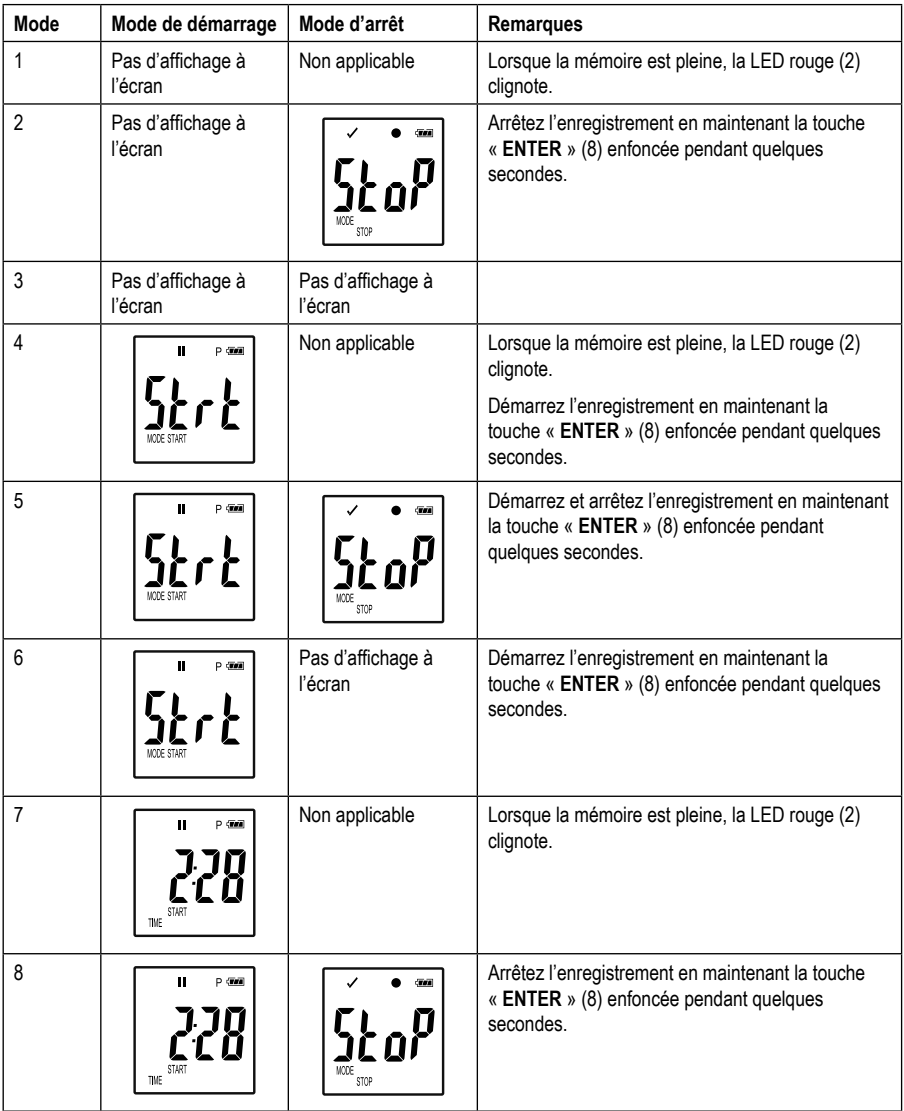

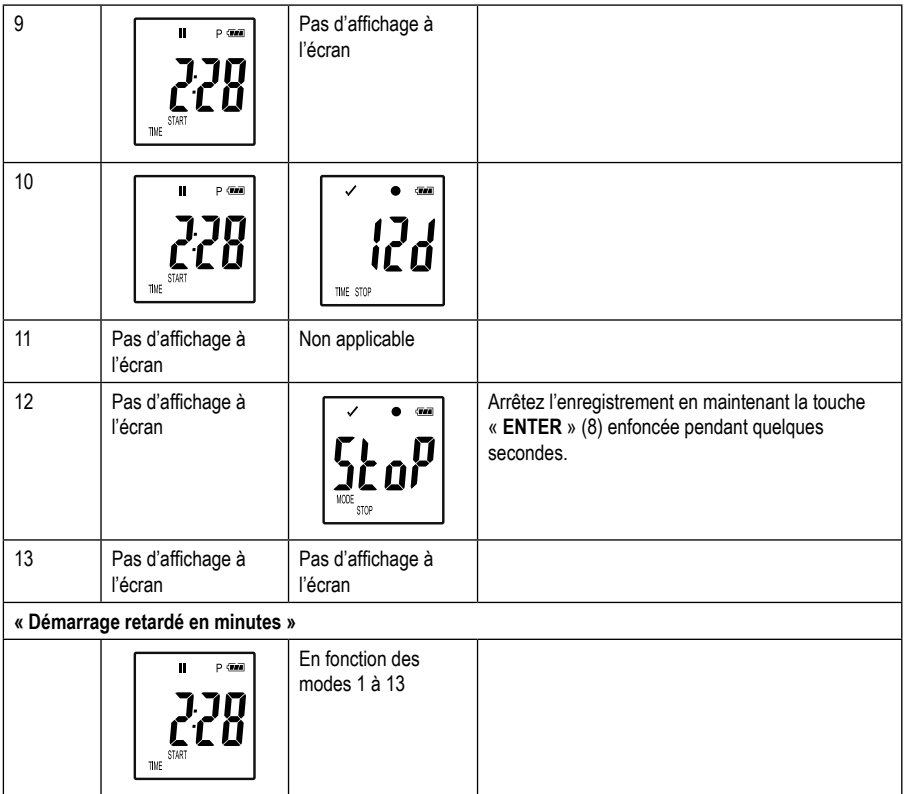

# **14. Enregistrement des données**

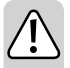

**L'enregistreur de données n'est protégé contre la poussière et les éclaboussures que si le capuchon de protection USB (12) et les joints en caoutchouc (9, 10) sont montés. Cette protection permet d'enregistrer en continu dans des pièces humides et en plein air.**

**Avant l'utilisation, assurez-vous que le capuchon de protection USB est correctement fixé à l'enregistreur de données et que le boîtier est complètement fermé.**

**Prière de ne pas plonger le produit dans l'eau.**

**Évitez d'utiliser le produit à proximité de puissants champs magnétiques.**

### **a) Préparation**

- Assurez-vous que les joints en caoutchouc sont correctement positionnés et que le capuchon est correctement fixé sur l'enregistreur de données. Placez l'enregistreur de données à l'endroit prévu. Placez l'enregistreur de données avec le capteur de lumière (1) de sorte qu'il forme un angle de 90° avec la source lumineuse. Tenez-vous à une distance de sécurité des sources lumineuses chaudes. Le réchauffement de l'enregistreur de données peut entraîner une erreur de mesure (voir données techniques, conditions de fonctionnement).
- Le capuchon de protection doit être retiré pour insérer ou remplacer la pile, ou pour lire les données stockées sur un ordinateur. Retirez le capuchon de protection de l'appareil.
- Replacez fermement le capuchon de protection sur l'enregistreur de données avant l'enregistrement suivant.

### **b) Accès au menu des fonctions**

- Pour accéder au menu des fonctions, appuyez sur la touche **« DOWN »** (6).
- Appuyez plusieurs fois sur la touche **« DOWN »** (6) pour afficher successivement la dernière mesure enregistrée, l'ID de l'enregistreur et le mode de démarrage/d'arrêt sélectionné pendant la configuration.

### **c) Démarrage de l'enregistrement**

- L'enregistrement démarre en fonction de la configuration des « Conditions de démarrage de l'enregistrement ».
- Lorsque l'enregistreur de données démarre l'enregistrement, «  $\bullet$  » s'affiche à l'écran LCD (5).
- « P » indique que l'enregistreur de données est prêt à enregistrer ; il disparaît dès que l'enregistrement commence.

### **d) Arrêter l'enregistrement**

- L'enregistrement s'arrête en fonction de la configuration des « Conditions de fin d'enregistrement ».
- Si « Aucune » est sélectionné comme condition de fin d'enregistrement, l'enregistrement s'arrête en fonction du réglage des « Conditions de démarrage de l'enregistrement ».
- Lorsque l'enregistreur de données arrête l'enregistrement, «  $\bullet$  » s'affiche à l'écran LCD (5).

### **e) Affichage du temps restant avant le démarrage/l'arrêt de l'enregistrement**

- Appuyez sur la touche **« DOWN »** (6) pour accéder au menu des fonctions.
- Appuyez plusieurs fois sur la touche **« DOWN »** (6) jusqu'à ce que « TIME START » ou « TIME STOP » et le temps restant (en heures/minutes ou jours) s'affiche à l'écran LCD.

Les durées de moins de 24 heures s'affichent au format HH:MM.

Si le temps restant dépasse 24 heures, il s'affiche en jours : « d' ».

- Dès que l'enregistrement démarre/s'arrête, la dernière mesure s'affiche à l'écran.
- Appuyez sur la touche **« DOWN »** (6) pour retourner au menu des fonctions.

### **f) Activation/désactivation de la fonction Pause de l'alarme de valeur limite**

Pour activer/désactiver la fonction Pause de l'alarme de valeur limite pendant l'enregistrement, l'alarme de valeur limite doit être activée pendant la configuration (voir chapitre « 12 c) Mesure - Réglages d'alarme »).

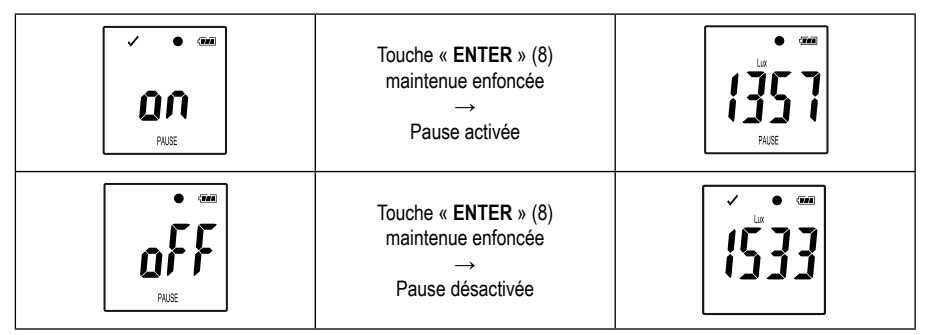

Activez/désactivez la fonction Pause de valeur limite en maintenant la touche « **ENTER** » (8) enfoncée pendant quelques secondes.

Dès que la fonction Pause de l'alarme est activée/désactivée, la dernière mesure s'affiche à l'écran.

 Les valeurs enregistrées s'affichent comme d'habitude dans le graphique du rapport lorsque la fonction Pause est activée. Cependant, le graphique montre clairement l'heure et la durée d'activation de la fonction Pause.

Si la fonction Pause de valeur limite est activée pendant l'enregistrement, aucun avertissement « » ou « » ne s'affiche. L'état de l'alarme LED, les valeurs minimales et maximales ne sont pas mises à jour.

## **g) Affichage des valeurs de mesure Min/Max**

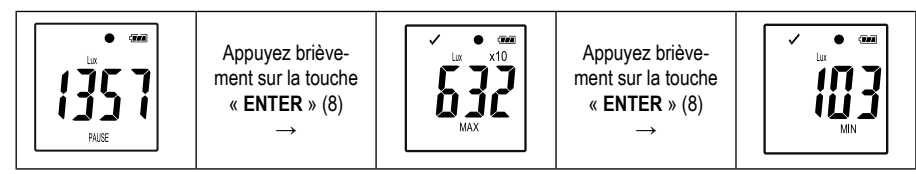

- Appuyez sur la touche « **ENTER** » (8) pour accéder au mode de lecture des valeurs maximales et minimales.
- Appuyez sur la touche « **ENTER** » (8) pour commuter entre la valeur de mesure maximale et minimale dans l'enregistrement sélectionné et pour retourner à l'affichage normal des valeurs de mesure. Chaque nouvelle pression sur la touche commute l'affichage.

 $\rightarrow$  « MAX » indique la valeur la plus élevée et « MIN », la valeur la plus basse.

Les mesures les plus élevées et les plus basses sont enregistrées dès le démarrage de l'enregistrement.

En ce qui concerne les dernières valeurs de mesure, l'enregistreur vérifie et met à jour la valeur à l'écran si la fonction Pause de valeur limite n'a pas été activée.

Les mises à jour des valeurs les plus élevées et les plus basses sont interrompues lorsque l'appareil arrête l'enregistrement.

# **15. Création du rapport**

### **a) Rapport PDF**

Le rapport au format PDF contient des informations générales sur l'appareil, les réglages de l'enregistreur de données, le statut de l'alarme, les valeurs Min/Max et un graphique présentant les valeurs mesurées pendant la durée d'enregistrement.

- Connectez l'enregistreur de données à l'ordinateur.
- Un rapport PDF se crée automatiquement. La LED rouge (2) s'allume et « USB PDF » s'affiche à l'écran LCD (5). Ne déconnectez pas l'enregistreur de données de l'ordinateur à ce moment.
- Dès que le fichier PDF a été créé avec succès, « PDF » disparaît de l'écran LCD (5). « USB » reste affiché à l'écran LCD. Une fois les rapports créés, l'enregistreur de données est reconnu par l'ordinateur comme un disque amovible.
- Ouvrez le lecteur de l'enregistreur de données sur l'ordinateur.
- Sélectionnez et ouvrez le fichier PDF.
- Le rapport au format PDF contient des informations générales sur l'appareil, les réglages de l'enregistreur de données, le statut de l'alarme et un graphique présentant les valeurs mesurées pendant la durée d'enregistrement.
- Enregistrez le fichier PDF sur l'ordinateur et fermez-le.
- Déconnectez l'enregistreur de données de l'ordinateur.

 $\rightarrow$  En fonction du nombre de mesures enregistrées, la création du fichier PDF peut prendre jusqu'à 30 secondes.

 Le rapport PDF présente uniquement les valeurs les plus élevées et les plus basses mesurées pendant l'enregistrement (pas pendant la durée d'activation de la fonction Pause).

## **b) Rapport au format CSV**

Le rapport au format CSV présente toutes les valeurs mesurées pendant l'enregistrement sous forme de tableau. Divers protocoles et analyses peuvent être créés à partir de ces données à l'aide de tableurs. Le rapport au format CSV se crée en même temps que le rapport PDF. La procédure est la même que pour la création du rapport PDF.

## **16. Effacement des données**

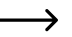

 $\rightarrow$  Créez et enregistrez le rapport PDF avant d'effacer les données de mesure, si nécessaire.

 L'effacement des données n'a aucun impact sur les paramètres de configuration.

- Maintenez les touches **« DOWN »** (6) et **« ENTER »** (8) enfoncées et connectez l'enregistreur de données à l'ordinateur. « USB » s'affiche à l'écran LCD. Toutes les données ont été effacées.
- Relâchez les touches. L'enregistreur de données est reconnu comme un disque amovible.
- Le dossier de l'enregistreur de données de l'ordinateur est vide, ce qui signifie que toutes les données ont été effacées avec succès. Déconnectez l'enregistreur de données de l'ordinateur.

## **17. Mise à jour du micrologiciel**

Téléchargez la dernière version du micrologiciel de l'enregistreur de données sur la page du produit à l'adresse www.conrad.com.

Appuyez sur la touche **« DOWN »** (6) plusieurs fois, jusqu'à ce que l'identifiant de l'enregistreur à quatre chiffres et « ID » s'affichent à l'écran.

Maintenez la touche **« ENTER »** (8) enfoncée jusqu'à ce que l'ID de l'enregistreur à quatre chiffres soit remplacé par  $\mathbf{v}$   $\mathbf{p}$ 

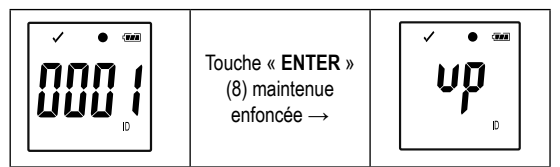

- Connectez l'enregistreur de données à l'ordinateur.
- Copiez le micrologiciel de l'enregistreur de données sur votre ordinateur.
- L'enregistreur démarre la mise à niveau. Pendant ce temps, l'enregistreur de données n'apparaît temporairement pas en tant que disque amovible. Ne déconnectez pas l'enregistreur de données de l'ordinateur !
- L'enregistreur de données apparaît à nouveau comme disque amovible dès la fin de la mise à niveau. Le témoin de contrôle LED vert clignote deux fois.
- Déconnectez l'appareil de l'ordinateur.

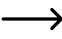

 $\rightarrow$  Il est possible de vérifier la version du micrologiciel de l'enregistreur de données dans le coin inférieur gauche du rapport PDF.

## **18. Réinitialisation aux paramètres d'usine**

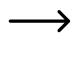

 La réinitialisation aux paramètres d'usine supprime tous les paramètres de configuration précédemment définis. Ce processus n'a aucune incidence sur les valeurs de mesure enregistrées. Les valeurs de mesure sont conservées.

- Retirez la pile tel que décrit au chapitre « 19 c) Mise en place et remplacement de la pile ».
- Maintenez la touche **« DOWN »** (6) enfoncée et connectez l'enregistreur de données à l'ordinateur. Dès que la LED verte (3) s'allume, relâchez la touche **« DOWN »** (6).
- Patientez quelques minutes jusqu'à ce que l'ordinateur reconnaisse l'enregistreur de données comme un disque amovible. L'enregistreur de données est réinitialisé aux paramètres d'usine.
- Configurez l'enregistreur de données tel que décrit au chapitre « 11 ou 12 Configuration ».

## **19. Nettoyage et entretien**

### **a) Généralités**

Afin de garantir la précision de l'enregistreur de données sur une longue durée, il doit être calibré une fois par an.

Hormis un nettoyage occasionnel et un remplacement des piles, l'appareil de mesure ne nécessite aucun entretien.

Les indications concernant le remplacement des piles se trouvent à la fin.

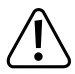

 Contrôlez régulièrement la sécurité technique de l'appareil pour déterminer d'éventuels dommages au boîtier, des pincements, etc.

### **b) Nettoyage**

Pour le nettoyage, n'utilisez jamais de produits abrasifs, d'essence, d'alcool ou de produits similaires. Ils pourraient endommager la surface de l'appareil de mesure. De plus, les vapeurs de ces produits sont explosives et nocives pour la santé. Pour le nettoyage, n'utilisez pas d'outil tranchant, de tournevis, de brosse métallique ni d'objet similaire.

Pour le nettoyage de l'appareil et de l'écran, utilisez un chiffon propre, non pelucheux, antistatique et légèrement humidifié. Laissez l'appareil sécher complètement avant de l'utiliser pour une nouvelle lecture de mesure.

### **c) Mise en place et remplacement de la pile**

Une pile bouton lithium de 3 V, type CR2450, est nécessaire au fonctionnement de l'appareil. Lors de la première mise en service ou lorsque le symbole de remplacement de pile «  $\Box$  » s'affiche à l'écran, une pile neuve et complètement chargée doit être insérée.

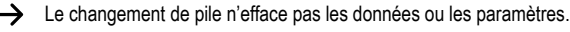

#### **Pour insérer/remplacer, procédez comme suit :**

- Retirez le capuchon de protection (12) de l'enregistreur de données.
- Maintenez la touche de déverrouillage du compartiment à piles (7) enfoncée et tirez doucement sur l'unité d'enregistrement pour la sortir du boîtier. Grâce au deuxième joint en caoutchouc (9), l'unité d'enregistrement est fixée de manière relativement solide au boîtier.
- Retournez l'unité d'enregistrement. Le compartiment à piles (4) se trouve à l'arrière de l'unité d'enregistrement. Veillez à ne pas toucher l'écran, car il ne dispose plus de couvercle de protection.
- Remplacez la pile usée par une pile neuve du même type. Installez la pile neuve (CR2450) en respectant la polarité indiquée dans le compartiment à piles. Veillez à respecter la polarité indiquée dans le compartiment à piles. Le pôle positif doit être tourné vers l'extérieur. L'insertion de la pile devient facile lorsque vous l'insérez tout d'abord de manière latérale dans le compartiment à piles où se trouve le contact latéral.
- Réinsérez l'unité d'enregistrement dans le boîtier et dans la position correcte. Assurez-vous que l'écran LCD correspond bien à la fenêtre du boîtier. Refermez soigneusement le boîtier jusqu'à ce que l'unité d'enregistrement s'enclenche.
- Remettez le capuchon de protection sur l'enregistreur de données.

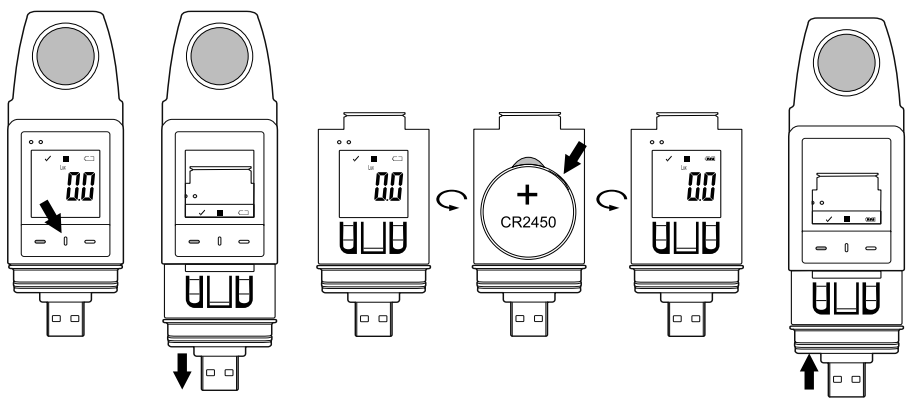

**Ne laissez jamais des piles usagées dans l'appareil de mesure, car même les piles protégées contre les fuites peuvent s'oxyder et ainsi libérer des produits chimiques pouvant nuire à votre santé ou détruire l'appareil.**

**Ne laissez pas traîner les piles. Les enfants ou les animaux domestiques pourraient les avaler. Consultez immédiatement un médecin en cas d'ingestion.**

**Retirez les piles de l'appareil si vous ne comptez pas l'utiliser pendant une longue période afin d'éviter les fuites.**

**Des piles endommagées ou ayant des fuites peuvent causer des brûlures en cas de contact avec la peau. Par conséquent, utilisez des gants de protection appropriés lors de leur manipulation.** 

**Assurez-vous que les piles ne sont pas court-circuitées. Ne jetez pas les piles dans le feu !** 

**Les piles ne doivent pas être rechargées ou démantelées. Risque d'incendie ou d'explosion !**

Vous pouvez commander des piles boutons lithium appropriées avec le numéro de commande suivant : Commande n° 652028 (Veuillez commander 1 pièce).

# **20. Élimination des déchets**

## **a) Produit**

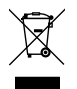

Les appareils électroniques sont des matériaux recyclables et ne doivent pas être éliminés avec les ordures ménagères. En fin de vie, éliminez l'appareil conformément aux dispositions légales en vigueur. Retirez les piles / accus éventuellement insérés et éliminez-les séparément du produit.

### **b) Piles / Accumulateurs**

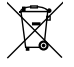

 Le consommateur final est légalement tenu (ordonnance relative à l'élimination des piles usagées) de rapporter toutes les piles/accumulateurs ; il est interdit de les jeter dans les ordures ménagères.

 Les piles/accumulateurs qui contiennent des substances toxiques sont caractérisées par les symboles cicontre qui indiquent l'interdiction de les jeter dans les ordures ménagères. Les désignations pour le métal lourd prépondérant sont : Cd = cadmium, Hg = mercure, Pb = plomb (la désignation se trouve sur les piles/ accumulateurs, par ex. sous le symbole de la poubelle illustré à gauche).

Vous pouvez rapporter gratuitement vos piles/accumulateurs usagées aux centres de récupération de votre commune, à nos succursales ou à tous les points de vente de piles/accumulateurs.

Vous respectez ainsi les ordonnances légales et contribuez à la protection de l'environnement.

# **21. Dépannage**

Avec l'enregistreur de données, vous avez acquis un produit à la pointe de la technologie bénéficiant d'un fonctionnement fiable.

Il est toutefois possible que des problèmes ou des pannes surviennent.

C'est pourquoi nous tenons à décrire ici comment vous pouvez facilement remédier vous-même à des problèmes éventuels :

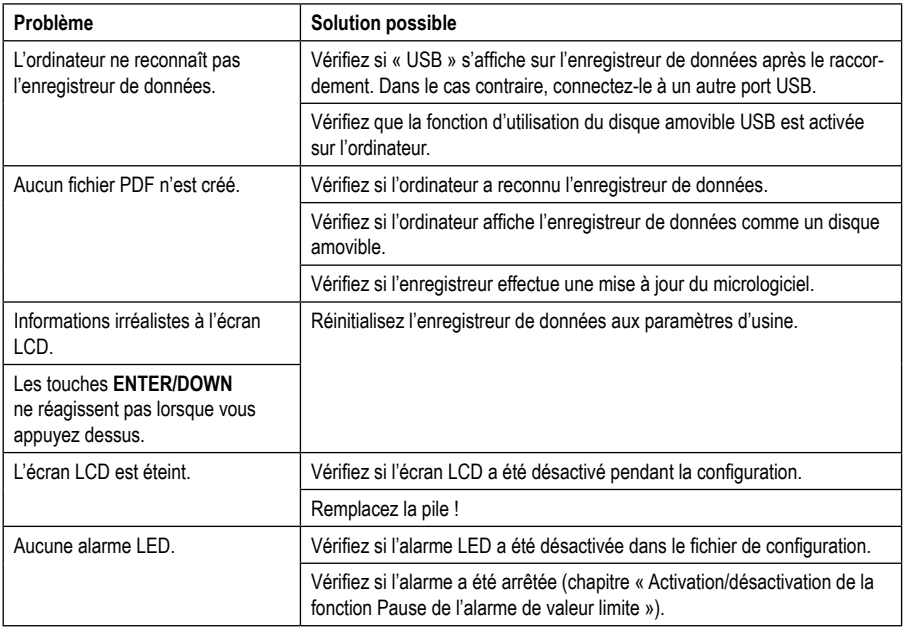

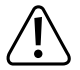

**Les réparations autres que celles décrites ci-dessus doivent être uniquement effectuées par un technicien qualifié agréé. Si vous avez des questions concernant la manipulation de l'appareil de mesure, notre support technique est à votre disposition.**

# **22. Données techniques**

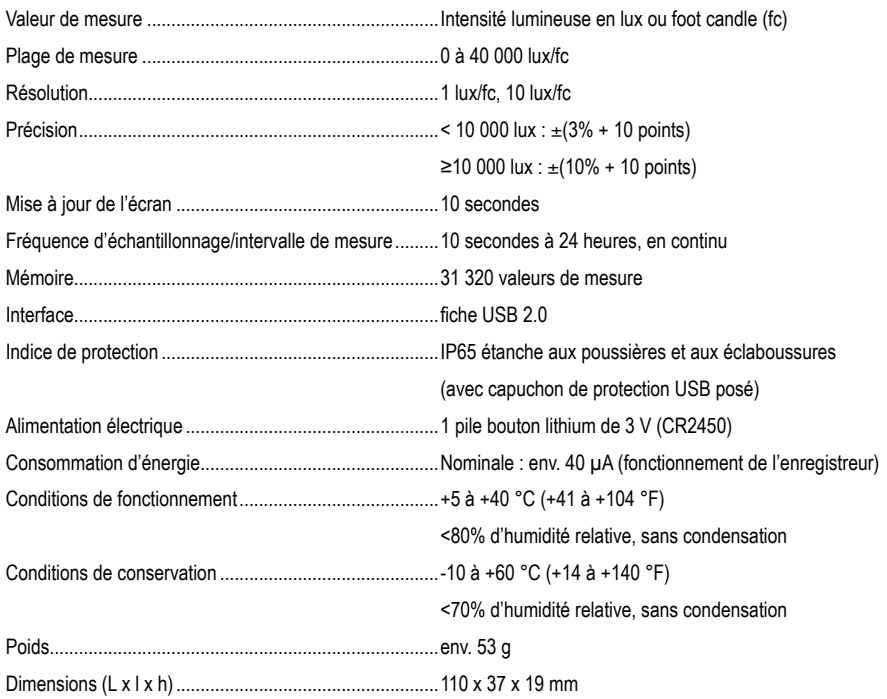

#### **Tolérances de mesure**

Indication de précision en ± (pourcentage de lecture + erreur d'affichage en points = nombre des plus petits chiffres). La précision est valable pendant 1 an à une température de +23 °C (± 5 °C), pour une humidité rel. de l'air inférieure à 75%, sans condensation. Coefficient de température : +0,1 x (précision spécifique)/1 °C.

La mesure peut être perturbée si l'appareil fonctionne dans un champ électromagnétique à haute fréquence.

# Inhoudsopgave

 $\circledR$ 

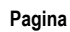

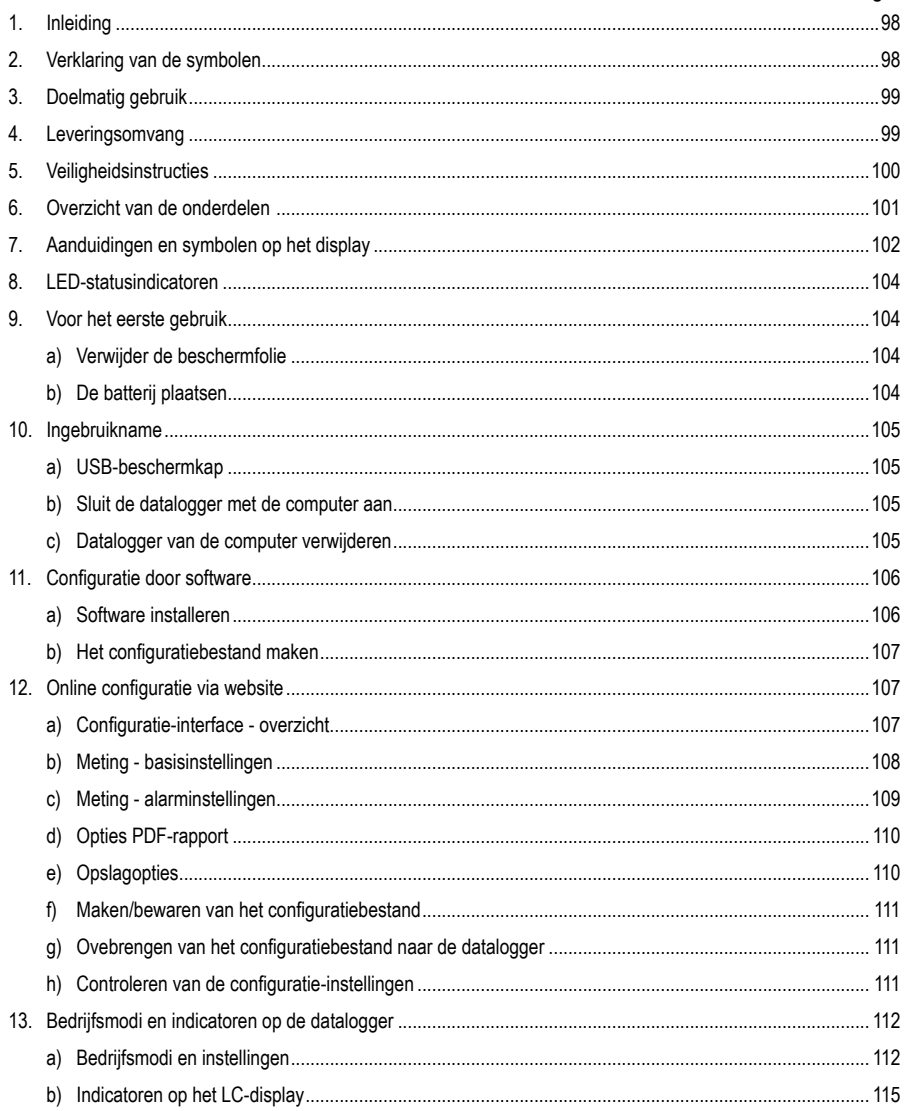

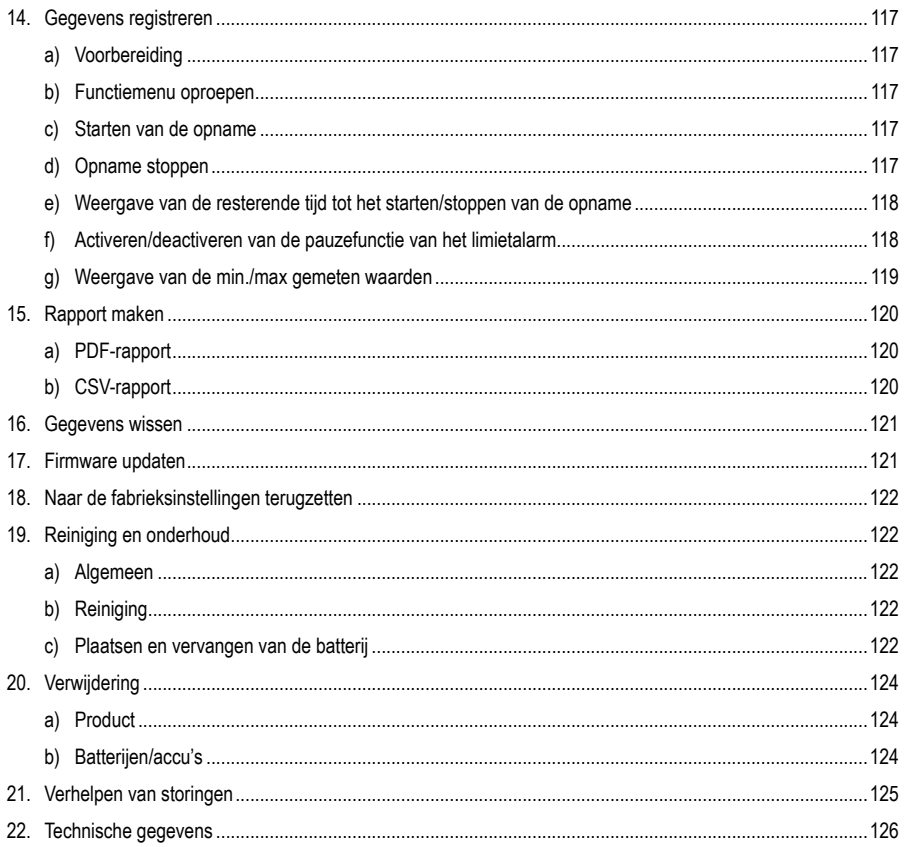

# **1. Inleiding**

Geachte klant,

Met dit Voltcraft®-product hebt u een hele goede beslissing genomen, waarvoor we u van harte willen bedanken.

U hebt een hoogwaardig product uit de merkenfamilie gekocht dat zich onderscheidt op het gebied van de meet-, laad- en netwerktechnologieën door hun buitengewone vakkundigheid en permanente innovatie.

Met Voltcraft® kan zowel de kieskeurige hobbyist als de professionele gebruiker zelfs de moeilijkste taken probleemloos uitvoeren. Voltcraft® biedt u betrouwbare technologie met een uitstekende prijs-kwaliteitsverhouding.

We zijn ervan overtuigd: uw keuze voor Voltcraft® is tegelijkertijd het begin van zowel een langdurige als prettige samenwerking.

Veel plezier met uw nieuwe Voltcraft®-product!

Bij technische vragen kunt u zich wenden tot onze helpdesk.

Voor meer informative kunt u kijken op www.conrad.nl of www.conrad.be

# **2. Verklaring van symbolen**

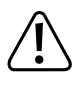

Het symbool met een uitroepteken in een driehoek duidt op belangrijke aanwijzingen in deze gebruiksaanwijzing die beslist opgevolgd moeten worden.

U ziet het pijl-symbool waar bijzondere tips en aanwijzingen over de bediening worden gegeven.

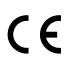

Dit apparaat is CE-conform en voldoet aan de noodzakelijke nationale en Europese richtlijnen.

# **3. Voorgeschreven gebruik**

De datalogger maakt de meting van de verlichtingssterkte in de meeteenheid Lux of Footcandle (Fc) mogelijk. Het interne geheugen kan tot 31320 metingen automatisch opslaan. De apparaatconfiguratie, zoals geheugeninterval of verschillende startmodi kunnen online worden geprogrammeerd via een webgebaseerde gebruikersinterface. Een software-installatie is hier niet nodig. Als er geen online verbinding beschikbaar is, kan de configuratie ook worden uitgevoerd met behulp van de bijgevoegde standaardsoftware.

Het meetbereik is 0 - 40000 lux/Fc. Het datalogger-interval kan worden ingesteld van 10 seconden tot 24 uur. Een LC-display geeft de huidige gemeten waarde weer.

De datalogger wordt bediend met een in de handel verkrijgbare lithium-knoopbatterij van 3 V (type CR2450). Gebruik het apparaat alleen met het aangegeven batterijtype.

Het product wordt verbonden met een computer zoals een standaard verwijderbare USB-schijf en wordt daar gelezen. Het stelt automatisch een grafisch rapport in PDF-formaat op en een tabelrapport in CSV-formaat.

Metingen in explosiegevaarlijke gebieden (Ex) zijn niet toegestaan. Het apparaat is stofdicht en waterbestendig (IP65) met een USB-beschermkap.

Elk ander gebruik dan hierboven beschreven zal het product beschadigen en kan andere gevaren met zich meebrengen, zoals kortsluiting, brand, elektrische schok enz. Het gehele product mag niet worden gewijzigd of worden omgebouwd!

Lees de gebruiksaanwijzing goed door en bewaar deze om later nogmaals te kunnen raadplegen.

De veiligheidsrichtlijnen dienen altijd in acht te worden genomen!

## **4. Leveringsomvang**

- Datalogger met USB-beschermkap
- 3 V lithium-knoopbatterij CR2450
- **Veiligheidsinstructies**
- CD met gebruikershandleiding en standaardsoftware

### **Actuele gebruiksaanwijzingen**

Download de actuele gebruiksaanwijzingen via de link www.conrad.com/downloads of scan ze met behulp van de afgebeelde QR-code. Volg de aanwijzingen op de website.

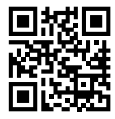

# **5. Veiligheidsinstructies**

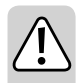

**Lees de gebruiksaanwijzing voor gebruik zorgvuldig door. Deze bevat belangrijke informatie voor een juist gebruik van het product.**

**In geval van schade die ontstaat door het niet naleven van de gebruiksaanwijzing komt de waarborg/garantie te vervallen! We zijn niet aansprakelijk voor gevolgschade!**

**Wij zijn niet aansprakelijk voor materiële schade of persoonlijk letsel veroorzaakt door verkeerd gebruik of het niet opvolgen van de veiligheidsinstructies! In dergelijke gevallen komt de waarborg/ garantie te vervallen.**

- Het apparaat heeft de fabriek in een technisch veilige- en perfect werkende toestand verlaten.
- Volg de in deze gebruiksaanwijzing opgenomen veiligheidsinstructies en waarschuwingen op om het apparaat in deze conditie houden en om te zorgen voor een veilig gebruik ervan!
- Om redenen van veiligheid en goedkeuring is het eigenmachtig ombouwen en/of wijzigen van het apparaat niet toegestaan.
- Raadpleeg een expert wanneer u twijfelt over het juiste gebruik, de veiligheid of het aansluiten van het apparaat.
- Meetinstrumenten en toebehoren zijn geen speelgoed en moeten uit de buurt van kinderen worden gehouden!
- Neem in industriële omgevingen de Arbo-voorschriften met betrekking tot het voorkomen van ongevallen in acht.
- In scholen en opleidingsinstituten, hobby- en werkplaatsen, evenals bij mensen met beperkte lichamelijke en geestelijke vaardigheden moet werken met meetapparatuur gebeuren onder toezicht van daartoe opgeleid personeel.
- Gebruik het product niet in de directe omgeving van sterke magnetische of elektromagnetische velden, zendmasten of HF-generatoren. De gemeten waarde kan daardoor onjuist zijn.
- Het product is alleen stof- en waterdicht met een goed bevestigde beschermkap en een volledig gesloten behuizing en kan zowel binnen als buiten worden gebruikt. De datalogger mag niet worden gebruikt met een open batterijcompartiment of zonder beschermkap.
- Behandel het product met zorg. Schokken, botsingen of zelfs een val van een beperkte hoogte kan het product beschadigen.
- Indien aangenomen kan worden dat veilig gebruik niet meer mogelijk is, dient het apparaat uitgeschakeld en tegen onbedoeld gebruik beveiligd te worden. Men dient ervan uit te gaan dat een veilig gebruik niet meer mogelijk is als:
	- het apparaat zichtbaar beschadigd is,
	- het apparaat niet langer werkt en
	- gedurende een langere periode onder ongunstige omstandigheden opgeborgen is geweest of
	- tijdens het vervoer aan een aanzienlijke belasting onderhevig is geweest.
- Zet het meetinstrument nooit onmiddellijk aan nadat het van een koude naar een warme ruimte is gebracht. De condens die hierbij wordt gevormd kan het apparaat onder bepaalde omstandigheden onherstelbaar beschadigen. Laat het instrument zonder het in te schakelen op omgevingstemperatuur komen.
- Laat het verpakkingsmateriaal niet achteloos rondslingeren; dit kan voor kinderen gevaarlijk speelgoed zijn.
- Neem ook de veiligheidsinstructies in de afzonderlijke hoofdstukken in acht.

## **6. Overzicht van de onderdelen**

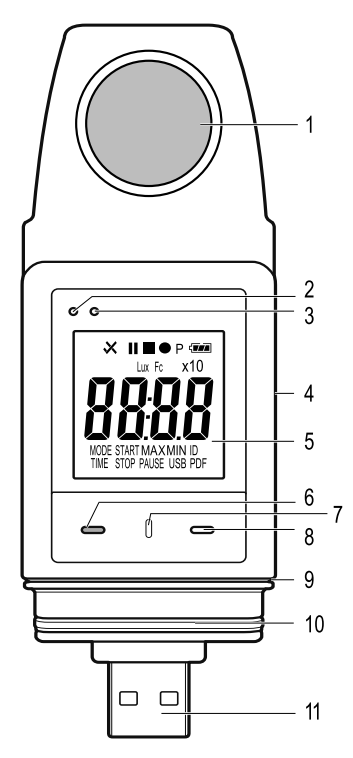

- Lichtsensor
- Rood LED-indicatorlampje
- Groen LED-indicatorlampje
- Geïntegreerd batterijcompartiment
- Meetscherm (LC-display)
- Functietoets "DOWN"
- Toets voor ontgrendeling van batterijcompartiment
- Functietoets "ENTER"
- Rubberen afdichting voor batterijcompartiment
- Rubberen afdichting voor USB-beschermkap
- USB-stekker
- USB-beschermkap

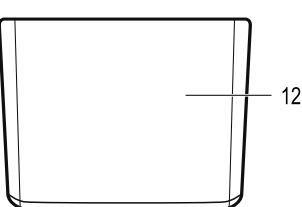

# **7. Aanduidingen en symbolen op het display**

De volgende symbolen en informatie worden weergegeven op het display (5). Hier vindt u de lijst en de betekenis ervan:

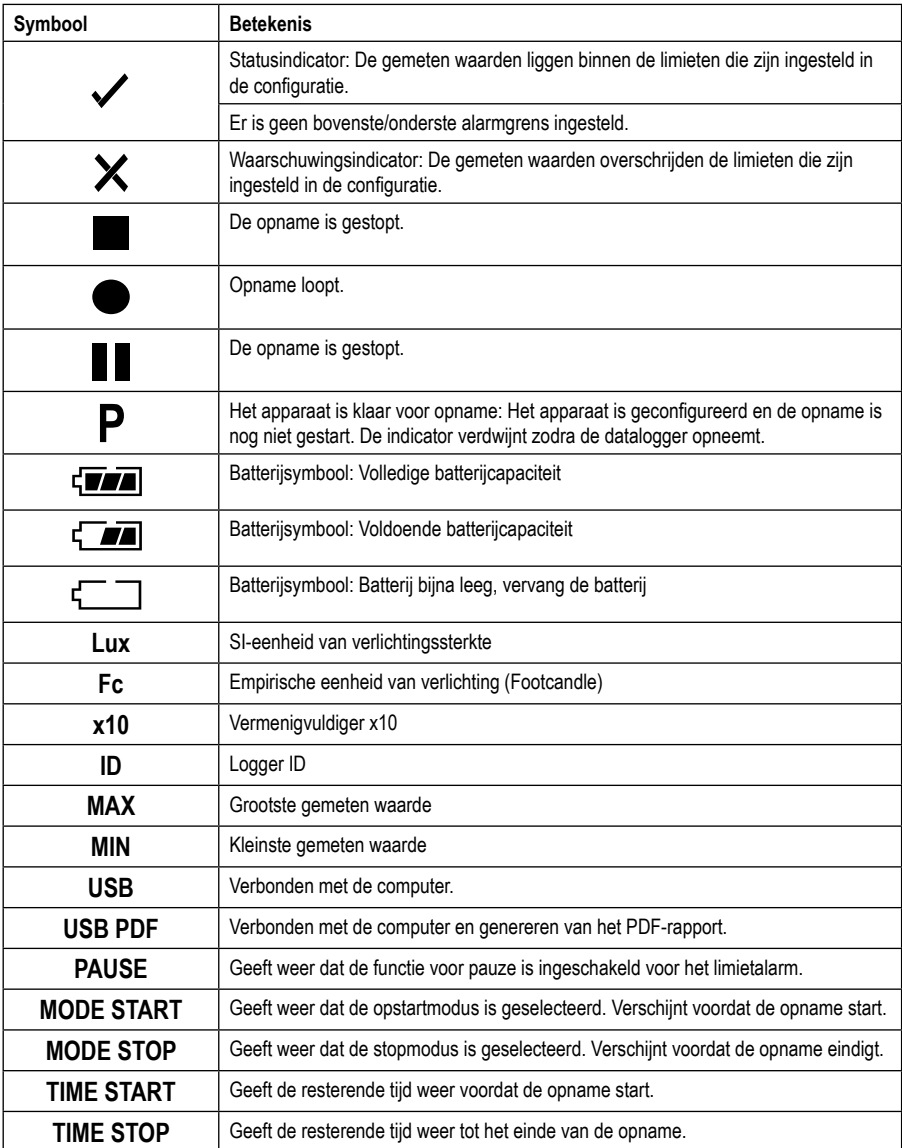

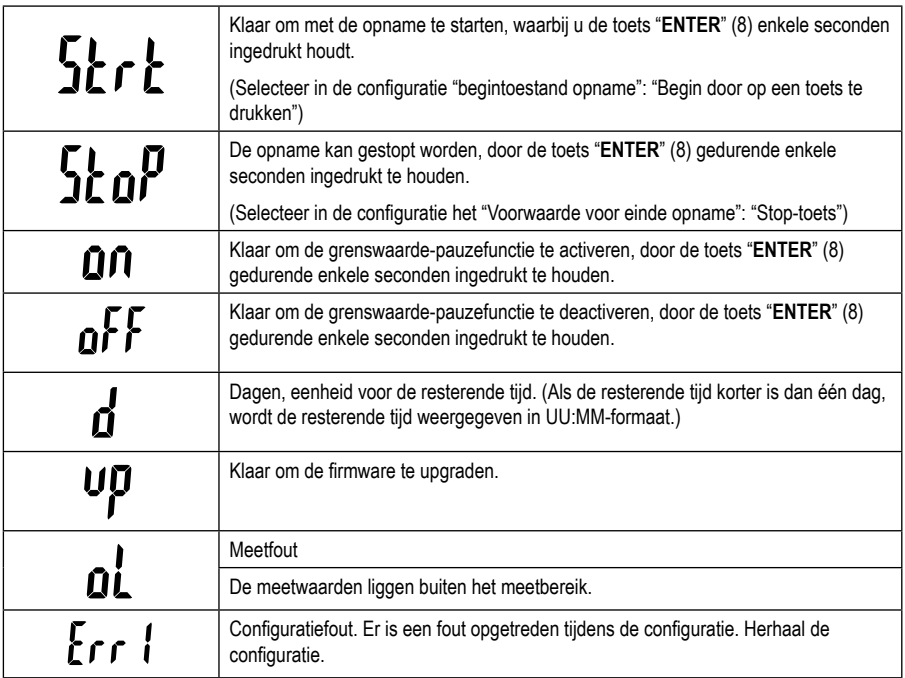

# **8. LED-statusindicatoren**

De status van het apparaat wordt weergegeven via twee LED-indicatoren. De LED's bevinden zich boven het display (2 en 3). Hier vindt u de weergave en de betekenis ervan.

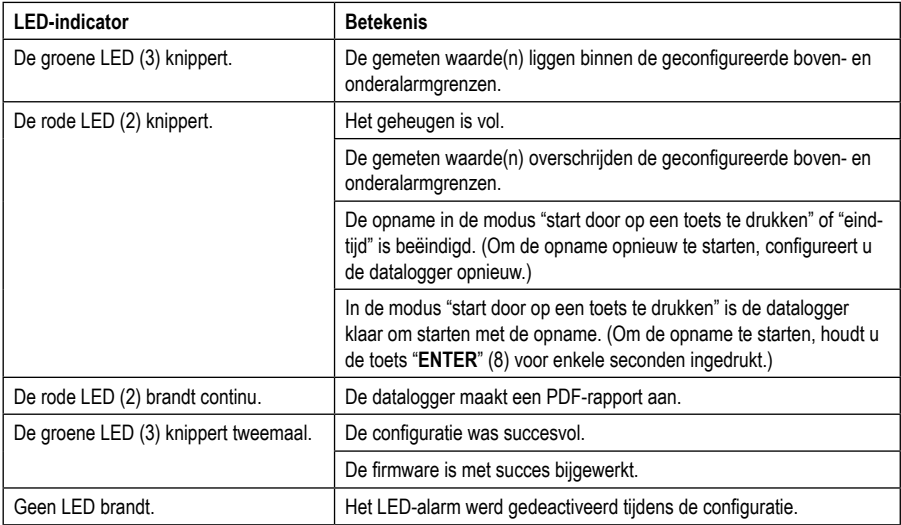

## **9. Voor het eerste gebruik**

### **a) Verwijder de beschermfolie**

• Het display is voor transport beschermd tegen krassen met een dunne beschermende folie. Verwijder de beschermende folie voordat u de datalogger in gebruik neemt.

## **b) De batterij plaatsen**

• Bij de eerste ingebruikname moet de bijgevoegde batterij in de datalogger worden geplaatst. De installatie van de batterij wordt in detail uitgelegd in het hoofdstuk "Reiniging en onderhoud".

# **10. Ingebruikname**

### **a) USB-beschermkap**

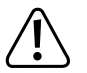

**De datalogger is alleen stof- en waterdicht, als de USB-beschermkap (12) is bevestigd. Houd de twee rubberen afdichtingen (9, 10) altijd schoon om een goede afdichtingsfunctie te garanderen. Deze bescherming maakt continue opnamen mogelijk in vochtige ruimtes en buitenshuis.**

- Verwijder de USB-beschermkap (12) alleen bij het vervangen van de batterij of het aansluiten van de datalogger op een computer.
- Verwijder de USB-beschermkap door deze uit de datalogger te verwijderen. De USB-beschermkap zit relatief vast dankzij de rubberen afdichting (10).
- Plaats de USB-beschermkap weer vast op de datalogger.

### **b) Sluit de datalogger met de computer aan**

- Verwijder de USB-beschermkap (12) van de datalogger.
- Verbind de datalogger met een vrije USB-poort op uw computer. Gebruik indien mogelijk een USB-verlengkabel (niet meegeleverd), om mechanische belasting van de USB-poort te voorkomen. Het lezen van de datalogger-display wordt ook vergemakkelijkt.
- De computer detecteert nieuwe hardware. Het modeltype van uw datalogger verschijnt als een verwijderbare gegevensopslag op uw computer.

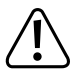

**In de meetmodus kan de hardwaredetectie maximaal 2 minuten duren, omdat na het invoegen de automatische rapportcreatie begint ("USB PDF" wordt weergegeven). Daarna wordt de logger op de computer aangemeld.**

### **c) Datalogger van de computer verwijderen**

- Log de datalogger uit vanaf uw computersysteem. Verwijder de datalogger van de USB-poort.
- Plaats de USB-beschermkap op de datalogger.

# **11. Configuratie door software**

Nadat u de batterij hebt geplaatst, configureert u de datalogger via software of online via de website. Voor online configuratie is geen software-installatie vereist.

Selecteer tijdens het configureren opnameparameters zoals bemonsteringsfrequentie, starttijd, opnametijd, pauzefunctie, LED-flitsinterval, LC-weergave activeren/deactiveren en PDF-rapportinstellingen.

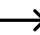

 $\rightarrow$  De configuratiebepalingen en -opdrachten kunnen per software en website verschillen.

 De volgende instructies en verklaringen zijn gebaseerd op de voorwaarden en opdrachten van de configuratiewebsite.

### **a) Software installeren**

- Plaats de software-CD in de DVD-drive van uw computer.
- De installatie begint automatisch. Als dat niet het geval is, gaat u naar de map van uw dvd-drive en opent u het installatiebestand "autorun.exe".
- Selecteer de gewenste taal.
- Volg de instructies op het scherm om de installatie te voltooien. Afhankelijk van uw besturingssysteem is mogelijk opnieuw opstarten vereist.
- Raadpleeg de handleiding van de software op de cd voor meer informatie (hoofdstuk 3).
- De bijgevoegde software is de Voltsoft-standaardversie. De professionele versie (Voltsoft Datalogger, artikelnr. 101333) is een los verkrijgbaar optioneel accessoire. Als u de professionele versie koopt, ontvangt u een licentiesleutel die de standaardversie ontgrendelt. Volg de stappen in de gebruikershandleiding van Voltsoft om te registreren en te upgraden naar de professionele versie.

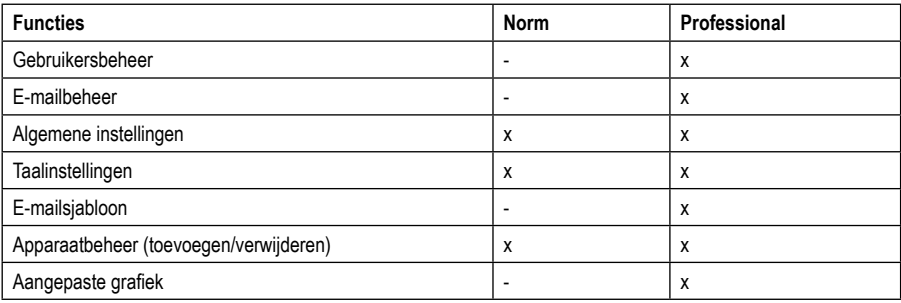

Overzicht van de softwarefuncties (x = beschikbaar, - = niet beschikbaar)

### **b) Het configuratiebestand maken**

- Verbind de datalogger met uw computer.
- Start de Voltsoft-software en volg de instructies in de softwarehandleiding (hoofdstuk 6 selecteer uw ondersteunde apparaat).
- Nadat u het configuratiebestand hebt gemaakt, slaat u het lokaal op uw computer op en kopieert u het bestand naar de datalogger.
- Ontkoppel de datalogger van uw computer.

## **12. Online configuratie via website**

Nadat u de batterij hebt geplaatst, configureert u de datalogger via software of online via de website. Voor online configuratie is geen software-installatie vereist.

Selecteer tijdens het configureren opnameparameters zoals bemonsteringsfrequentie, starttijd, opnametijd, pauzefunctie, LED-flitsinterval, LC-weergave activeren/deactiveren en PDF-rapportinstellingen.

Er zijn 3 manieren om de configuratie-website te openen:

- Open www.conrad.com in een browser en navigeer naar de productpagina met behulp van het artikelnummer van de datalogger (1931527). Klik op de link naar de configuratiepagina om deze te openen.
- Open het volgende internetadres in een internetbrowser: http://datalogger.voltcraft.com/ConfigBuilder/index.jsp
- Verbind de datalogger met uw computer en wacht, totdat deze als een verwisselbare schijf werd geregistreerd. Open de drive van de datalogger op uw computer. Klik op de link "Configuration Website.html", om deze te openen.

### **a) Configuratie-interface - overzicht**

De configuratie-interface kan in drie gebieden worden verdeeld.

#### **Algemene instellingen:**

Rechtsboven wordt de taal ingesteld via de vlaggen van het land. Klik op de vlag van uw land om over te schakelen naar de landstaal.

Daaronder is het modeltype geselecteerd. Selecteer het type "DL-230L" in de lijst en klik erop.

#### **Meting**

In dit gebied zijn alle basisinstellingen en opnameparameters voor de datalogger geselecteerd.

#### **Opties PDF-gebied**

In dit gebied kunnen alle parameters voor PDF-rapportage worden ingevoerd.

#### **Opslagopties**

De drie onderste selectievakjes "configuratie maken", "laadinstelling" en "standaard" kunnen worden gebruikt om de configuraties op te slaan, te laden of opnieuw in te stellen naar de standaardwaarden.

## **b) Meting - basisinstellingen**

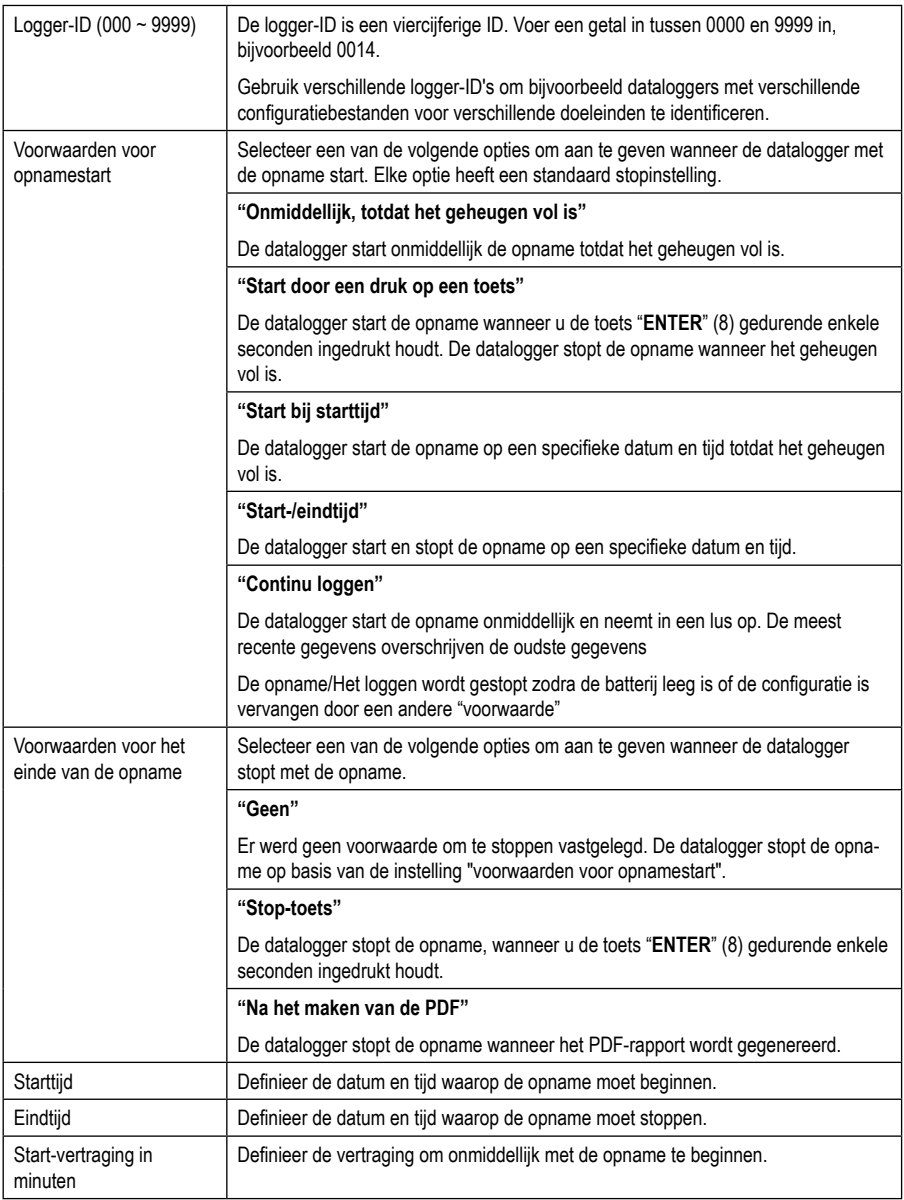
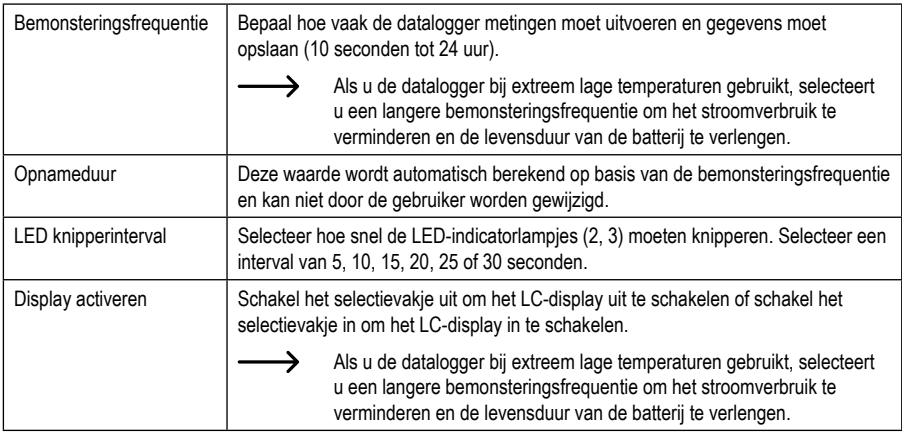

## **c) Meting - alarminstellingen**

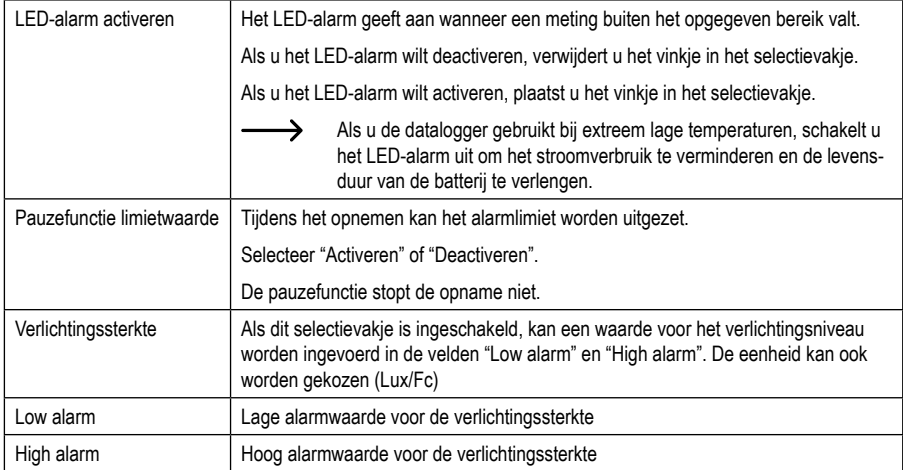

## **d) Opties PDF-rapport**

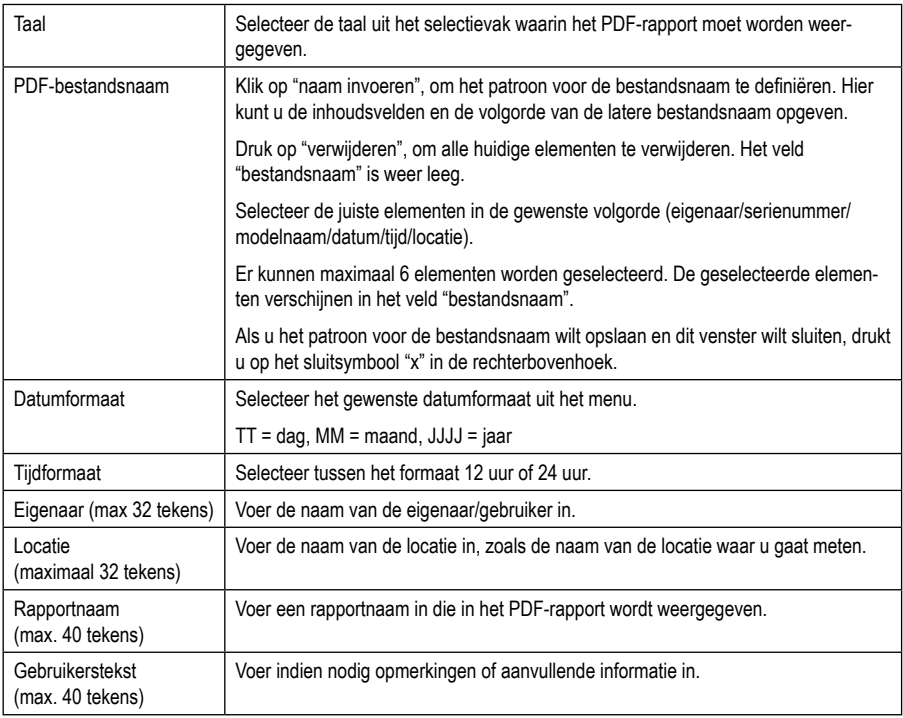

## **e) Opslagopties**

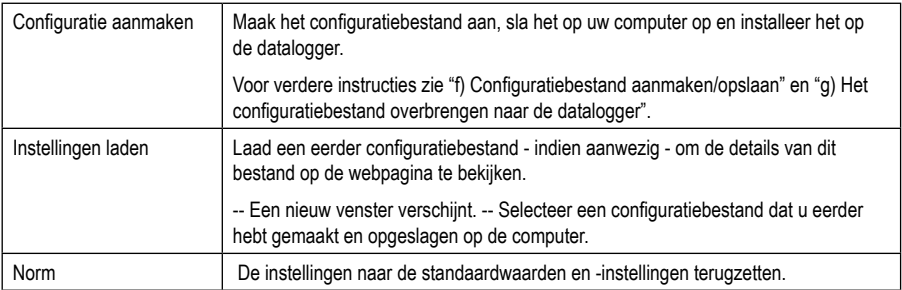

## **f) Maken/bewaren van het configuratiebestand**

- Na het voltooien van de configuratie-instellingen, selecteert u "configuratie maken" om het configuratiebestand op uw computer op te slaan.
- Er verschijnt een nieuw venster om de naam van het configuratiebestand te wijzigen. De standaardnaam is "Set-Log". Wijzig zo nodig de naam van het bestand.
- Bevestig de bestandsnaam door op "configuratie maken" klikken. Uw configuratiebestand wordt in het downloadgebied op uw computer opgeslagen.

## **g) Ovebrengen van het configuratiebestand naar de datalogger**

- Verwijder de USB-beschermkap van de datalogger.
- Verbind de datalogger met uw computer en wacht tot de datalogger wordt herkend als een verwisselbare schijf.
- Sleep het configuratiebestand van de downloadmap van uw computer naar de map van de datalogger om de configuratie te voltooien.
- De groene LED-indicator (3) knippert tweemaal, als het configuratiebestand met succes is geïnstalleerd op de datalogger.
- Als de datalogger is geconfigureerd, koppelt u deze los van uw computer.

### **h) Controleren van de configuratie-instellingen**

- De opstartmodus is gebaseerd op de configuratie-instelling "voorwaarden voor opnamestart".
- U kunt controleren welke startmodus actief is, door het bestaande configuratiebestand in de webinterface te laden, het PDF-rapport te bekijken of door het functiemenu van de datalogger op te roepen.
- De stopmodus is gebaseerd op de configuratie van de "voorwaarde voor einde opname".
- U kunt controleren welke stopmodus actief is, door het bestaande configuratiebestand in de webinterface te laden of door het functiemenu van de datalogger op te roepen.
- Voor verdere instructies over het oproepen van het functiemenu, zie hoofdstuk "14 b) Functiemenu oproepen."

# **13. Bedrijfsmodi en indicatoren op de datalogger**

## **a) Bedrijfsmodi en instellingen**

Om de configuratie wat eenvoudiger te maken, zijn hier 13 algemene bedieningsmodi weergegeven. Om de volgende configuratie-instellingen uit te voeren, zie hoofdstuk "12 b) Meting – basisinstellingen".

#### **Modus 1**

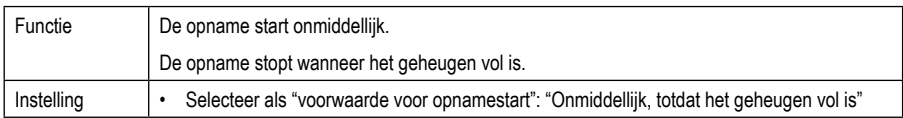

#### **Modus 2**

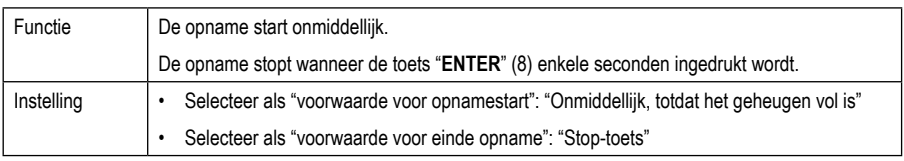

#### **Modus 3**

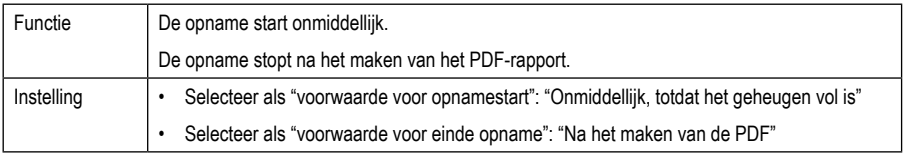

#### **Modus 4**

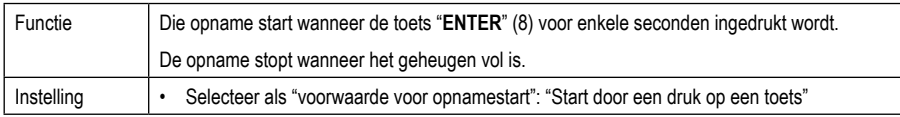

#### **Modus 5**

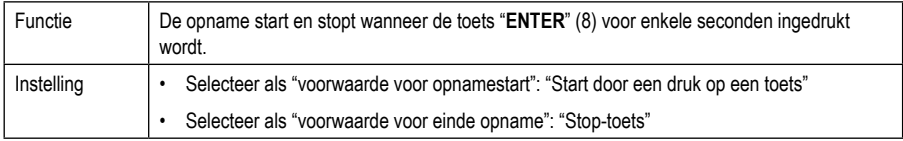

#### **Modus 6**

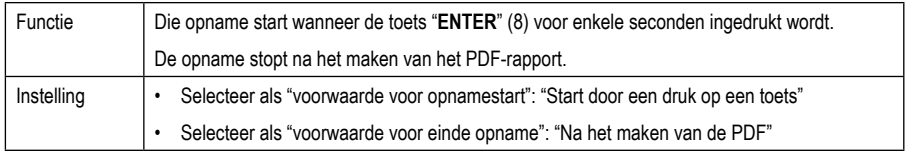

#### **Modus 7**

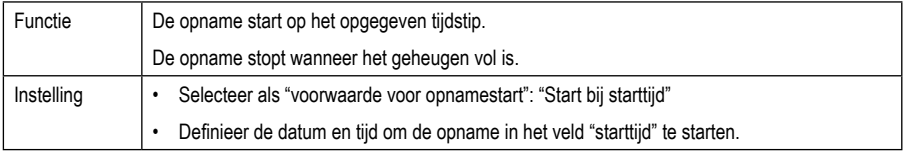

#### **Modus 8**

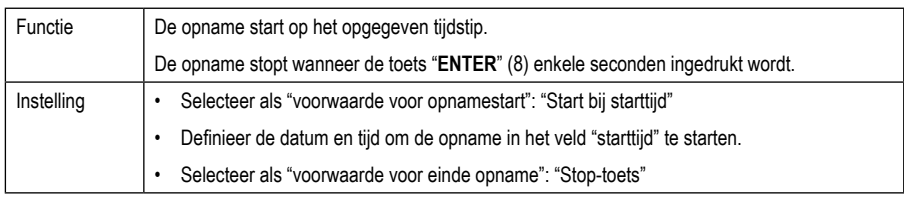

#### **Modus 9**

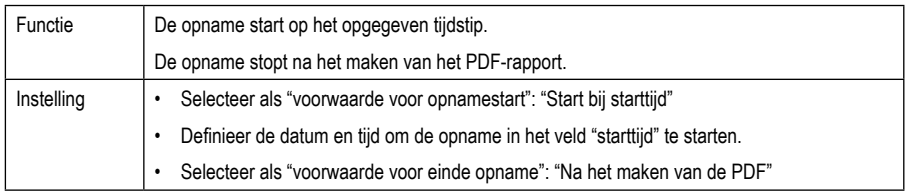

#### **Modus 10**

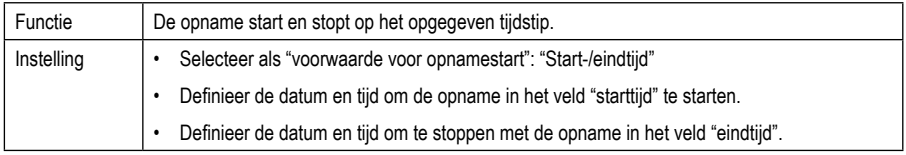

#### **Modus 11**

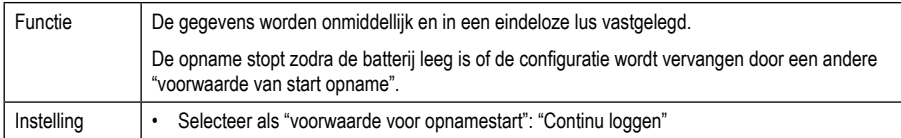

#### **Modus 12**

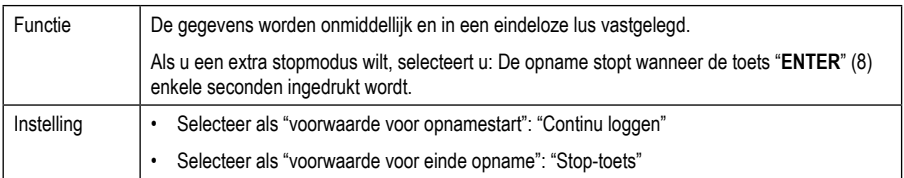

#### **Modus 13**

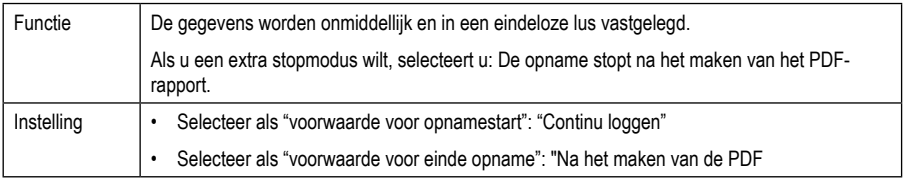

Voor de modi 1 tot en met 13 kunt u extra functies gebruiken om de starttijd van de opname te vertragen. Voer tijdens de configuratie "startvertraging in minuten" een waarde in.

## **b) Indicatoren op het LC-display**

- Sommige instellingen hebben geen indicatoren op het LC-display. Om de instellingen te controleren, zie hoofdstuk "12 h) Controleren van de configuratie-instellingen".
- Als er geen weergave is of als de datalogger de opname start/stopt, wordt de laatste meting weergegeven op het display.

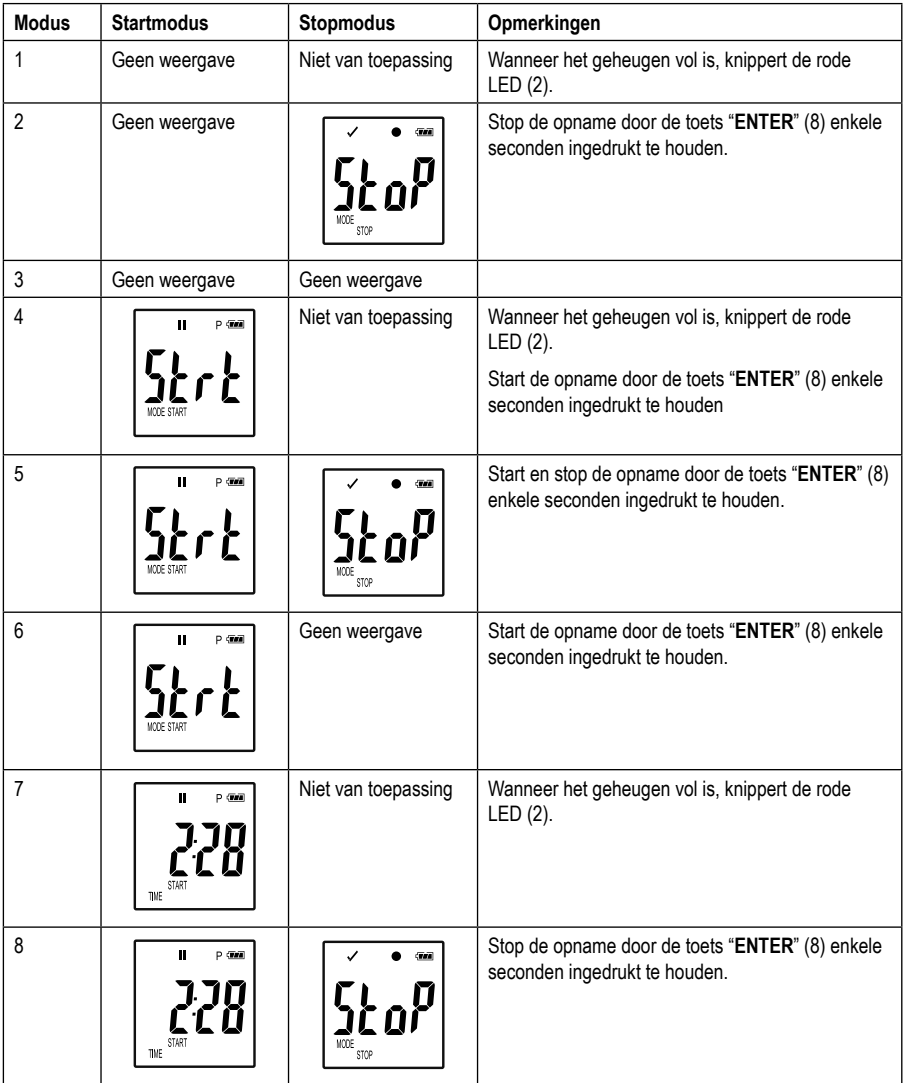

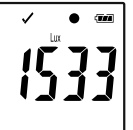

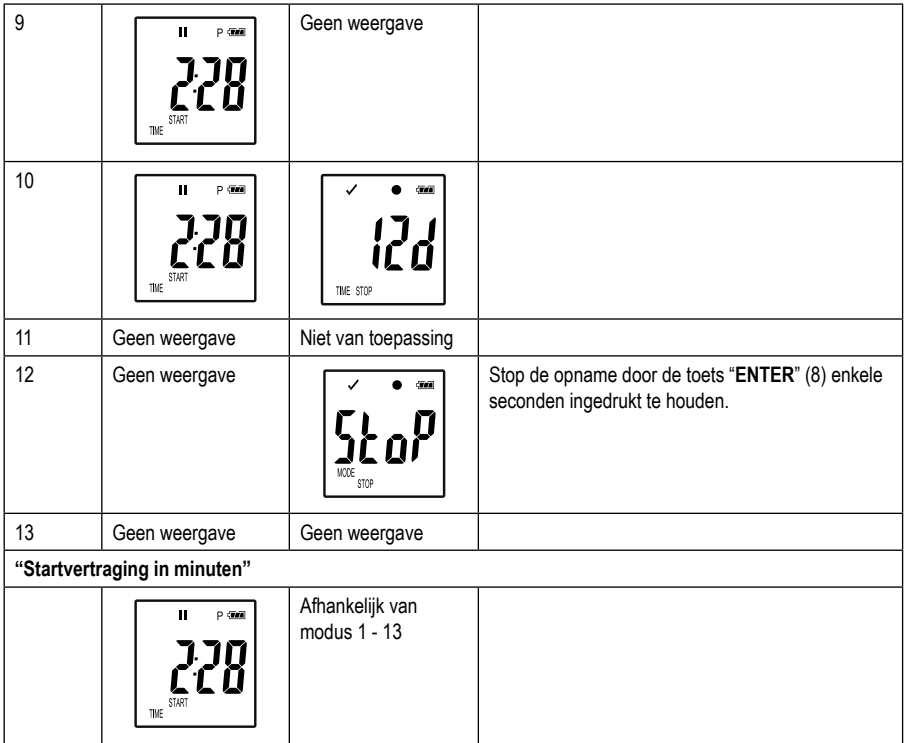

## **14. Gegevens registreren**

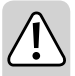

**De datalogger is alleen stof- en waterdicht als de USB-beschermkap (12) en de rubberen afdichtingen (9, 10) zijn bevestigd. Deze bescherming maakt continue opnamen mogelijk in vochtige ruimtes en buitenshuis.**

**Controleer voor gebruik of de USB-beschermkap stevig op de datalogger is bevestigd en de behuizing volledig is gesloten.**

**Niet in water onderdompelen!**

**Vermijd de werking in de buurt van sterke magnetische velden.**

## **a) Voorbereiding**

- Zorg ervoor dat de rubberen afdichtingen in de juiste positie staan en dat de kap stevig op de datalogger zit. Plaats de datalogger op de bedoelde locatie. Plaats de datalogger met de lichtsensor (1) zo, dat deze zich in een hoek van 90° ten opzichte van de lichtbron bevindt. Houd een veilige afstand tot hete lichtbronnen. Door het opwarmen van de datalogger kan een meetfout zich voordoen (zie technische gegevens, arbeidsomstandigheden).
- De beschermkap moet worden verwijderd om de batterij te plaatsen/te vervangen of om de opgeslagen gegevens op een computer te lezen. Verwijder de beschermkap van het apparaat.
- Plaats de beschermkap stevig op de datalogger voordat u de volgende opname maakt.

#### **b) Functiemenu oproepen**

- Om naar het functiemenu te gaan, drukt u op de toets **"DOWN"** (6).
- Door herhaaldelijk op de toets **"DOWN"** (6) te drukken, wordt achtereenvolgens de laatst geregistreerde meting, de logger-ID en de start/stop-modus die tijdens de configuratie is geselecteerd, weergegeven.

### **c) Starten van de opname**

- De opname start afhankelijk van de configuratie voor "voorwaarden voor opnamestart".
- Wanneer de datalogger de opname start, verschijnt " $\bullet$ " op het LC-display (5).
- "P" geeft weer dat de datalogger gereed is voor opname; het dooft zodra de datalogger opneemt.

### **d) Opname stoppen**

- De opname stopt afhankelijk van de configuratie voor "voorwaarden voor einde opname".
- Wanneer als voorwaarden voor einde opname "geen" geselecteerd wordt, stopt indien nodig de opname gebaseerd op de instelling "voorwaarden voor opnamestart".
- Wanneer de datalogger de opname stopt, verschijnt "" op het LC-display (5).

#### **e) Weergave van de resterende tijd tot het starten/stoppen van de opname**

- Druk op de toets **"DOWN"** (6), om het functiemenu op te roepen.
- Druk op de toets **"DOWN"** (6) meermaals, tot "TIME START" of "TIME STOP" en de resterende tijd (in uren/ minuten of dagen) wordt weergegeven op het LC-display.

Tijdsperioden onder de 24 uur worden weergegeven in UU: MM-formaat.

Als de resterende tijd langer is dan 24 uur, wordt deze in dagen weergegeven: " $\mathbf{f}'$ ".

- Zodra de opname start/stopt, wordt de laatste meting weergegeven op het display.
- Druk op de toets **"DOWN"** (6), om terug te keren naar het functiemenu.

### **f) Activeren/deactiveren van de pauzefunctie van het limietalarm**

Om de pauzefunctie van het limietalarm tijdens de opname te activeren/deactiveren, moet het alarm voor de limietwaarde worden geactiveerd tijdens de configuratie "12 c) meeting - alarminstellingen").

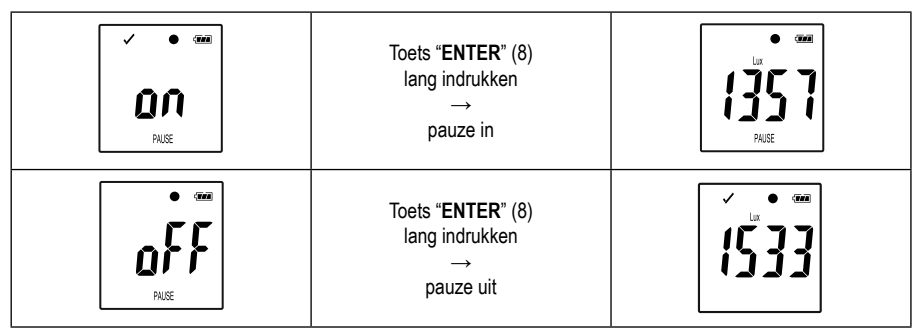

Activeer/deactiveer de grenswaarde-pauzefunctie door de toets "**ENTER**" (8) enkele seconden ingedrukt te houden.

Zodra de pauzefunctie van het alarm wordt geactiveerd/gedeactiveerd, wordt de laatste meting op het display weergegeven.

 $\rightarrow$ 

Opgenomen waarden worden zoals gebruikelijk weergegeven wanneer de pauzefunctie is ingeschakeld in de grafiek van het rapport. In de afbeelding wordt echter duidelijk weergegeven wanneer en hoelang de pauzefunctie is geactiveerd.

Als de grenswaarde-pauzefunctie is geactiveerd tijdens de opname, wordt er geen waarschuwing weergegeven " $\checkmark$ " of " $\checkmark$ ". De LED-alarmstatus, de minimum- en maximumwaarden worden niet bijgewerkt.

### **g) Weergave van de min./max gemeten waarden**

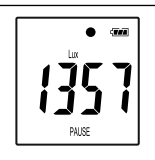

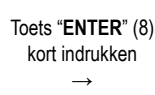

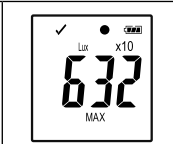

Toets "**ENTER**" (8) kort indrukken  $\rightarrow$ 

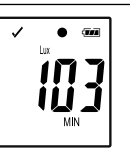

• Druk op de toets "**ENTER**" (8) om de leesmodus voor de maximum- en minimumwaarden op te roepen.

• Druk op de toets "**ENTER**" (8), om te wisselen tussen maximale en minimale waarden in de geselecteerde opname en terug te keren naar de normale meter. Elke keer dat u op de toets drukt, schakelt het display over.

 "MAX" geeft de hoogste waarde en "MIN" de laagste waarde weer.

De hoogste en laagste metingen worden geregistreerd vanaf het moment dat de opname werd gestart.

Voor de laatste gemeten waarden controleert en actualiseert de logger de waarde op het display, tenzij de grenswaarde-pauzefunctie geactiveerd werd.

De hoogste en laagste waarden worden niet langer bijgewerkt als het apparaat de opname stopt.

## **a) PDF-rapport**

Het PDF-rapport bevat algemene informatie van het apparaat, datalogger-instellingen, alarmstatus, min/max.-waarden en een grafiek die de gemeten waarden gedurende de geregistreerde tijd weergeeft.

- Verbind de datalogger met uw computer.
- Er wordt automatisch een PDF-rapport gemaakt. De rode LED (2) licht op en het LC-display (5) geeft "USB PDF" weer. Koppel de datalogger gedurende deze tijd niet los van uw computer.
- Nadat het PDF-bestand met succes is gemaakt, verdwijnt "PDF" van het LC-display (5). "USB" blijft op het LC-display staan. Nadat de rapporten zijn gemaakt, wordt de datalogger door de computer herkend als een verwisselbare schijf.
- Open de drive van de datalogger op uw computer.
- Selecteer en open het PDF-bestand.
- Het PDF-rapport bevat algemene informatie over het apparaat, datalogger-instellingen, alarmstatus en een grafiek die de gemeten waarden tijdens de geregistreerde tijd weergeeft.
- Sla het PDF-bestand op uw computer op en sluit het bestand.
- Ontkoppel de datalogger van uw computer.

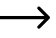

Afhankelijk van het aantal opgeslagen metingen kan het maken van het PDF-bestand ongeveer 30 seconden duren.

Het PDF-rapport toont alleen de hoogste en laagste waarden tijdens de opname (niet tijdens de pauzefunctie).

## **b) CSV-rapport**

In het CSV-rapport worden alle gemeten waarden getabelleerd getoond tijdens de opname. Uit deze gegevens kunnen verschillende evaluaties en protocollen worden gemaakt met tabelprogramma's. Het CSV-rapport wordt op hetzelfde moment gemaakt als het PDF-rapport. De werkwijze is identiek aan het maken van het PDF-rapport.

## **16. Gegevens wissen**

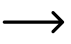

Maak en sla het PDF-rapport op, voordat u gemeten gegevens indien nodig verwijdert.

 Het verwijderen van gegevens heeft geen invloed op de configuratie-instellingen.

- Houd de toetsen **"DOWN"** (6) en **"ENTER"** (8) ingedrukt en verbind de datalogger met uw computer. OP het LC-display wordt "USB" weergegeven. Alle gegevens zijn gewist.
- Laat beide toetsen los. De datalogger wordt herkend als een verwisselbare schijf.
- De datalogger-map op uw computer is leeg, wat betekent dat alle gegevens met succes zijn verwijderd. Ontkoppel de datalogger van uw computer.

## **17. Firmware updaten**

 $\rightarrow$  Download de nieuwste datalogger-firmware van de productpagina www.conrad.com.

Druk op de toets **"DOWN"** (6) meermaals, tot de viercijferige logger-ID en "ID" op het display weergegeven worden.

Houd de toets "ENTER" (8) ingedrukt, tot de viercijferige Logger-ID door "UP" is vervangen.

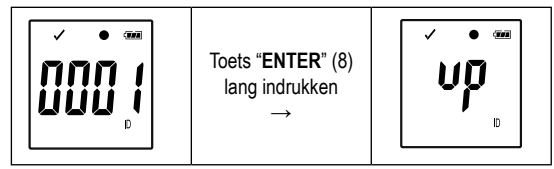

- Verbind de datalogger met uw computer.
- Sleep de firmware van de datalogger naar uw computer.
- De logger start de upgrade. Gedurende deze tijd zal de datalogger tijdelijk niet worden weergegeven als een verwisselbare schijf. Koppel de datalogger niet los van uw computer!
- Zodra de datalogger weer als een verwisselbare schijf verschijnt, is de upgrade voltooid. De groene LED-indicator knippert twee keer.
- Koppel het apparaat los van uw computer.

 De firmwareversie van de datalogger kan worden gecontroleerd in de linkerbenedenhoek van het PDF-rapport.

## **18. Naar de fabrieksinstellingen terugzetten**

 $\rightarrow$  Terugzetten naar fabrieksinstellingen wist alle eerder gedefinieerde configuratie-instellingen. Dit heeft geen invloed op de opgeslagen meetwaarden. De gemeten waarden worden behouden.

- Verwijder de batterij zoals beschreven in hoofdstuk "19 c) plaatsen en vervangen van de batterij".
- Houd de toets **"DOWN"** (6 ) ingedrukt en verbind de datalogger met uw computer. Zodra de groene LED (3) oplicht, laat u de toets **"DOWN"** (6) los.
- Wacht een paar minuten tot de computer de datalogger als een verwisselbare schijf herkent. De datalogger wordt teruggezet naar fabrieksinstellingen.
- Configureer de datalogger zoals beschreven in hoofdstuk "11. of 12. Configuratie" .

## **19. Reiniging en onderhoud**

#### **a) Algemeen**

Om de nauwkeurigheid van de datalogger over een langere periode te garanderen, moet deze eenmaal per jaar worden gekalibreerd.

Het product is, behalve een regelmatige reiniging en het vervangen van de batterijen, onderhoudsvrij.

Voor instructies over hoe de batterijen te vervangen, zie hieronder.

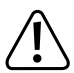

Controleer regelmatig de technische veiligheid van het apparaat – b.v. op schade aan de behuizing of beknelling, etc.

## **b) Reiniging**

Gebruik voor de reiniging geen schurende reinigingsmiddelen, benzine, alcohol of dergelijke. Daardoor wordt het oppervlak van het meetinstrument aangetast. De dampen zijn bovendien schadelijk voor de gezondheid en explosief. Gebruik voor de reiniging ook geen scherp gereedschap zoals schroevendraaiers of staalborstels e.d.

Voor de reiniging van het instrument of het display dient u een schone, pluisvrije, antistatische en licht vochtige schoonmaakdoek te gebruiken. Laat het apparaat compleet drogen voordat u het voor de volgende meting gebruikt.

### **c) Plaatsen en vervangen van de batterij**

Voor het gebruik van de meter is een lithiumbatterij van 3 V van het type CR2450 vereist. Bij eerste inbedrijfstelling of wanneer het symbool voor het vervangen van de batterij " $\Box$ " verschijnt op het display, moet er een nieuwe, volle batterij worden geplaatst.

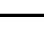

 $\rightarrow$  Als de batterij wordt vervangen, worden geen gegevens of instellingen gewist.

#### **Ga voor het plaatsen of vervangen van de batterij als volgt te werk:**

- Verwijder de beschermkap (12) van de datalogger.
- Houd de ontgrendelknop van het batterijcompartiment (7) ingedrukt en trek de logger-eenheid voorzichtig uit de behuizing. De logger-eenheid zit relatief stevig in de behuizing vanwege de tweede rubberen afdichting (9).
- Draai de logger-eenheid om. Het batterijcompartiment (4) bevindt zich aan de achterkant van de logger-eenheid. Raak het display niet aan, want er is geen beschermhoes over.
- Vervang de verbruikte batterij door een nieuwe van hetzelfde type. Plaats de nieuwe batterij (CR2450) in het batterijcompartiment met de juiste polariteit. Let op de polariteitsaanduiding in het batterijvak. De pluspool van de batterij moet naar buiten wijzen. Het plaatsen van de batterij zal gemakkelijker zijn als u de batterij voor het eerst in de zijkant van het batterijcompartiment plaatst waar het zijcontact is geplaatst.
- Duw de logger-eenheid terug in de juiste richting in de behuizing. Zorg ervoor dat het LC-display overeenkomt met het venster van de behuizing. Sluit de behuizing voorzichtig opnieuw tot de logger-eenheid inschakelt.
- Plaats de beschermkap terug op de datalogger.

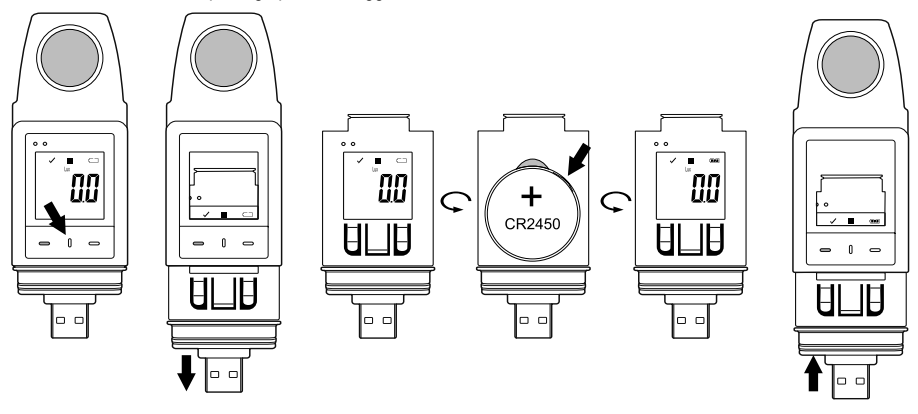

**Laat geen lege batterijen in het meetapparaat zitten. Zelfs lekbestendige batterijen kunnen gaan roesten, waardoor er chemicaliën uit kunnen lekken die schadelijk zijn voor de gezondheid en het apparaat kunnen beschadigen.**

**Laat batterijen niet achteloos rondslingeren. Deze kunnen door kinderen of huisdieren worden ingeslikt. Raadpleeg onmiddellijk een arts als er een batterij is ingeslikt.**

**Haal om lekkage te voorkomen de batterijen uit het apparaat wanneer het langere tijd niet wordt gebruikt.**

**Lekkende of beschadigde batterijen kunnen chemische brandwonden veroorzaken als deze met uw huid in aanraking komen. Draag daarom geschikte handschoenen als u dergelijke batterijen aanraakt.** 

**Zorg ervoor dat batterijen niet worden kortgesloten. Gooi batterijen niet in het vuur.** 

**Normale batterijen mogen niet opgeladen of uit elkaar gehaald worden. Er bestaat brand- of explosiegevaar.**

 U ontvangt een geschikte lithium-knoopcelbatterij onder het volgende bestelnummer: Bestelnr. 652028 (gelieve 1x te bestellen).

## **20. Verwijdering**

## **a) Product**

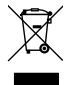

Elektronische apparaten zijn recyclebare stoffen en horen niet bij het huisvuil. Als het product niet meer werkt, moet u het volgens de geldende wettelijke bepalingen voor afvalverwerking inleveren. Verwijder batterijen/accu's die mogelijk in het apparaat zitten en gooi ze afzonderlijk van het product weg.

### **b) Batterijen/accu's**

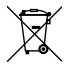

U bent als eindverbruiker volgens de KCA-voorschriften wettelijk verplicht alle lege batterijen en accu's in te leveren; verwijdering via het huisvuil is niet toegestaan.

Batterijen/accu´s die schadelijke stoffen bevatten, zijn gemarkeerd met nevenstaand symbool. Deze mogen niet via het huisvuil worden afgevoerd. Deze mogen niet via het huisvuil worden afgevoerd. De aanduidingen voor irriterend werkende, zware metalen zijn: Cd = cadmium, Hg = kwik, Pb = lood (de aanduiding staat op de batterijen/accu's bijv. onder het links afgebeelde vuilnisbaksymbool).

U kunt verbruikte batterijen/accu's gratis bij de verzamelpunten van uw gemeente, onze filialen of overal waar batterijen/accu's worden verkocht, afgeven.

Zo vervult u uw wettelijke verplichtingen en draagt u bij tot de bescherming van het milieu.

# **21. Verhelpen van storingen**

Met de datalogger hebt u een product gekocht dat is gebouwd volgens de nieuwste technologie en betrouwbaar is.

Er kunnen zich echter problemen of storingen voordoen.

Raadpleeg daarom de volgende informatie over de manier waarop u eventuele problemen zelf gemakkelijk op kunt lossen:

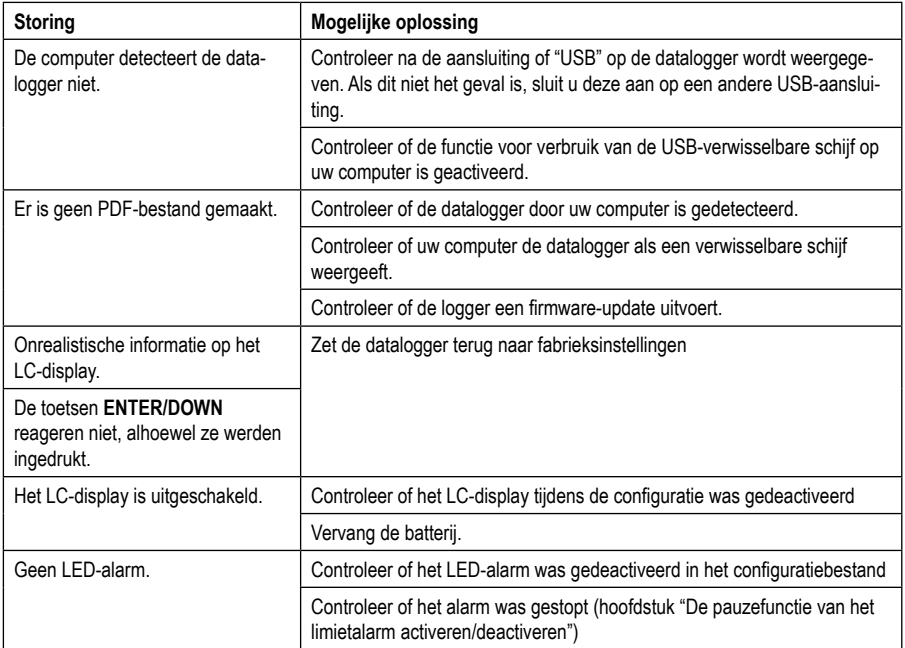

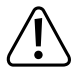

**Alle reparaties die hier niet beschreven worden, mogen alleen door een erkende deskundige worden uitgevoerd. Aarzel niet om contact op te nemen met onze technische dienst als u vragen hebt over de werking van het meetinstrument.**

# **22. Technische gegevens**

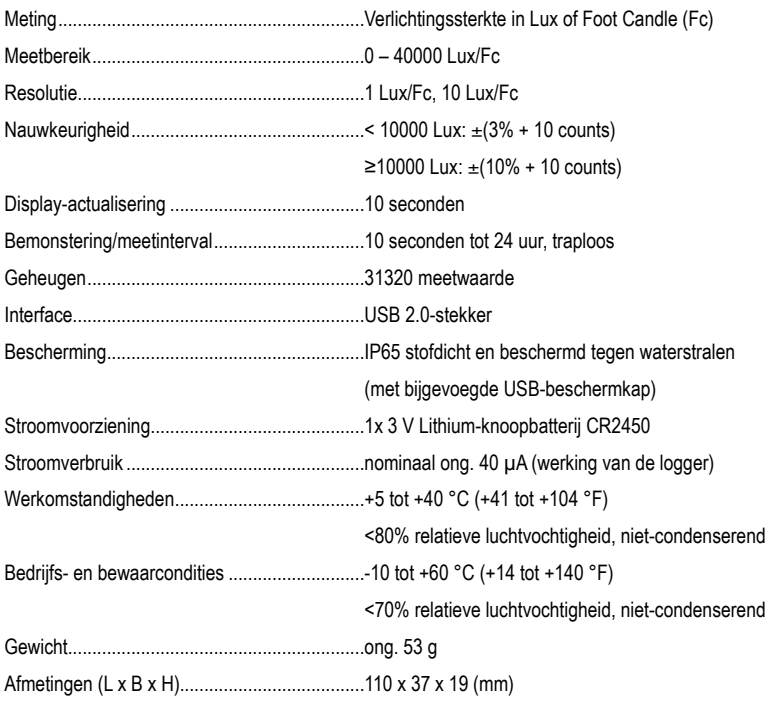

#### **Meettolerantie**

Opgave van de nauwkeurigheid in  $\pm$  (% van de aflezing + weergavefout in counts (= aantal kleinste posities)). De nauwkeurigheid geldt 1 jaar lang bij een temperatuur van +23 °C (±5 °C), bij een rel. luchtvochtigheid van minder dan 75%, niet condenserend. Temperatuurcoëfficiënt: +0,1 x (gespecificeerde nauwkeurigheid)/1 °C.

De meting kan worden beïnvloed als het apparaat binnen een hoogfrequente elektromagnetische veldsterkte wordt gebruikt.

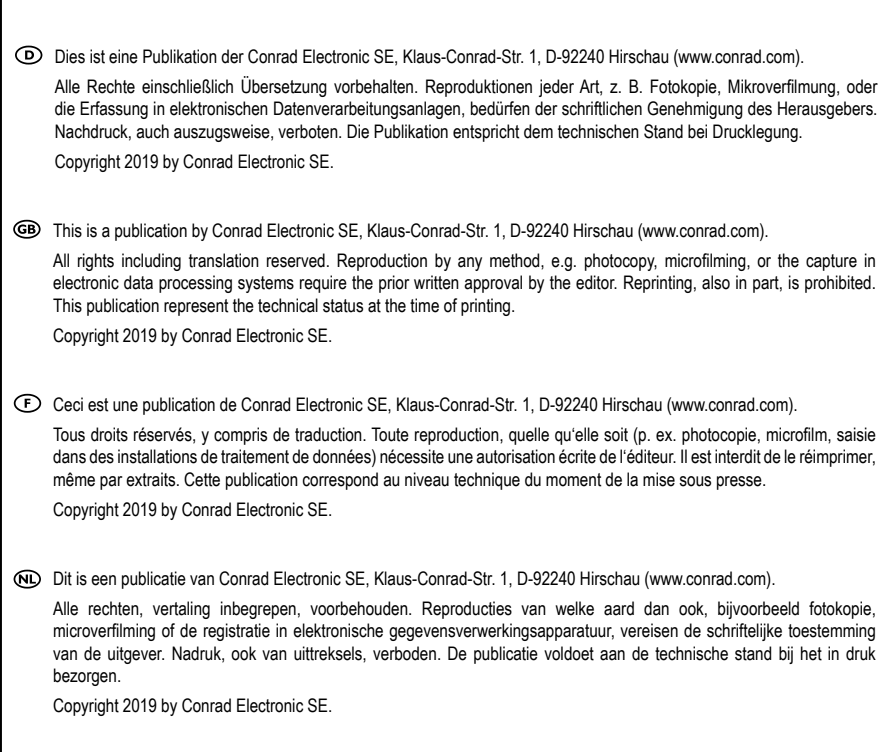

I